*GENRHA 7.6.x.x SSR Manuel d'utilisation*

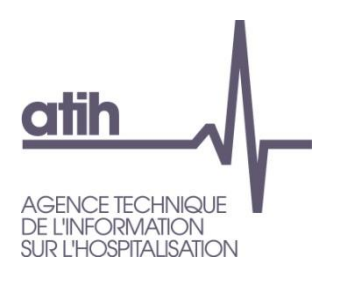

Pôle LETS Service Architecture et Production Informatique 117, Bd Marius Vivier Merle 69482 LYON Cedex 3 E-Mail: support@atih.sante.fr<br>Tél.: +33 (04 37 91 33 10)  $+33(0437913310)$ 

# GENRHA 7.6.x.x

SSR

Manuel d'utilisation

Service API / Pôle LETS

**Agence technique de l'information sur l'hospitalisation (ATIH)** 117, bd Marius Vivier Merle 69329 Lyon cedex 03 Téléphone : 04 37 91 33 10 - **www.atih.sante.fr**

# **Sommaire**

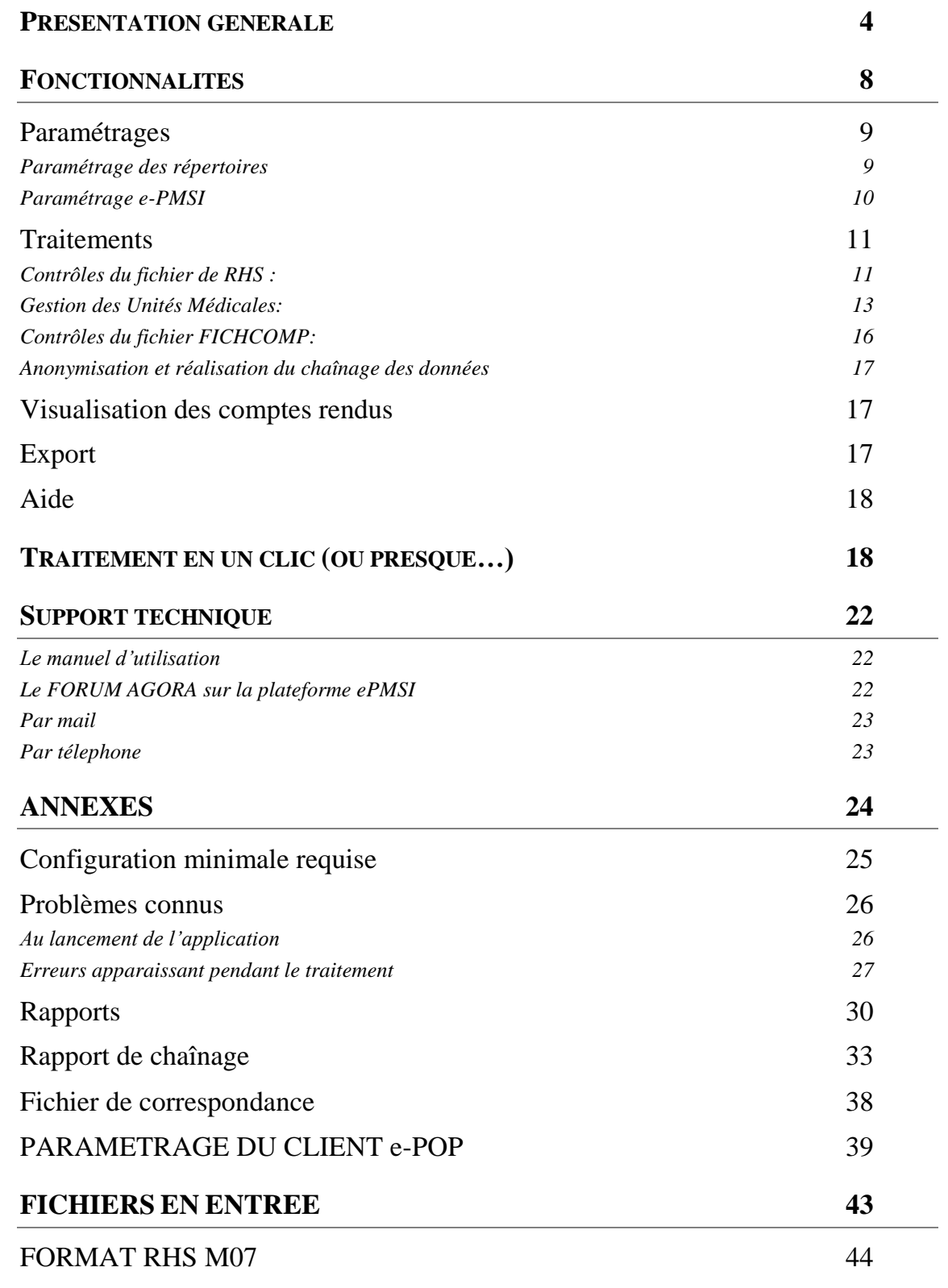

Service API / Pôle LETS

**Agence technique de l'information sur l'hospitalisation (ATIH)** 117, bd Marius Vivier Merle 69329 Lyon cedex 03 Téléphone : 04 37 91 33 10 - **www.atih.sante.fr**

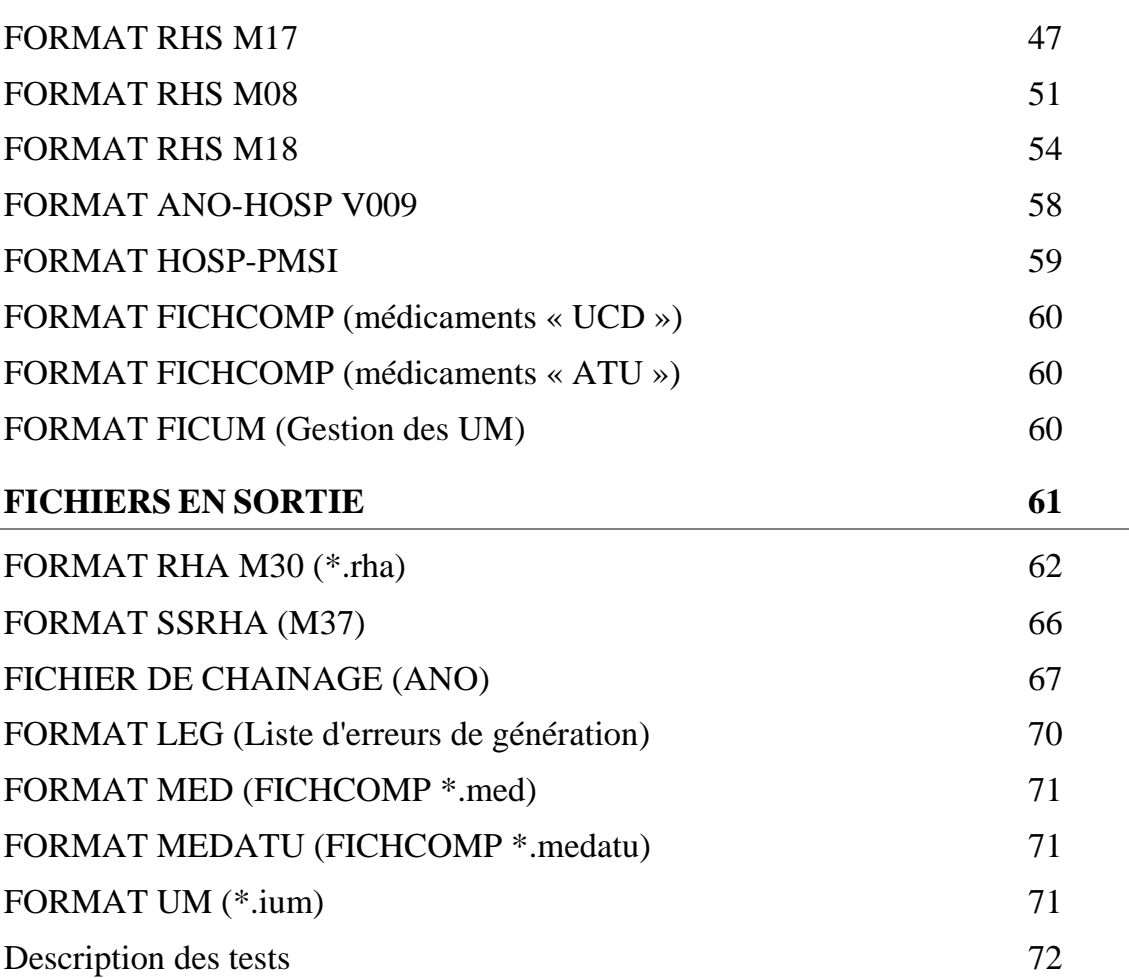

Service API / Pôle LETS

# <span id="page-3-0"></span>Présentation générale

La transmission des données PMSI du champ SSR correspondant à l'activité de l'année 2014 se fait, comme les années précédentes, au moyen de la plateforme de services e-PMSI, sur un rythme bimestriel.

Le recueil PMSI-SSR se faisant par semaine calendaire, l'application de la norme ISO 86-01 (semaine comportant le 4<sup>ème</sup> du mois) reste en vigueur et donne les bornes pour l'année 2014.

**Pour mémoire,** la transmission des données vers la plateforme de services e-PMSI se fait sur un mode cumulatif, soit les données de la période écoulée avec celles des périodes précédentes de la même année civile sauf pour les séjours à cheval :

- M2 = 2 premiers mois de l'année, du lundi 30 décembre 2013 au dimanche 2 mars 2014 (semaines 1 à 9)

- M4 = 4 premiers mois de l'année, du lundi 30 décembre 2013 au

dimanche 27 avril 2014 (semaines 1 à 17)

- M6 = 6 premiers mois de l'année, du lundi 30 décembre 2013 au dimanche 29 juin 2014 (semaines 1 à 26)

- M8 = 8 premiers mois de l'année, du lundi 30 décembre 2013 au dimanche 31 août 2014 (semaines 1 à 35)

- M10 = 10 premiers mois de l'année, du lundi 30 décembre 2013 au dimanche 2 novembre 2014 (semaines 1 à 44)

- M12 = année entière, du lundi 30 décembre 2013 au dimanche 28 décembre 2014 (semaines 1 à 52).

*La validation des traitements effectués sur la plateforme e-PMSI* par les établissements de santé, est exigible avec un délai de *2 mois pour le 2e semestre* , la validation par les services de tutelle des établissements de santé l'est avec un mois supplémentaire de délai.

Service API / Pôle LETS

Ci-dessous, un schéma montrant la place occupée par GENRHA dans la **P**anoplie d'**O**utils du **P**MSI utilisée en SSR (POP-SSR).

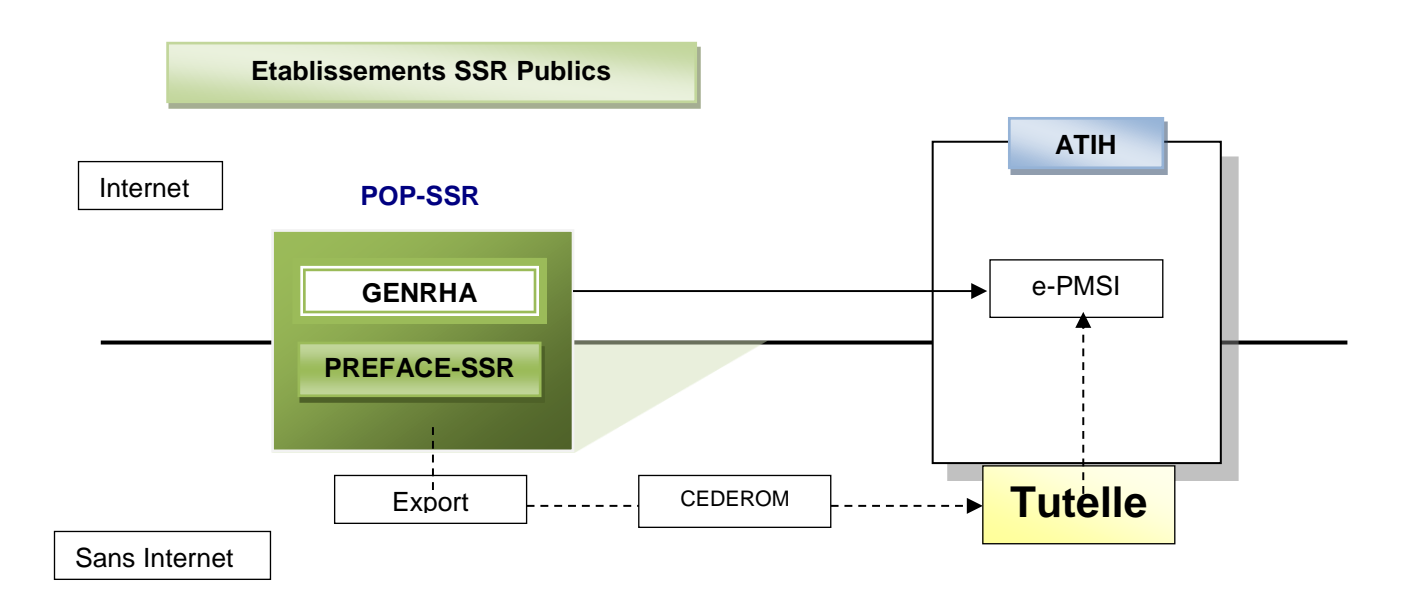

Service API / Pôle LETS

**Agence technique de l'information sur l'hospitalisation (ATIH)** 117, bd Marius Vivier Merle 69329 Lyon cedex 03 Téléphone : 04 37 91 33 10 - **www.atih.sante.fr**

### **Affichage**

Après le lancement de l'application*,* une fenêtre semblable à celle présentée ci-dessous s'affiche :

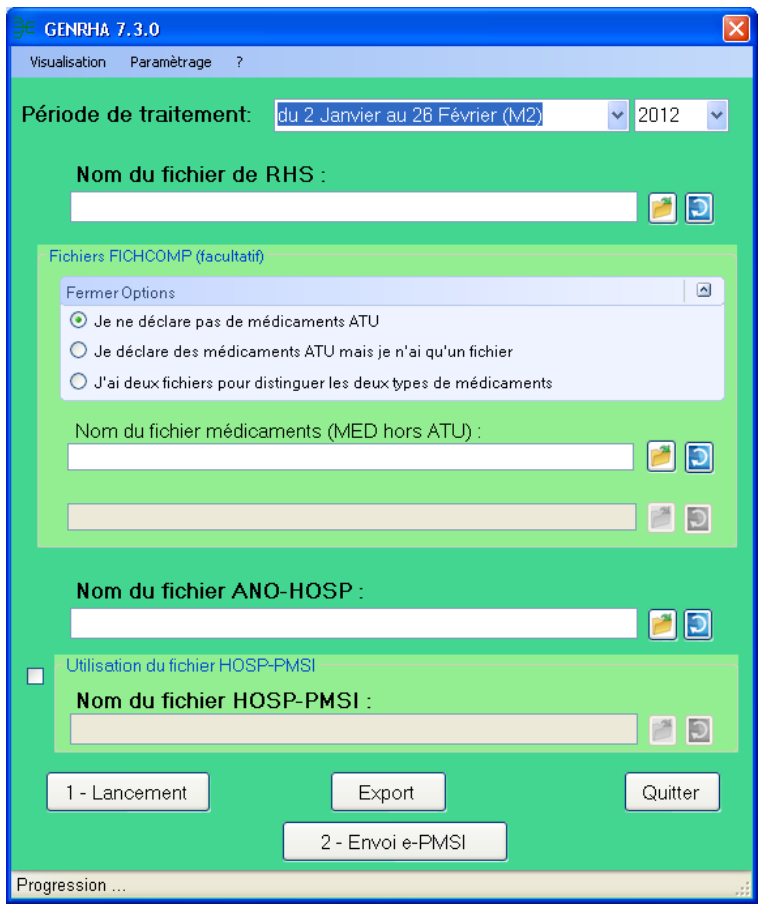

La barre des titres indique les descriptifs du traitement en cours. Elle s'initialise dès le premier traitement.

#### FINESS :

Le FINESS est défini par analyse de la première ligne du fichier RHS fourni.

#### Période de traitement :

Elle consiste à renseigner la période et l'année des données traitées. **Dans cette version, les RHS des séjours à cheval sont pris en charge dans la limite de l'année complète précédente. Pour l'année 2014, tous les RHS de 2013 des séjours ayant au moins un RHS en 2014 sont gardés**.

**IMPORTANT :** renseignez soigneusement ces informations parce qu'elles permettent au logiciel de repérer les « RHS hors période » ». Ces enregistrements seront supprimés du fichier définitif et ne seront pas pris en compte pour le traitement .ATTENTION, ce contrôle s'appuie uniquement sur vos déclarations. Autrement dit, une déclaration erronée de la période peut classer (à tort !) tous vos RHS en erreur.

#### Fichier de RHS :

Service API / Pôle LETS

**ATTENTION** : un contrôle **BLOQUANT** a été ajouté sur l'existence du FINESS PMSI ayant une autorisation en SSR.

**Agence technique de l'information sur l'hospitalisation (ATIH)** 117, bd Marius Vivier Merle 69329 Lyon cedex 03 Téléphone : 04 37 91 33 10 - **www.atih.sante.fr**

#### **Dès lors que vous avez ce souci, faites- le nous savoir pour vérification sur la plateforme AGORA.**

Le fichier de référence utilisé se base sur les déclarations de la plate-forme PLAGE ainsi que les autorisations fournies dans ARHGOS.

#### Fichier contenant tous les RHS de la période à traiter.

**Nous rappelons que les seuls formats acceptés sont les formats M07, M17, M08, M18 selon les dispositions indiquées ici : http://www.atih.sante.fr/precisions-techniques-concernantles-transmissions-ssr-2014**

#### Fichier d'autorisation des unités médicales :

Ce fichier est facultatif. Si celui-ci n'est pas fourni, ces informations sont récupérées à partir du fichier de RHS.

#### Fichier ANO-HOSP :

Le fichier ANO-HOSP est utilisé pour le chaînage. Son format est disponible en annexe. Et pour plus d'information, vous pouvez consulter la circulaire suivante sur le site de l'ATIH : Circulaire DHOS-P-2001 n° 106 du 22 février 2001 [\(http://www.atih.sante.fr/sites/default/files/public/content/995/cha%C3%AEnage.pdf\)](http://www.atih.sante.fr/sites/default/files/public/content/995/cha%C3%AEnage.pdf) .

**ATTENTION : A partir de cette version, seul le nouveau format V009 sera accepté. En effet, certaines nouvelles variables sont nécessaires au traitement (variable « Rang du bénéficiaire » et « Rang de naissance », cf chapitre « Contrôles complémentaires »)**

#### Fichier HOSP-PMSI (facultatif) :

Si vous utilisez un fichier HOSP-PMSI, indiquez son chemin d'accès en utilisant le bouton [..] en face de la zone et cocher la case « *Utilisation d'un fichier HOSP-PMSI* ».

Dans le cas contraire, vous devez alors décocher la case « *Utilisation d'un fichier HOSP-PMSI* ». Vous pouvez vous dispenser de ce fichier si et seulement si, dans vos RHS figurent le numéro de séjour SSR (variable « Numéro de séjour SSR » dans la description du format de RHS) et le numéro administratif du patient (variable «n° administratif de séjour» dans la description du format de RHS) utilisé dans le fichier VID-HOSP ayant servi à générer le fichier ANO-HOSP.

#### Fichier FICHCOMP (facultatif) :

Les données FICHCOMP peuvent être transmises sur la plate-forme e-PMSI via GENRHA. Cette fonctionnalité permet de transmettre les données des molécules onéreuses administrées durant le séjour.

A partir de cette version, les données médicaments ATU peuvent également être transmises via le logiciel.

Pour vous aider, des options dans un pavé rétractable ont été mises en place :

Si vous ne déclarez pas de médicaments ATU : un seul fichier à fournir, le fichier habituel

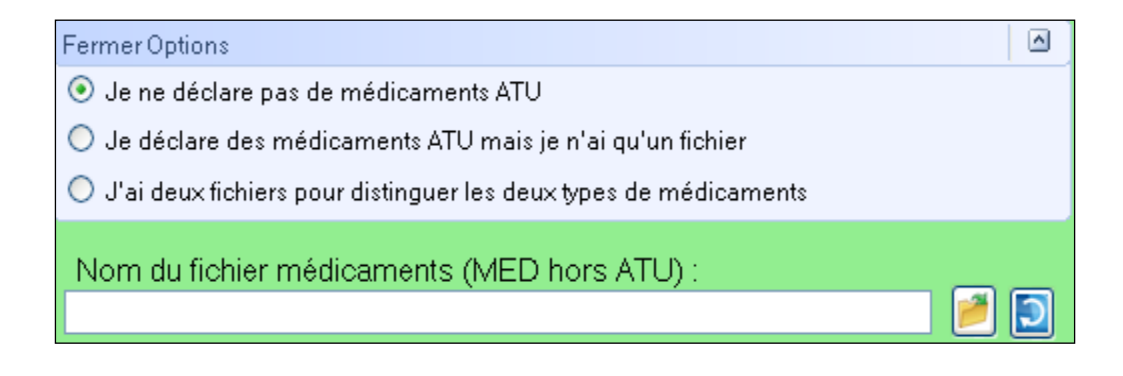

Service API / Pôle LETS

- Vous voulez déclarez des médicaments ATU mais votre système d'information médicale ne permet pas encore de distinguer les deux types de médicaments (molécules onéreuses et molécules ATU) : un seul fichier à fournir, celui de votre système d'information

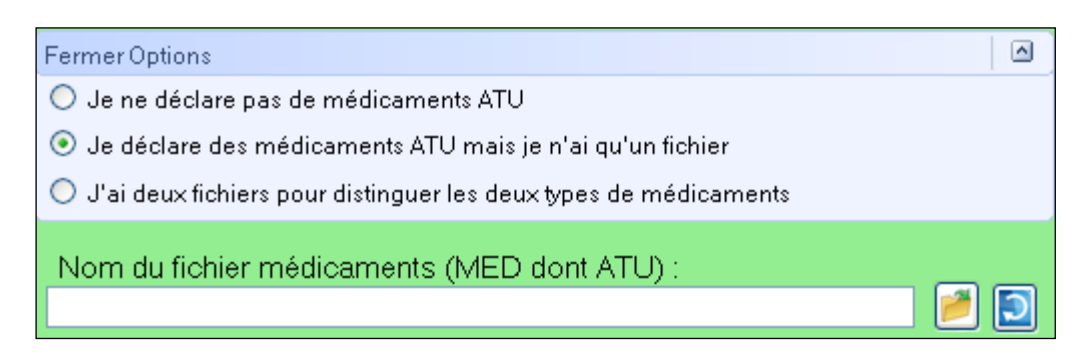

Vous pourrez voir comment sont traitées les données avec cette option dans le chapitre suivant : *« Chapitre 2.2 Traitements > Contrôles du fichier FICHCOMP »*

- Vous déclarez les deux types de molécules et votre système d'information permet de générer deux fichiers médicaments aux formats respectifs

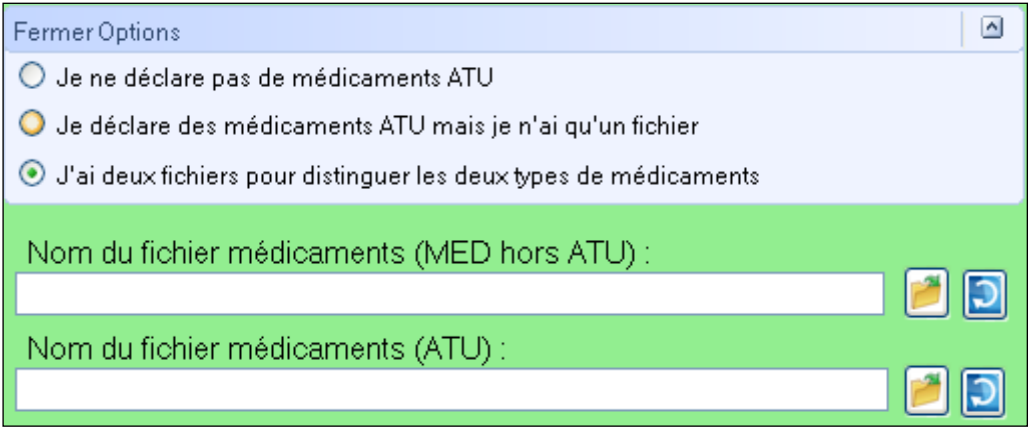

Les formats des fichiers sont disponibles en annexe.

# <span id="page-7-0"></span>Fonctionnalités

Le logiciel GENRHA permet l'anonymisation des RHS groupés ou non et le chaînage des séjours. Il génère le fichier « ANO-RHA » afin de le transmettre via Internet à la plate-forme e-PMSI.

Service API / Pôle LETS

**Agence technique de l'information sur l'hospitalisation (ATIH)** 117, bd Marius Vivier Merle 69329 Lyon cedex 03 Téléphone : 04 37 91 33 10 - **www.atih.sante.fr**

# <span id="page-8-1"></span><span id="page-8-0"></span>Paramétrages

#### Paramétrage des répertoires

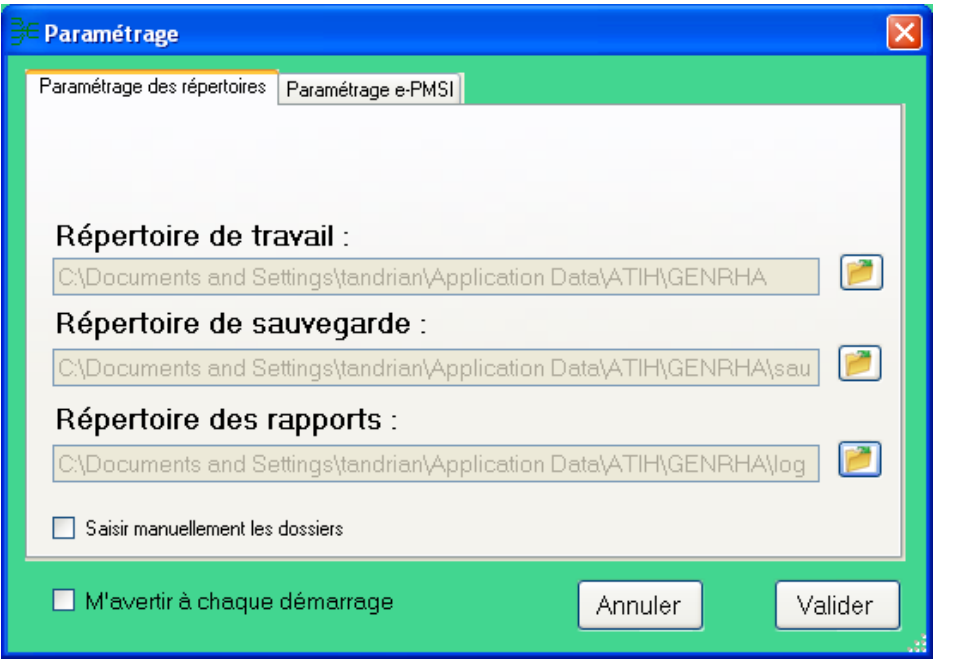

Une fonctionnalité a été mise en place afin de faciliter les opérations de sauvegarde des fichiers que les établissements doivent réaliser de manière régulière (cf. l'article 6-II de l'arrêté « PMSI » du 22 février 2008)

Ce paramétrage permet à l'utilisateur de renseigner les dossiers de travail et de sauvegarde que le logiciel GENRHA devra utiliser lors du traitement des données.

Un nouveau dossier de paramétrage est désormais présent : « Répertoire des rapports ». Dès lors que l'on paramètre ce dossier, une copie de tous les rapports sous format texte sera effectuée dans celui-ci à chaque traitement. Ceci permet notamment de mutualiser les rapports d'un même établissement.

Dans le cas où les dossiers choisis sont des lecteurs non montés – c'est-à-dire non visibles par Windows - il vous sera désormais possible de saisir les dossiers en cochant l'option « Saisir manuellement les dossiers ».

Notons que le choix de sélectionner un dossier avec la souris reste actif quel que soit l'option choisie.

Remarque :

Contrairement au dossier de travail, le contenu de ce dossier n'est pas supprimé. Il est donc conseillé de ne pas utiliser les rapports pendant que le logiciel procède au traitement sous peine de ne pas être mis à jour.

Par défaut, ceux-ci sont au niveau des profils utilisateurs comme indiqué sur la fenêtre ci-dessus<br>pour XP (pour les systèmes d'exploitation 98 et Millenium : pour XP (pour les systèmes d'exploitation 98 et Millenium : « **C:\WINDOWS\Profiles\mon\_profil\Application Data\ATIH\nom\_logiciel** » ou « **C:\WINDOWS\Application Data\ATIH\nom\_logiciel** », pour le système d'exploitation Vista « **C:\Users\mon\_profil\AppData\Roaming\ATIH\nom\_logiciel** »). Tous les fichiers et les dossiers intermédiaires nécessaires au traitement ( les rapports de traitement également) seront disponibles à ce niveau. Il vous faudra vérifier si l'utilisateur possède les droits d'écritures et de

Service API / Pôle LETS

modification pour ces deux dossiers sous peine d'erreur lors du traitement (n'hésitez pas à partager le dossier).

Si plusieurs utilisateurs sont chargés de réaliser les envois sur la plate-forme e-PMSI, les sauvegardes seront dispersées sur autant de profils que d'utilisateurs.

Nous vous incitons à modifier ces paramètres afin de faciliter les opérations de sauvegarde et d'archivage du dossier « sauvegarde » : par exemple dossier réseau régulièrement sauvegardé par le service informatique.

**IMPORTANT** : Dans le cadre des études de la HAS (recueil IPAQSS), il est nécessaire de garder les sauvegardes, car ces études se basent sur les dossiers présents dans les archives.

#### **NOTE** :

Lorsqu'il y a modification d'au moins un des dossiers, l'utilisateur aura un message de fermeture du logiciel. En effet, il est nécessaire de relancer l'application pour mettre à jour ces paramètres.

#### **REMARQUE :**

<span id="page-9-0"></span>Lors du changement du dossier de sauvegarde, les anciennes sauvegardes seront copiées dans le nouveau dossier.

#### Paramétrage e-PMSI

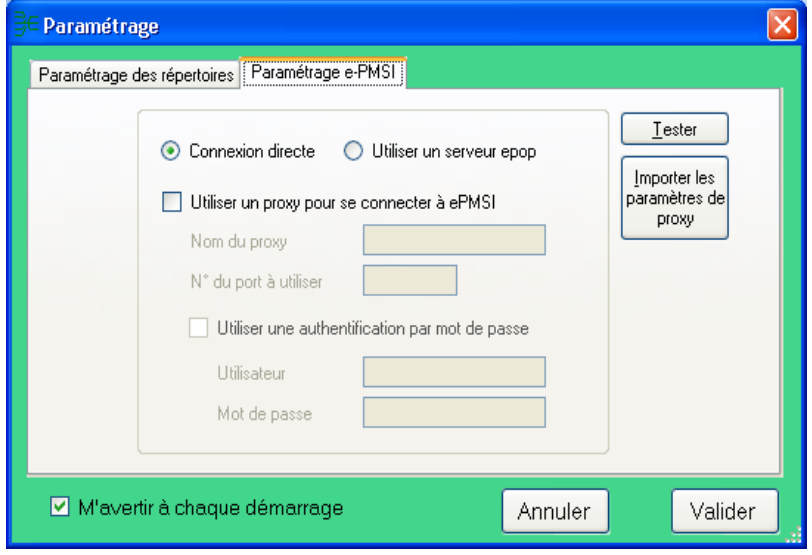

La transmission des données sur la plate-forme e-PMSI est intégrée au logiciel GENRHA (via un module e-POP), vous devez renseigner les paramètres de transmission au niveau de chaque logiciel (si besoin est).

La fenêtre de paramétrage du logiciel s'affiche, cliquer sur l'onglet « Paramétrage e-PMSI», si vous n'avez jamais paramétré, cette fenêtre s'affichera au premier lancement de GENRHA. Pour plus de détails, veuillez consulter l'annexe « Paramétrage du client e-POP »

Service API / Pôle LETS

**Agence technique de l'information sur l'hospitalisation (ATIH)** 117, bd Marius Vivier Merle 69329 Lyon cedex 03 Téléphone : 04 37 91 33 10 - **www.atih.sante.fr**

# <span id="page-10-0"></span>**Traitements**

## <span id="page-10-1"></span>Contrôles du fichier de RHS :

Contrôles préalables :

Une vérification préalable des RHS est opérée. A l'issue de cette étape, GENRHA ne conserve que les RHS corrects.

Les résultats de ces contrôles sont dans le paragraphe « *Contrôles préalables »* du rapport général :

Les contrôles réalisés sont les suivants :

- [FORMAT INVALIDE] : seuls les RHS au format **M07**, **M17, M08 et M18** sont acceptés (1)
- [FORMAT NOMBRE INVALIDE] : une des variables nombre (nombre d'actes, de diagnostics) n'est pas valide,
- [LONGUEUR INVALIDE] : la longueur du RHS ne correspond pas à celle prévue par le format,
- [ERREUR FINESS] : le numéro FINESS du RHS ne correspond pas à celui qui est affiché dans la barre des titres. GENRHA détermine cette information par l'analyse de la première ligne du fichier RHS,
- [CARACTERE ILLICITE] : un caractère non autorisé est présent dans le RHS,
- [HORS PERIODE] : séjour en hospitalisation complète dont aucun RHS n'appartient à la période de traitement déclarée et séjour en hospitalisation partielle n'appartenant pas à période de traitement (2)

#### **NOTE :**

(1) GENRHA vérifie les formats mais c'est la FG-SSR qui vérifie la semaine d'utilisation de ceuxci : **<http://www.atih.sante.fr/precisions-techniques-concernant-les-transmissions-ssr-2014>** (erreur 59 de la FG-SSR)

**(2) A partir du M4 2014, GENRHA étend la borne inférieure à la 1ère semaine 2013. Il gardera donc les RHS 2013 pour les séjours à cheval(en hospitalisation complète). Par contre seront mis en erreur les RHS des séjours dont aucun RHS n'est présent dans l'année de transmission et les RHS 2013 en hospitalisation partielle.**

**ATTENTION** : Les RHS ne passant pas ces contrôles ne seront pas transmis à la plateforme e-PMSI.

**NOTE :** La présence de ces erreurs peut engendrer des erreurs de séquencement. Il est vivement conseillé de vérifier les RHS incriminés et de les corriger si besoin est.

#### Contrôles complémentaires:

Désormais, certains de ces tests sont directement intégrés dans la Fonction Groupage SSR et ne seront plus indiqués dans le rapport de GENRHA. Ceux –ci sont indiqués en gris.

#### **Une description plus complète des tests et des codes erreurs retournés par la FG-SSR est indiquée en annexe : « Description des tests »**

*Les résultats de ces contrôles sont dans le paragraphe « Contrôles complémentaires des RHS » du rapport général :*

Dans une optique de poursuite de l'amélioration de la qualité du recueil, les logiciels d'anonymisation GENRHA/AGRAF-SSR, en complément des contrôles « intra-RHS » intégrés à la fonction groupage, mettent en œuvre des vérifications « inter-RHS » **qui donnent lieu à un** 

Service API / Pôle LETS

**Agence technique de l'information sur l'hospitalisation (ATIH)** 117, bd Marius Vivier Merle 69329 Lyon cedex 03 Téléphone : 04 37 91 33 10 - **www.atih.sante.fr**

**classement en erreur (groupage en 9096Z0 et code retour correspondant à l'erreur), sauf contre-indication où les contrôles sont signalés en tant qu'alerte au niveau du rapport.** Ces contrôles visent, notamment à garantir la constance de certaines informations du RHS au sein du même séjour ou la cohérence des informations saisies.

**Contrôles de stabilité des informations au sein d'une même suite de RHS (séjour)** Il s'agit de vérifier que les informations qui doivent rester stables tout au long d'un séjour le sont effectivement.

*Pour chaque séjour, la valeur de référence utilisée provient du RHS le plus récent (n° de semaine la plus élevée du séjour).* 

S600 : Sexe différent de la référence S601 : Date de naissance différente de la référence S602 : Date de début du séjour différente de la référence S603 : Date de fin du séjour différente de la référence (\*) S604 : Type d'hospitalisation différent de la référence (\*\*) S605 : Année de la variable « N° de semaine » différente de la référence

(\*) : S'agissant de la date de fin de séjour, une tolérance de remplissage est admise : elle peut ne pas être renseignée pour les RHS intermédiaires. Seule sa présence sur le dernier RHS du séjour est obligatoire.

(\*\*) : Le type d'hospitalisation (hospitalisation complète ou de semaine, hôpital de jour, hôpital de nuit, cures traitements ambulatoires ou séances) doit rester stable sur l'ensemble des RHS d'un même séjour (même n° de séjour SSR). Seul le type d'unité médicale peut changer (soins de suite médicalisés ou rééducation fonctionnelle).

#### **Contrôles de cohérence inter-RHS**

On vérifie la cohérence des semaines, des journées de présence ainsi que certaines données médicales fournies pour une même suite de RHS.

R800 : Incohérence dans la numérotation du n° de semaine (\*)

R801 : Journées de présences communes pour les RHS d'une même semaine

R802 : Journées de présences ne correspondant pas à la présence du patient (cohérence avec la date d'entrée dans l'UM)(\*\*)

R803 : Journées de présences ne correspondant pas à la présence du patient (cohérence avec la date de sortie de l'UM)(\*\*)

R804 : Absence de plus de 48h (\*\*\*)

R805 : Patient présent toute la semaine en HDJ (L-D)

R806 : Date de fin de séjour et n° de semaine incohérents

(\*) Observations de « sauts » dans l'enchaînement des *n° de semaine* de deux RHS consécutifs (séjour en hospitalisation complète).

(\*\*) Sont compris également dans ces contrôles les RHS dont les dates d'entrée et de sortie de l'UM ne correspondent pas au numéro de la semaine indiquée.

(\*\*\*) Contrôle effectué en semaine et entre semaines consécutives.

Si l'absence est détectée entre deux semaines (exemple : absence samedi, dimanche et lundi de la semaine suivante), les deux RHS concernés sont indiqués en alerte. Fait uniquement sur les hospitalisations complètes.

Ce contrôle fait suite à la précision de la consigne de remplissage des journées de présence pour les permissions au niveau du « *Guide méthodologie de production des informations relatives à l'activité médicale et à sa facturation en soins de suite et réadaptation* » de 2012.

Les contrôles suivants sont des contrôles inter-suite, utilisant des données de chaînage pour *vérifier la cohérence des données administratives. Toutes les suites incriminées verront tous leurs RHS indiqués en erreur.*

Service API / Pôle LETS

**Agence technique de l'information sur l'hospitalisation (ATIH)** 117, bd Marius Vivier Merle 69329 Lyon cedex 03 Téléphone : 04 37 91 33 10 - **www.atih.sante.fr**

#### **Contrôles de cohérence des données inter-suite**

On détecte la présence de séjours simultanés.

**A900 : Séjours simultanés pour un même patient (\*).** 

**NOTE** : La notion de patient est désormais basée sur 3 variables du ANO-HOSP : « N° anonyme », « Rang du bénéficiaire » et « Rang de naissance ». Si ces informations sont correctement renseignées, les vrais jumeaux ne devraient plus être détectés.

Les contrôles de cohérence des données inter-suite, sont généralisés, elles concernent les séjours simultanés :

- les séjours en hospitalisation complète (type hospitalisation 1)
- les séjours en hospitalisation partielle (type hospitalisation 2, 3, 4).

A901 : Doublons sur le n° administratif de séjour et/ou n° séjour SSR (\*\*). Pour pouvoir comprendre et corriger cette erreur, une annexe « Rapport de chaînage » a été ajoutée.

(\*) : Vérification effectuée à partir des dates d'entrée et sortie des séjours et des données de chaînage. Tous les séjours détectés comme simultanés sont mis en erreur.

(\*\*) : Nous avons établi ce contrôle suite à la consigne de remplissage indiquée dans le *« Guide méthodologie de production des informations relatives à l'activité médicale et à sa facturation en soins de suite et réadaptation* » page 4, paragraphe relatif à la variable *N° administratif de séjour* : « Dans un système d'information cohérent (mêmes règles de gestion pour la création des séjours) et synchronisé (échanges entre les systèmes administratifs et médicaux), il n'y a pour chaque séjour qu'un seul couple *n° de séjour administratif – n° de séjour SSR* ».

**NOTE**: Le format du rapport d'erreur ainsi que les erreurs sont répertoriées en annexe (respectivement annexe "Rapports" et annexe "Fichier LEG").

## <span id="page-12-0"></span>Gestion des Unités Médicales:

**ATTENTION** : Un contrôle BLOQUANT a été ajouté sur l'existence du FINESS géographique attaché au FINESS PMSI renseigné.

Le fichier de référence utilisé se base sur les déclarations de la plate-forme PLAGE ainsi que les autorisations fournies dans ARHGOS.

Pour voir les nouvelles modalités, veuillez consulter le format du fichier d'importation en annexe.

#### **La gestion des UM est intégrée au traitement**.

Cette fonctionnalité permet à l'établissement de **renseigner** les autorisations de leurs unités médicales. Une **fonction d'importation** de fichier est disponible mais celle-ci est facultative.

Les données d'un **traitement précédent sont gardées** en mémoire et **restituées** s'il n'y a pas d'import de fichier.

Une **copie des données validées** pourra s'effectuer en cochant la case prévue à cet effet lors de la validation. Elle sera également disponible au niveau du rapport de fin de traitement. La gestion des UM s'affiche désormais sous cette forme :

*GENRHA 7.6.x.x SSR Manuel d'utilisation*

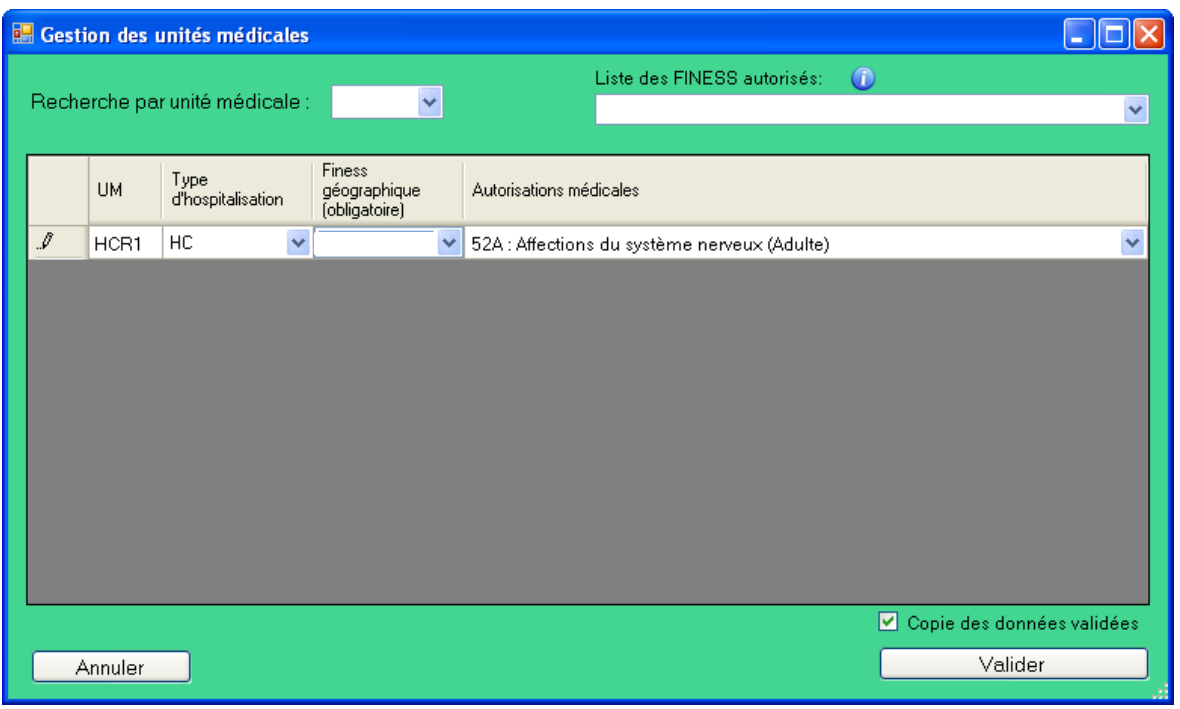

#### Comportement :

Dans le cas d'une première utilisation à l'ouverture de l'application ou de l'importation de données, la fenêtre s'affichera à l'écran lors du click sur [Lancement].

.

Lors des traitements ultérieurs, l'affichage de la gestion des unités médicales ne se produit que lorsque c'est nécessaire :

- lors d'un changement de fichier de RHS ou de fichier d'importation des UM

- si les données du fichier d'importation des UM (si fourni) sont différentes des informations saisies précédemment.

#### Changement de FINESS entre deux années:

Une évolution de cette étape a été mise en place pour l'acceptation des séjours à cheval. Elle prend en compte les possibilités de changement de FINESS entre l'année N et l'année N-1.

- Dans le cas où il n'y pas eu de modification, l'affichage restera identique à d'habitude.

- Dans le cas d'une modification quelconque, l'affichage diffère légèrement en affichant la colonne « Année référence ».

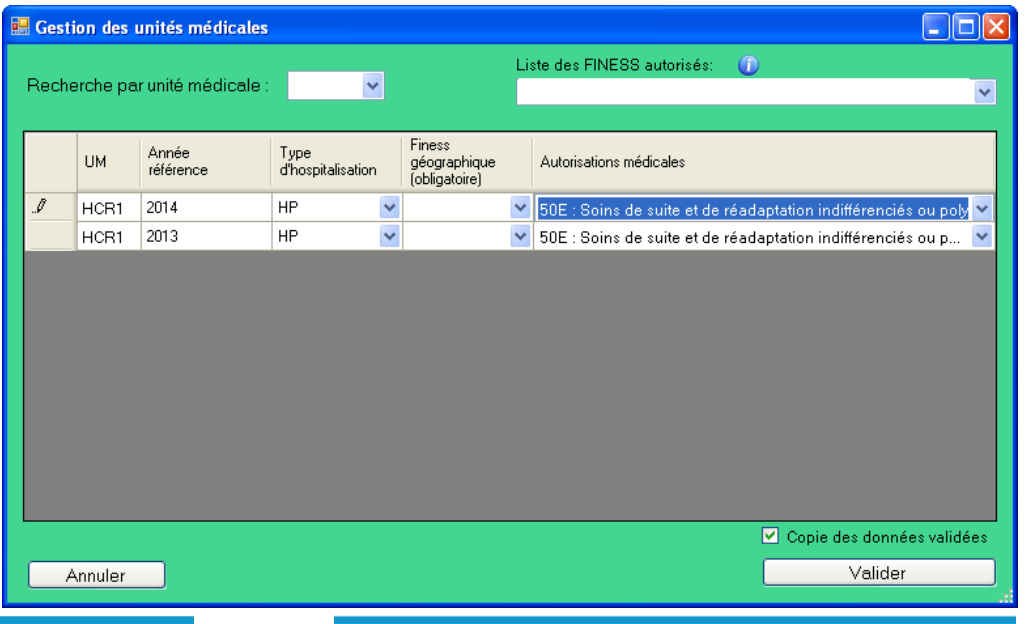

Service API / Pôle LETS

**Agence technique de l'information sur l'hospitalisation (ATIH)** 117, bd Marius Vivier Merle 69329 Lyon cedex 03 Téléphone : 04 37 91 33 10 - **www.atih.sante.fr**

Les FINESS alors proposés dans la liste des FINESS géographique correspondent aux FINESS autorisés pendant l'année de référence indiquée. Vous saisissez alors les informations pour chacun des couples UM-Année. Si une année n'est pas présente pour une UM, c'est qu'aucun RHS de cette année ne porte cette UM.

#### **IMPORTANT** :

Le contrôle A103 est suspendu pour ne supprimer que les doublons parfait. Dans cette version, vous pouvez inclure des enregistrements d'une même UM ayant deux FINESS différents. Pour l'importation et la saisie, le couple sera l'unité médicale et le FINESS géographique. Pour les FINESS n'ayant pas été modifiés lors du passage à l'année, l'information sera reprise pour les deux années.

ATTENTION : si pour une UM donnée, deux enregistrements sont trouvés avec le même FINESS géographique, seule la première est récupérée.

Exemple de fichier UM d'imporation : UM\_1 FINESS\_2013 XXXX UM\_1 FINESS\_2014 YYYY UM\_2 FINESS\_2\_2014 ZZZZ UM\_3 FINESS\_3\_2014 DDDD

Où UM X : correspond à l'unité médicale FINESS\_2013 : le FINESS géographique de l'année 2013 FINESS 2014 : nouveau FINESS géographique. FINESS X 2014 : FINESS géographique n'ayant pas été modifié XXXX, YYYY, ZZZZ, DDDD : les différentes autorisations correspondant à l'unité médicale (1)

(1) : nous rappelons que pour une même unité médicale, l'autorisation à déclarer est la dernière en date.

Contrôles à l'import:

Dans le cas où un fichier d'import est fourni, les contrôles suivants sont effectués :

- [A100 Longueur incorrecte]
- [A101 Autorisation médicale non répertoriée]
- [A102 Format de FINESS incorrect]
- [A103 UM répertoriée plusieurs fois]
- [A104 UM non répertoriée dans le fichier de RHS]

- [A105 - FINESS géographique non rattaché au FINESS PMSI fourni] : le FINESS n'est répertorié pour le FINESS PMSI

- [A106 - FINESS géographique n'ayant pas d'autorisation SSR] : le FINESS est répertorié dans le référentiel mais ne possède pas d'autorisation SSR dans celui-ci.

Les enregistrements sortis **en erreur sont initialisés à l'affichage** (sauf erreur A104): les UM concernées n'auront pas d'autorisation et/ou un FINESS géographique indiqué à vide.

Ces contrôles sont effectués à titre informatif. Mais la correction des enregistrements incriminés évite l'affichage systématique de la fenêtre de saisie

**NOTE**: Le format du rapport d'erreur est indiqué en annexe (annexe "Rapports").

#### Contrôles à la saisie:

Seul le **FINESS géographique est contrôlé**. Cette donnée est obligatoire. **Une liste de FINESS géographique est fournie (seuls les FINESS géographiques possédant une autorisation en SSR sont indiqués). Une liste comportant les FINESS et leur raison sociale sont à votre disposition si besoin.** 

```
Service API / Pôle LETS
```
# <span id="page-15-0"></span>Contrôles du fichier FICHCOMP:

Une vérification préalable des enregistrements FICHCOMP est opérée. A l'issue de cette étape, GENRHA ne conserve que les enregistrements corrects. Le format est indiqué en annexe.

Dans le cas où vous indiquez l'option 2 au niveau de l'interface (un fichier pour les deux types de médicaments), un traitement préalable est effectué pour séparer les molécules onéreuses de celles qui ne le sont pas.

A l'issue du traitement, un rapport informatif vous indique le nombre d'enregistrements pris en compte pour chaque fichier généré temporairement. Chaque fichier temporaire sera alors traité de manière identique.

S'il n'y a pas de présence de molécules en ATU, le rapport informatif ne sera pas généré. La mention ATU est indiquée dans le rapport adéquat.

Les résultats de ces contrôles sont dans le paragraphe « *Contrôles FICHCOMP»* du rapport général.

Les contrôles réalisés sont les suivants :

- [F101 FINESS INCORRECT] : le numéro FINESS de l'enregistrement ne correspond pas à celui qui est affiché dans la barre des titres.
- [F102 N°ADMINISTRATIF EN DOUBLON] : les n° adminsitratifs identiques fournis pour des séjours différents détectés pendant le traitement sont rejetés
- [F103 HORS PERIODE] : la date d'administration indiquée n'appartient pas à la période de traitement déclarée. (1)

[F104 - LONGUEUR INCORRECTE] : la longueur de l'enregistrement ne correspond pas à celle prévue par le format. Si l'enregistrement est trop court, aucun identifiant de l'enregistrement incriminé ne pourra être fourni

- [F105 TYPE PRESTATION INCORRECT] : cette variable est imposée par le format en vigueur (disponible en annexe)
- [F106 DONNEES INCORRECTES]:
	- le n° administratif ne peut être affilié à un séjour (2)

- la date d'administration indiquée n'est incluse dans aucun RHS du séjour (ne correspond pas au n° de semaine).

- [F107 DATE D'ADMINISTRATION NON RENSEIGNEE]: Cette donnée est obligatoire.
- [F108 CODE UCD NON REFERENCE]: une vérification des codes utilisés est effectuée.
- [F109 PRIX D'ACHAT OU NOMBRE NEGATIF]: une vérification sur les variables "Nombre administré" et "Prix d'achat" est effectuée.

- [F110 - DATE D'ENTREE DU SEJOUR CONCERNE NON VALIDE]: La date d'entrée du séjour affilié à l'enregistrement n'est pas renseignée ou est postérieure à la date d'administration du médicament.

(1) Les bornes sont les mêmes que pour les RHS

(2) Sortiront ici les molécules dont les séjours de l'année » N-1 auront été supprimés.

NOTE: La liste de référence n'est mise à jour que tous les trois mois, contrairement au MCO (plus fréquemment). Vous pourrez donc avoir ce type d'erreur pour les nouveaux codes.

**NOTE**: Le format du rapport d'erreur est indiqué en annexe (annexe "Rapports").

**ATTENTION** : Les enregistrements ne passant pas ces contrôles ne sont pas transmis à la plateforme ePMSI.

**Agence technique de l'information sur l'hospitalisation (ATIH)** 117, bd Marius Vivier Merle 69329 Lyon cedex 03 Téléphone : 04 37 91 33 10 - **www.atih.sante.fr**

## <span id="page-16-0"></span>Anonymisation et réalisation du chaînage des données

A la fin du traitement, le rapport de l'anonymisation ainsi que celui du chaînage s'affichent à l'écran avec le rapport général.

Nous vous recommandons de les consulter avant toute transmission à la plate-forme e-PMSI.

#### **ATTENTION:**

**Le format V009 est le format en vigueur, obtenu avecla versionde MAGIC 4.4.1.0.**

# <span id="page-16-1"></span>Visualisation des comptes rendus

**Une description du rapport général est indiquée en annexe (« Rapports »). Vous y trouverez également les formats des fichiers d'erreurs fournis.**

Vous pouvez visualiser tous les comptes rendus générés lors du traitement, grâce au menu *{Visualisation}.* Ces derniers fournissent des informations utiles (numéros de RHS, description de l'erreur, …) permettant de corriger les RHS erronés.

Les fichiers de comptes rendus sont sous cette forme:

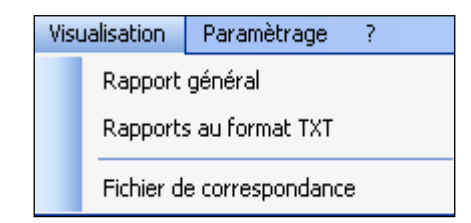

Un fichier de correspondance est accessible à l'issue du traitement. Il permet de faire facilement le lien entre RHA et RHS.

Son format est défini en annexe (« Fichier de correspondance »).

# <span id="page-16-2"></span>Export

**IMPORTANT** : Vous n'avez plus besoin d'utiliser le logiciel e-POP, il est désormais intégré au logiciel GENRHA. Suite à l'envoi, vous pourrez directement commander des traitements sur la plate-forme e-PMSI.

GENRHA offre deux possibilités d'exportation :

- Le bouton *[2 - Envoi e-PMSI]* permet de transmettre directement vos données vers e-PMSI. Il vous sera demandé vos identifiant et mot de passe avant de pouvoir visualiser le statut de l'envoi via un rapport.
- Le bouton *[Export]* permet d'exporter le panier « ANO-RHA» qui pourra être transmis directement à la plateforme ePMSI via le menu « Fichiers » de la plate-forme e-PMSI.

Service API / Pôle LETS

**Agence technique de l'information sur l'hospitalisation (ATIH)** 117, bd Marius Vivier Merle 69329 Lyon cedex 03 Téléphone : 04 37 91 33 10 - **www.atih.sante.fr**

Si vous utilisez cette fonctionnalité, nous vous invitons à noter soigneusement le nom du dossier que vous aurez choisi pour contenir le résultat de l'exportation. Le fichier d'export « ANO-RHA» se présente sous la forme d'un fichier ZIP et porte un nom défini comme suit :

#### *[FINESS].ano-rha-sha.[Année].[Période traitée].pop.zip*

**REMARQUE** : Par souci d'homogénéité avec les autres champs, la période indiquée au niveau du nom physique des fichiers correspond désormais au nombre de mois transmis (2 pour la 1<sup>ère</sup> période, 4 pour la 2<sup>ème</sup>, 6 pour la 3<sup>ème</sup>, 8 pour la 4<sup>ème</sup>, 10 pour la 5<sup>ème</sup> et 12 pour la dernière).

FINESS : 999999999 Période de transmission : M2 Année de transmission : 2012

Nom du fichier d'export : 999999999.ano-rha-sha.2012.2.pop.zip

Le fichier d'export renferme les éléments suivants :

- Le fichier de contrôle *«data.mnf »* (cf. avertissement ci-dessous)
- Le fichier de contrôle *«desc.mnf »* (cf. avertissement ci-dessous)
- Le fichier de contrôle *«desc.xml »* (cf. avertissement ci-dessous)
- Un fichier zippé portant l'extension **«data** *.zip* **»** contenant les fichiers ci-dessous :
	- Le fichier de RHA *(« .rha »)*
	- Le fichier de chaînage *(« .ano »)*
	- Le fichier des suites trimestrielles de RHA *(« .sha »)*
	- Le fichier de liste des erreurs de groupage *(« .leg »)*
	- Le fichier de contrôle *(« .sta »)*
	- Le fichier FICHCOMP *(« .med »)*
	- Le fichier FICHCOMP *(« .medatu »)*
	- Le fichier IUM *(« .ium »)*
	- Le fichier de contrôle de version *(« .ver »)*

#### AVERTISSEMENT **:**

Afin de garantir l'intégrité et la fiabilité des données contenues dans le fichier « ANO-RHA », un dispositif de contrôle est intégré au fichier d'export. Par conséquent, vous ne devez en aucun cas ouvrir ni modifier ce dernier sous peine de le rendre définitivement inutilisable.

# <span id="page-17-0"></span>Aide

Les informations sur le logiciel peuvent être obtenues par l'intermédiaire du menu *{ ? | A propos}.* Le manuel d'utilisation peut être consulté en utilisant le menu *{Aide | Manuel d'utilisation}.*

# <span id="page-17-1"></span>Traitement en un clic (ou presque…)

Si vous avez rencontré des problèmes d'installation, veuillez vérifier que votre installation remplit bien les conditions minimales (cf. annexe).

Pour effectuer un traitement, vous devez réaliser les opérations suivantes :

Service API / Pôle LETS

**Agence technique de l'information sur l'hospitalisation (ATIH)** 117, bd Marius Vivier Merle 69329 Lyon cedex 03 Téléphone : 04 37 91 33 10 - **www.atih.sante.fr**

#### DANS GENRHA :

#### - **Définir de la période de traitement** ;

#### - **Indiquer le chemin d'accès du fichier de RHS** :

Pour cela, utiliser le bouton en face de la zone appropriée. Les formats autorisés sont M07 et M17: voir formats en annexe ou sur le site de l'ATIH à l' adresse suivante : <http://www.atih.sante.fr/formats-pmsi-2013>

#### - **Indiquer le chemin d'accès du fichier UM (facultatif):**

Pour cela, utiliser le bouton en face de la zone appropriée. Si vous n'utilisez pas cette option, l'affichage se fera à partir des données du fichier de RHS.

#### - **Indiquer le chemin d'accès du fichier ANO-HOSP:**

Pour cela, utiliser le bouton  $\Box$  en face de la zone appropriée. Le format V008 est accepté le format de celui-ci en annexe.

#### **- Indiquer le chemin d'accès du fichier HOSP-PMSI (facultatif)** :

Si vous utilisez un fichier HOSP-PMSI, utiliser le bouton en face de la zone appropriée.

#### **- Indiquer le chemin d'accès du fichier FICHCOMP (facultatif)** :

Si vous fournissez un(les) fichier(s) FICHCOMP, utiliser le bouton  $\Box$  en face de la zone appropriée.

- **Cliquer** ensuite sur le bouton *[ Lancement]* pour procéder au traitement.

Dans le cas d'une première utilisation ou de l'importation de données, une fenêtre de saisie s'affichera à l'écran

Si votre fichier contient certains types d'erreurs (§ 3 : Contrôle préalable des RHS), la fenêtre suivante s'affiche pour confirmer ou non la poursuite du traitement.

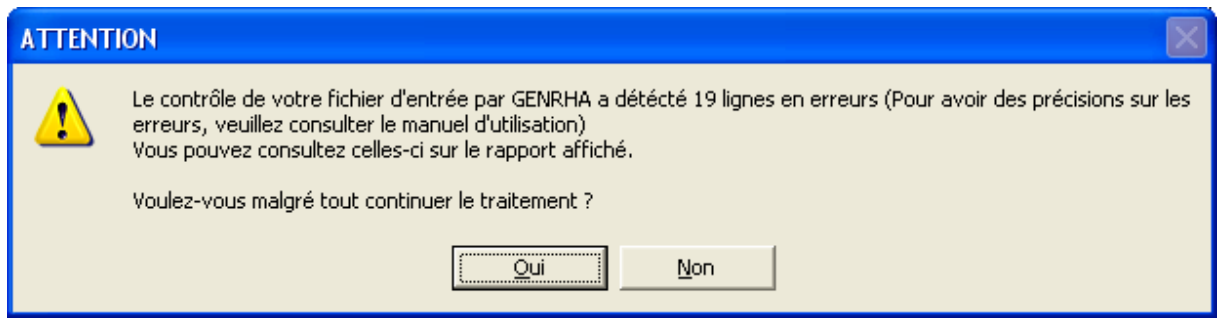

Pour obtenir les RHS concernés, **cliquer** sur *[Non].* **En cliquant** sur *[Oui],* le traitement se poursuit en excluant les enregistrements en erreur.

- A la fin du traitement, le rapport HTML s'affichera

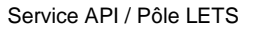

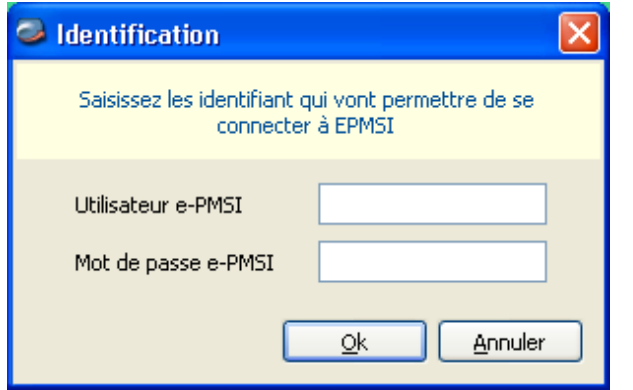

- Cliquer sur le bouton *[3- Envoi e-PMSI]* qui a pour effet de lancer la transmission des données vers la plate-forme e-PMSI.

- **Indiquer votre identifiant** (« Login **») et le mot de passe correspondant à votre compte GFP** (Gestionnaire des fichiers PMSI) sur la plate-forme e-PMSI. Éventuellement si votre établissement possède un serveur Proxy (serveur filtrant les accès à Internet), compléter les paramètres e-PMSI au niveau du menu « Paramétrages » et renseigner les champs nécessaires (demander ces informations au service informatique de votre établissement).

- **Cliquer** sur le bouton *[OK]* pour effectuer la transmission.

Une fois le panier envoyé, vous accédez au rapport indiquant si la transmission s'est bien déroulée

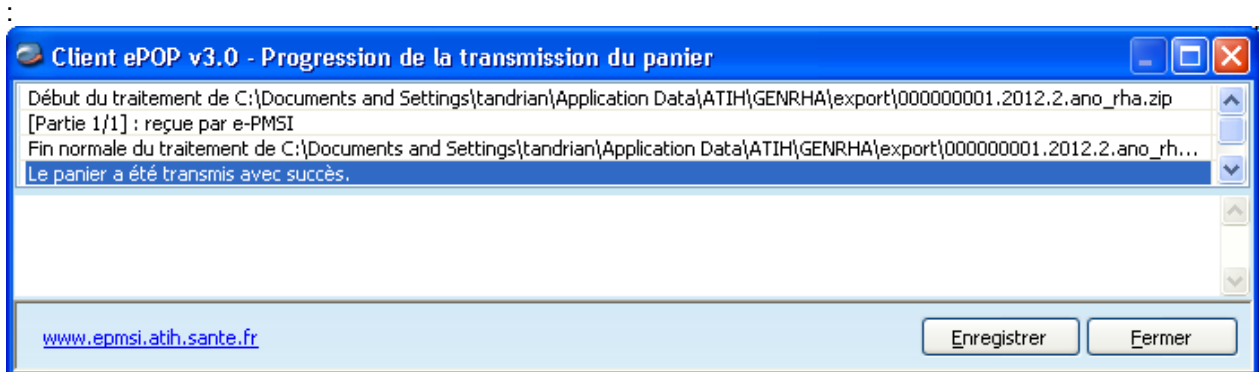

NOTE : pour plus d'informations concernant l'utilisation du module e-POP intégré, veuillez vous référer au manuel d'utilisation de ce dernier (logiciel e-POP 3 disponible sur le site de l'ATIH)

DANS e-PMSI [\(https://www.epmsi.atih.sante.fr\)](https://www.epmsi.atih.sante.fr/) :

Service API / Pôle LETS

**Agence technique de l'information sur l'hospitalisation (ATIH)** 117, bd Marius Vivier Merle 69329 Lyon cedex 03 Téléphone : 04 37 91 33 10 - **www.atih.sante.fr**

*GENRHA 7.6.x.x SSR Manuel d'utilisation*

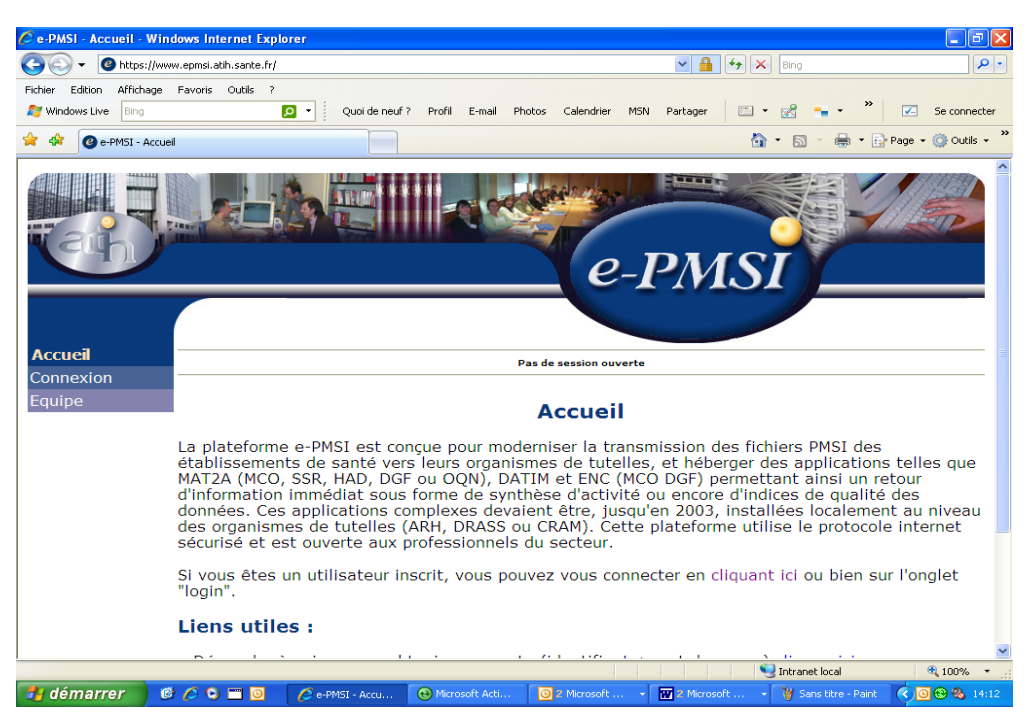

- Dans le menu « Connexion » : **Indiquer votre identifiant et le mot de passe correspondant à votre compte GFP** (Gestionnaire des fichiers PMSI) sur la plate-forme e-PMSI.

- Choisir la période à transmettre en allant dans (exemple du M2 2012) :

Menu « Applications »

#### MAT2A

MAT2A SSR DGF Année 2012 M2 : de Janvier à Février

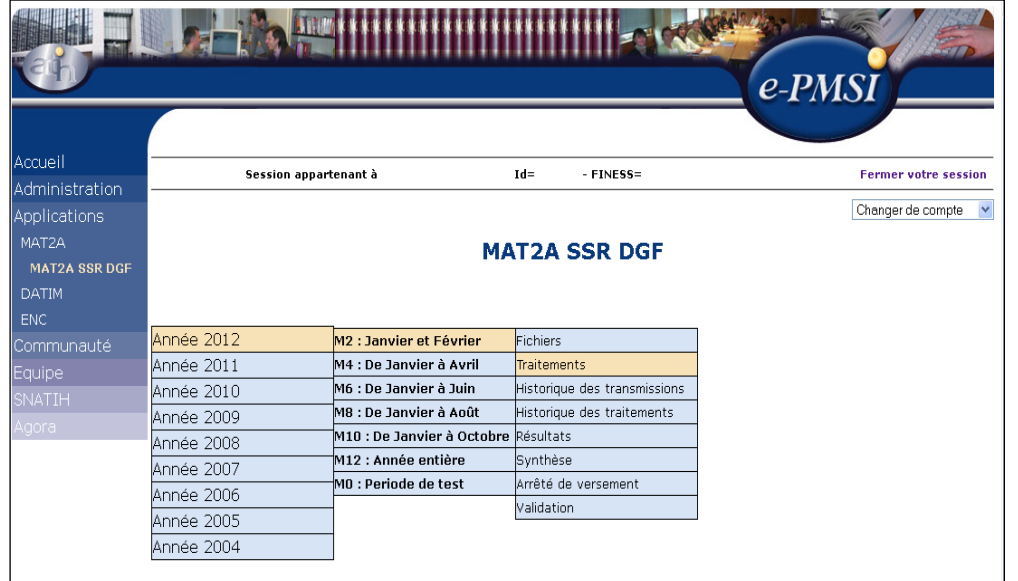

- Vérifier votre transmission : cliquer sur le lien « Fichiers », dans la colonne « Dernière transmission réussie » doivent être mentionnées la date et l'heure de la transmission effectuée.

NB : l'information renseignée dans la colonne « Etat actuel du fichier » ne concerne que les fichiers transmis via le panier « ANO-RHA » en cliquant sur le bouton [Export] dans GENRHA (§ 2.4 - Export).

- Générer les tableaux MAHOS :

**Agence technique de l'information sur l'hospitalisation (ATIH)** 117, bd Marius Vivier Merle 69329 Lyon cedex 03 Téléphone : 04 37 91 33 10 - **www.atih.sante.fr**

- cliquer sur « Traitements » dans le menu,
- cliquer sur « Commander » dans la colonne Traitement,
- cliquer sur « Placer ce traitement dans la file d'attente »,
- confirmer la procédure en cliquant sur la flèche jaune.
- pour actualiser la page, cliquer sur la flèche IMAGE en bas à droite de la page

- l'état d'avancement du traitement est indiqué dans la colonne « Etat du traitement » (En cours de traitement, Traitement réussi ou Traitement échoué).

- Consulter les tableaux MAHOS (MAT2A SSR DGF : Résultats) en cliquant sur « Résultats » dans le menu (une fois le traitement réussi).

- Après avoir vérifié le contenu de vos tableaux, faire valider cet envoi par le valideur de l'établissement (compte valideur sur la plateforme ePMSI) dans la partie « Validation ».

ATTENTION : Les données déposées sur la plateforme ePMSI ne sont réellement transmises à la tutelle régionale qu'une fois toutes les étapes, décrites ci-dessus, réalisées.

NOTE : pour plus d'informations concernant l'utilisation de la plate-forme ePMSI, veuillez vous référer au site d'information de la plateforme ePMSI [\(http://sap.atih.sante.fr/epmsi/\)](http://sap.atih.sante.fr/epmsi/).

# <span id="page-21-0"></span>Support technique

*Pour toute demande que l'utilisateur n'a pu résoudre lui-même*, vous avez désormais plusieurs moyens pour avertir les techniciens de vos problèmes.

Nous vous rappelons, que quel que soit le moyen de nous contacter, ce sont les mêmes référents qui reçoivent les incidents. Il est donc inutile de multiplier vos demandes (AGORA + mail + téléphone).

<span id="page-21-1"></span>Les moyens disponibles sont les suivants :

### Le manuel d'utilisation

Celui-ci est la première source d'information du logiciel en lui-même. Il contient en général toutes les informations nécessaires au bon fonctionnement du logiciel et une liste des problèmes connus. Il est à consulter en priorité.

## <span id="page-21-2"></span>Le FORUM AGORA sur la plateforme ePMSI

Indiquer votre incident au niveau du thème *« Agora > Logiciels > SSR > GENRHA »* du forum AGORA. L'objet du message doit correspondre à l'erreur précise visualisée. Lien : [https://applis.atih.sante.fr/agora/ago\\_theme.do?idTheme=69](https://applis.atih.sante.fr/agora/ago_theme.do?idTheme=69) (lien direct) ou au niveau du site de l'ATIH (« Foires aux questions ») :

*GENRHA 7.6.x.x SSR Manuel d'utilisation*

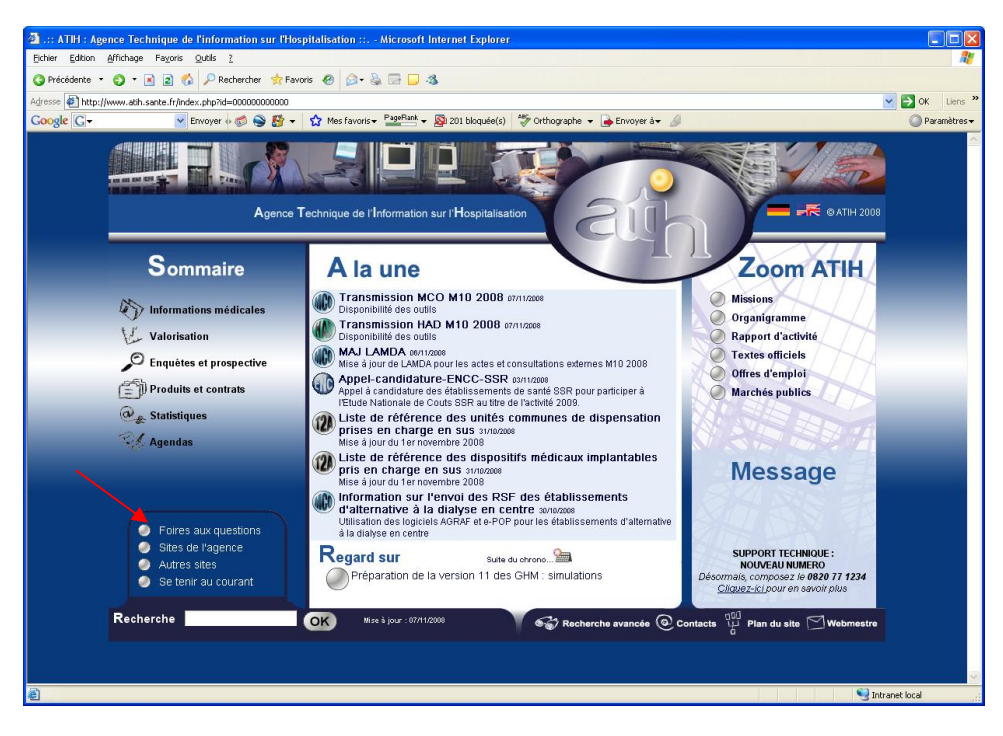

## <span id="page-22-0"></span>Par mail

A l'adresse suivante : [support@atih.sante.fr.](mailto:support@atih.sante.fr) Il vous faudra fournir le nom du logiciel, la version utilisée, le système d'exploitation de votre machine et si vous le pouvez une copie de votre message d'erreur pour une prise en charge plus rapide de votre incident. Le prestataire chargé des courriers électroniques se charge de transmettre les incidents aux intervenants.

# <span id="page-22-1"></span>Par télephone

Au 08 20 77 12 34 du Lundi au Vendredi, de 8h30 à 12h00, et de 14h00 à 18h00. Votre incident sera pris en charge par le prestataire au moment de l'appel et transmis à l'ATIH. Il vous faudra fournir également les informations ci-dessus pour les mêmes raisons.

Service API / Pôle LETS

**Agence technique de l'information sur l'hospitalisation (ATIH)** 117, bd Marius Vivier Merle 69329 Lyon cedex 03 Téléphone : 04 37 91 33 10 - **www.atih.sante.fr**

# <span id="page-23-0"></span>ANNEXES

Service API / Pôle LETS

**Agence technique de l'information sur l'hospitalisation (ATIH)** 117, bd Marius Vivier Merle 69329 Lyon cedex 03 Téléphone : 04 37 91 33 10 - **www.atih.sante.fr**

### Configuration minimale requise

<span id="page-24-0"></span>Avant de procéder à l'installation, assurez-vous que votre système est compatible avec la configuration minimale requise. Nous insistons sur le fait que les logiciels de la suite POP-T2A sont des applications à usage local et ne sont pas destinées à être utilisées en réseau.

#### Systèmes d'exploitation pris en charge :

- Windows Seven (x64)
- Windows Vista (x32)
- Windows XP Service Pack 2
- Windows Server 2003

#### *REMARQUE :*

Nous avons testé nos applications sur les systèmes d'exploitation cités ci-dessus. Microsoft ne supportant plus sur les systèmes d'exploitation 98, Millenium et XP Service Pack 1 depuis Mai 2006, nous ne garantissons pas la compatibilité totale de nos logiciels sur ceux-ci. Si vous êtes dans ce cas, nous vous recommandons d'utiliser des machines ayant des systèmes d'exploitation plus récents.

Configuration matérielle minimum :

- RAM (mémoire vive) : 128 Mo (256 Mo ou plus recommandé)
- Processeur : 400 MHz (800 Mhz recommandé)

#### Logiciels requis :

- Windows Installer 3.0
- Internet Explorer 5.0 ou supérieur
- Microsoft .NET Framework 2.0 Service Pack 1

#### *Avertissement*

Le compte **« Administrateur de la machine locale »** est nécessaire à l'installation des différents logiciels de la suite POP SSR. Nous vous conseillons également de désactiver tous les programmes résidents (anti-virus, programmateurs de tâches, etc.) au moment de l'installation.

N'oubliez pas d'ajouter les droits d'écriture et de modification pour les dossiers de paramétrages (cf paragraphe « Dossiers de paramétrage »).

Service API / Pôle LETS

## Problèmes connus

<span id="page-25-0"></span>Ne sont répertoriées ici que les erreurs pas ou peu explicites : Il s'agit des mêmes erreurs que celle visualisées au niveau de l'application PREFACE.

## <span id="page-25-1"></span>Au lancement de l'application

« L'application n'a pas réussi à s'initialiser correctement »  $\bullet$ 

Windows XP  $\boldsymbol{\mathsf{x}}$ **PREFACE.exe - Erreur d'application** L'application n'a pas réussi à s'initialiser correctement (0xc0000135). Cliquez sur OK pour arrêter l'application. ÖK « La bibliothèque de liaisons dynamique mscoree.dll est introuvable sur le chemin... »

#### Windows 2000

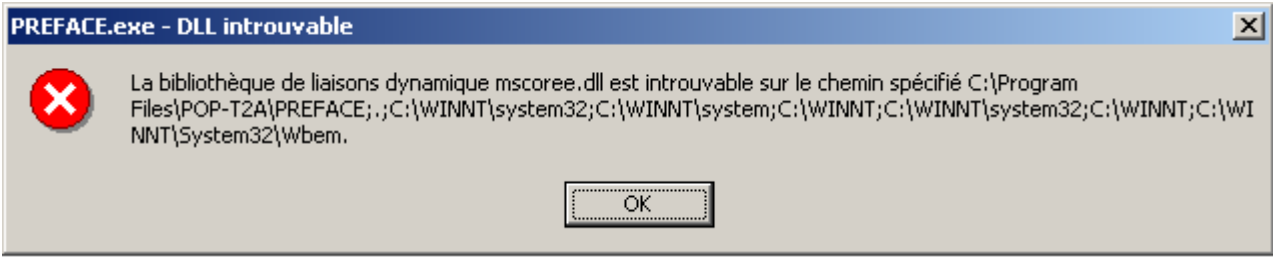

« A required .DLL file, MSCOREE.DLL was not found »

#### Windows 98, Windows Millenium

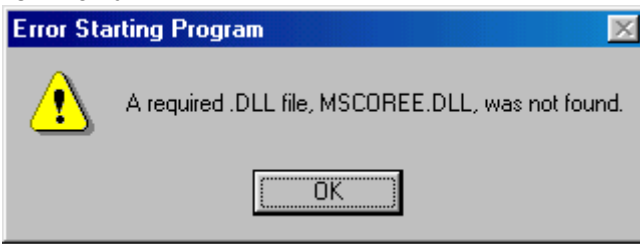

Ces trois messages correspondent à la même erreur :

Les pré-requis des logiciels ne sont pas installés. Le composant Microsoft .NET Framework 2.0 n'est pas installé sur la machine utilisée. Ce dernier nécessite également la présence de Windows Installer 2.0 et Internet Explorer 6.0. Ces composants sont disponibles sur la page de téléchargement de la dernière version du logiciel.

Service API / Pôle LETS

**Agence technique de l'information sur l'hospitalisation (ATIH)** 117, bd Marius Vivier Merle 69329 Lyon cedex 03 Téléphone : 04 37 91 33 10 - **www.atih.sante.fr**

## <span id="page-26-0"></span>Erreurs apparaissant pendant le traitement

#### **« Problème dans la récupération du FINESS de l'établissement »**

Ceci arrive lorsque le fichier de RHS est un fichier vide.

#### *Click sur Lancement*

Windows 98, Millenium

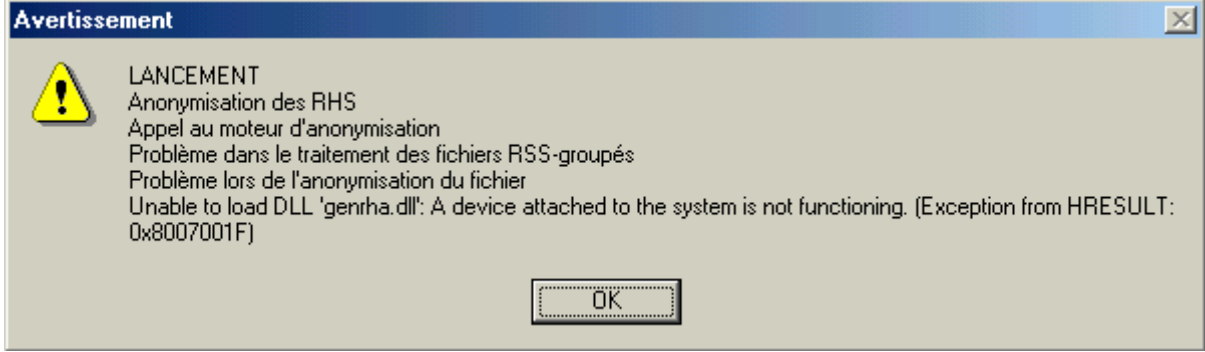

Le système d'exploitation utilisé n'est pas pris en charge par l'application. Veuillez utiliser une machine ayant un système d'exploitation plus récent.

« **Contrôle de format des RHS Aucun enregistrement exploitable »**

Tous les RHS du fichier d'entrée sont au mauvais format. Les formats acceptés sont M07 et M17, M08 et M18. Veuillez consulter rapidement votre prestataire pour qu'il mette à jour votre logiciel d'information.

**« LANCEMENT Chaînage des RHS Problème dans la fusion ANO-HOSP/HOSP-PMSI Aucun enregistrement HOSP-PMSI exploitable»**

Tous les enregistrements du fichier HOSP-PMSI sont au mauvais format. Chaque enregistrement doit faire 27 caractères (espaces y compris).

#### **« Période de traitement erronée, veuillez la modifier »**

Il n'y a pas de période enregistrée, il vous faudra la renseigner au niveau de la façade de l'application.

Service API / Pôle LETS

**Agence technique de l'information sur l'hospitalisation (ATIH)** 117, bd Marius Vivier Merle 69329 Lyon cedex 03 Téléphone : 04 37 91 33 10 - **www.atih.sante.fr**

**« Vérification de la clé anonyme erronée, veuillez vous référer au chapitre "Problèmes connus" du manuel d'utilisation»**

Cette erreur indique que vous avez générer le fichier ANO-HOSP avec le logiciel MAGIC malgré une erreur fatale que vous avez du observer :

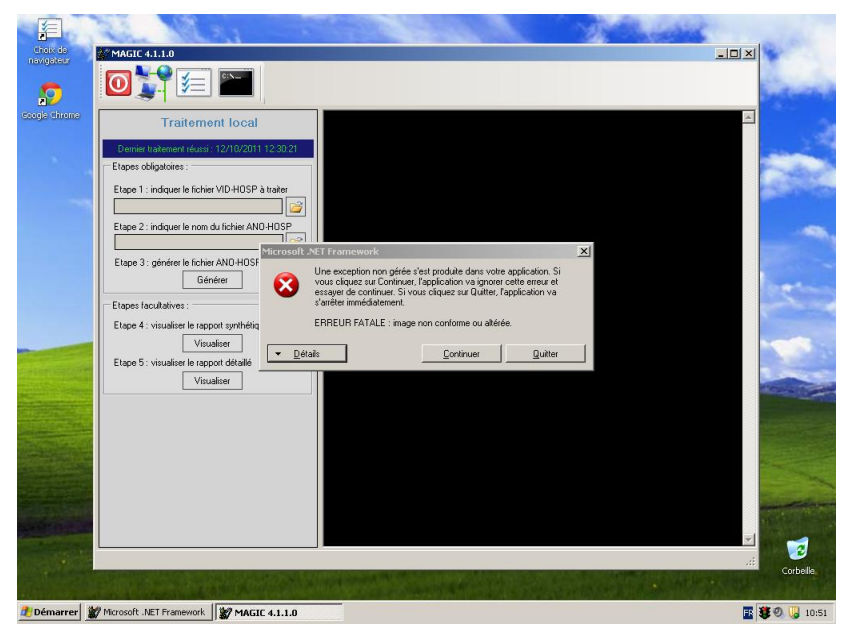

Ci-dessous la procédure à appliquer :

- Se connecter sous un compte **avec les droits « administrateur »** Puis aller dans le panneau de configuration puis [Système].

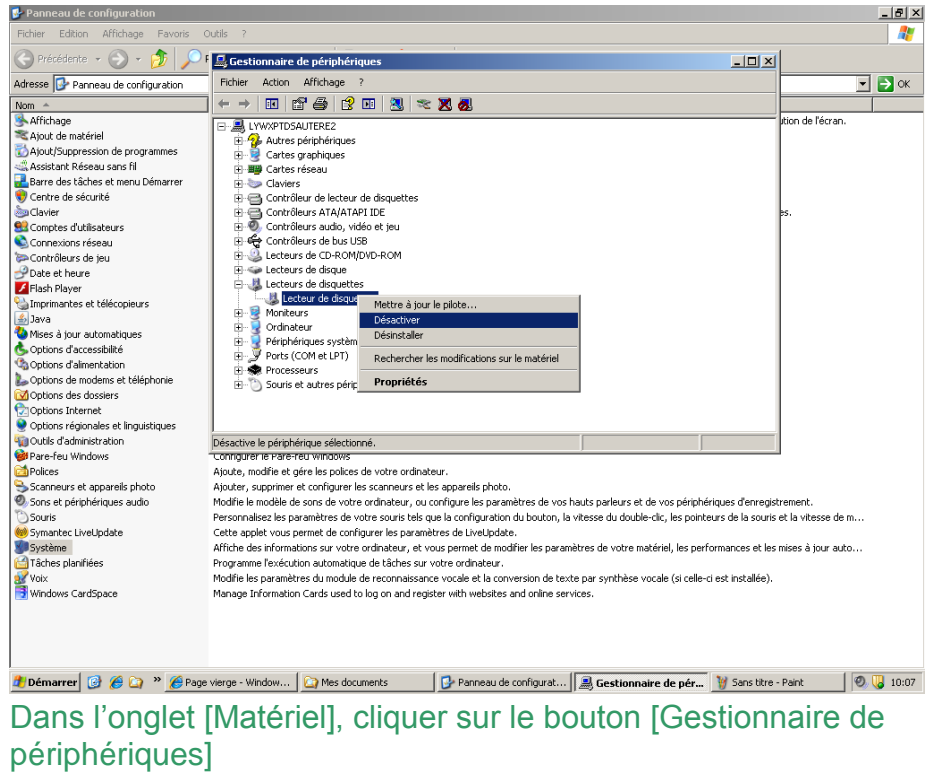

Suite à cela, redémarrez la machine, connectez-vous directement avec

votre compte utilisateur, puis relancer le logiciel MAGIC pour re-générer votre fichier ANO-HOSP.

Service API / Pôle LETS

**Agence technique de l'information sur l'hospitalisation (ATIH)** 117, bd Marius Vivier Merle 69329 Lyon cedex 03 Téléphone : 04 37 91 33 10 - **www.atih.sante.fr**

### Rapports

#### <span id="page-29-0"></span>**Rapport général :**

Il n'existe qu'un seul rapport général qui se présente sous la forme suivante :

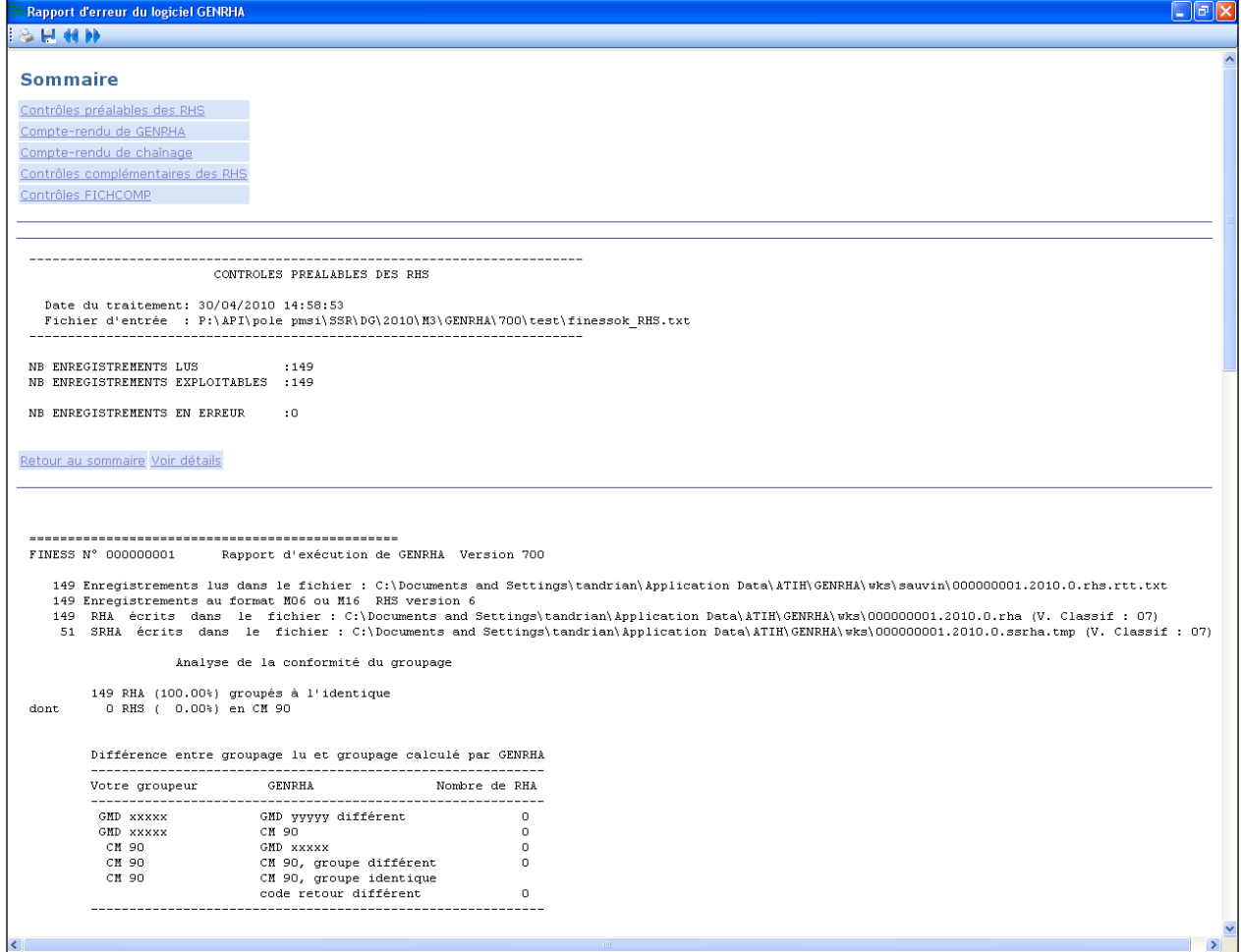

Un sommaire reprend les différentes sections de ce rapport. Chaque section est accompagnée d'un ou plusieurs liens :

- Retour au sommaire
- Voir détails : permet d'accéder au fichier présentant les enregistrements en erreur

Par exemple :

Contrôles préalables :

------------------------------------------------------------------------

Retour au sommaire Voir détails

#### CONTROLES PREALABLES DES RHS

*Page 30*

Service API / Pôle LETS

**Agence technique de l'information sur l'hospitalisation (ATIH)** 117, bd Marius Vivier Merle 69329 Lyon cedex 03 Téléphone : 04 37 91 33 10 - **www.atih.sante.fr**

 Date du traitement: Date du traitement Fichier d'entrée : Nom du fichier d'entréé ------------------------------------------------------------------------

NB ENREGISTREMENTS LUS :XX NB ENREGISTREMENTS EXPLOITABLES :XX

NB ENREGISTREMENTS EN ERREUR :XX DONT : - [LONGUEUR INVALIDE] :XX

Les XX correspondent aux effectifs à partir du fichier de RHS fourni. Les RHS EN ERREUR ne sont pas transmis au niveau de la plateforme ePMSI.

#### **Fichiers des enregistrements en erreur (lien "Voir détails") :**

Ci-après format des fichiers précisant les enregistrements en erreur :

Contrôles préalables : Le fichier exploitable est sous la forme suivante : [TYPE D'ERREUR];[LIGNE EN ERREUR] Où le type d'erreur correspond à l'une des erreurs fournies précédemment.

Contrôles lors de la gestion des UM: Le fichier exploitable est sous la forme suivante : [N° LIGNE] ;[CODE ERREUR];[VALEUR ERRONNEE]

#### **Rapport d'exécution de GENRHA:**

**Le fichier exploitable est sous la forme suivante : [FINESS] ;[PERIODE];[ANNEE] ;[N° DE SEJOUR SSR] ;[N° SEQUENCIEL DU RHS];[NB ERREUR] ;[LISTE DES ERREURS]**

*NB* : Sont également indiqués dans ce fichier les erreurs complémentaires

Contrôles du chaînage :

Un paragraphe a été ajouté pour indiquer le nombre d'enregistrement avec un format différent du V008.

Sont indiqués dans ce fichier les n° administratifs concernés.

Contrôles complémentaires des RHS:

Le fichier exploitable est sous la forme suivante :

[FINESS] ;[PERIODE];[ANNEE] ;[N° DE SEJOUR SSR] ;[N° SEQUENCIEL DU RHS];[NB ERREUR] ;[LISTE DES ERREURS]

*NB* : Sont également indiqués dans ce fichier les erreurs de la fonction groupage

Contrôles FICHCOMP MED:

Le fichier exploitable est sous la forme suivante :

[FINESS] ;[PERIODE];[ANNEE] ;[N°ADMINISTRATIF] ;[CODE UCD];[N°DE LIGNE DANS LE FICHIER D'ORIGINE] ; [NB ERREUR] ;[LISTE DES ERREURS]

Contrôles FICHCOMP ATU:

Le fichier exploitable est sous la forme suivante : [FINESS] ;[PERIODE];[ANNEE] ;[N°ADMINISTRATIF] ;[CODE UCD];[N°DE LIGNE DANS LE FICHIER D'ORIGINE] ; [NB ERREUR] ;[LISTE DES ERREURS]

Service API / Pôle LETS

#### **RAPPEL** :

Tous ces fichiers sont également accessibles au niveau du menu *{Visualisation | Rapports au format TXT}.*

Service API / Pôle LETS

**Agence technique de l'information sur l'hospitalisation (ATIH)** 117, bd Marius Vivier Merle 69329 Lyon cedex 03 Téléphone : 04 37 91 33 10 - **www.atih.sante.fr**

### Rapport de chaînage

<span id="page-32-0"></span>Cette annexe sur le rapport de chaînage a été développée pour corriger les erreurs A901 mais également les erreurs de chaînage visualisée dans les tableaux MAT2A. Chaque problématique et sa (ses) solution(s) sont pris séparément. Cependant, elles peuvent se cumuler. N'hésitez pas à distinguer les différentes problématiques et les corriger chacune à la suite des *des autres.* Autorisation des autres. Autorisation de la construction de la construction de la construction

#### Erreur A901

- Doublons sur le administratif dans le fichier ANO-HOSP :

```
-----------------------------------------------------------------
                  CHAINAGE DES DONNEES PMSI SSR 
Version Etape1 : 2.3.0.0
Version Etape2 : 2.3.0.0
Date de traitement : 30/10/2012 15:45:33
---------****** FUSION ANO-HOSP et HOSP-PMSI ******---
----------------Tri du fichier ANO-HOSP---------------
- DETECTION DES DOUBLONS SUR LE N° HOSP
Nombre de n° administratifs concernés :11
Nombre d'enregistrements lus: 440
Nombre d'enregistrements écrits: 220
Nombre de doublons parfaits: 209
Nombre de doublons sur N° HOSP: 11
----------------Tri du fichier HOSP-PMSI---------------
[…]
Nb lignes fichier ANO-HOSP: 220
Nb lignes fichier HOSP-PMSI: 213
Nb lignes écrites dans le fichier de correspondance ANO-PMSI : 213
[TR1] : Effectif (taux) de réussite du couplage 'patients/séjour' : 
213 (100%)
[…]
```
L'erreur A901 apparaît à partir du moment où des doublons sont visualisé dans le rapport de chaînage.

Solution :

- Vérifier que chaque n° administratif correspond bien à un seul séjour, à un seul patient et corresponde à la dernière prise en charge par la sécurité sociale. Plusieurs enregistrements d'un

Service API / Pôle LETS

**Agence technique de l'information sur l'hospitalisation (ATIH)** 117, bd Marius Vivier Merle 69329 Lyon cedex 03 Téléphone : 04 37 91 33 10 - **www.atih.sante.fr**

même n° administratif avec plusieurs prises en charge sont considérés comme doublon.

- Doublons sur le administratif dans le fichier HOSP-PMSI :

```
-----------------------------------------------------------------
                  CHAINAGE DES DONNEES PMSI SSR 
Version Etape1 : 2.3.0.0
Version Etape2 : 2.3.0.0
Date de traitement : 30/10/2012 15:56:19
---------****** FUSION ANO-HOSP et HOSP-PMSI ******---------------
----------------Tri du fichier ANO-HOSP---------------
[…]
----------------Tri du fichier HOSP-PMSI---------------
- DETECTION DES DOUBLONS SUR LE N° HOSP
Nombre de n° administratifs concernés :7
Nombre d'enregistrements lus: 61
Nombre d'enregistrements écrits: 51
Nombre de doublons parfaits: 0
Nombre de doublons sur N° HOSP: 10
[…]
```
L'erreur A901 apparaît à partir du moment où des doublons sont visualisé dans le rapport de chaînage.

Solution :

- Si vous n'utilisez pas un fichier HOSP-PMSI :

il vous faut en créer un pour faire la correspondance entre le n° de séjour RHS présent dans le fichier de RHS et le n° administratif présent dans le fichier ANO-HOSP. - Si vous utilisez un fichier HOSP-PMSI :

Il vous faut vérifier que chaque n° administratif corresponde à un seul n° de séjour et inversement.

Il faut vérifier si le format du fichier est correct. Pour ceci, nous vous renvoyons vers les formats en annexe. Nous rappelons que pour cette variable, chaque caractère est significatif la valeur « 01 » ne correspond pas à la valeur « 1 » et inversement.

Problème de chaînage / « Traitement impossible » au niveau du tableau 1D (MAT2A)

- Besoin d'un fichier HOSP-PMSI

[TR1] : Effectif (taux) de réussite du couplage 'patients/séjour' : 0  $(0$ %)

Le taux TR1 est à 0.

*Page 34*

Service API / Pôle LETS

**Agence technique de l'information sur l'hospitalisation (ATIH)** 117, bd Marius Vivier Merle 69329 Lyon cedex 03 Téléphone : 04 37 91 33 10 - **www.atih.sante.fr** Solution :

- il faut créer un fichier de correspondance HOSP-PMSI pour faire la correspondance entre le n° de séjour RHS présent dans le fichier de RHS et le n° administratif présent dans le fichier ANO-HOSP.

- N° administratif non déclaré dans ANO-HOSP :

fichier RHS : 3 séjours fichier ANO-HOSP : 47 n° administratifs correspondant au trimestre, fichier HOSP-PMSI : Non ou correctement renseigné.

[TR1] : Effectif (taux) de réussite du couplage 'patients/séjour' :  $2(66.67%)$ \*\*\* AVERTISSEMENT \*\*\* Un mauvais taux [TR1] signale l'absence de n° administratifs de séjour dans le fichier VID-HOSP (l'information n'a pas été fournie pour tous les patients). --- REPARTITION DES ERREURS --- [INFO : A10/A10B] N° Adm dans ANO-HOSP sans séjour affilié dans HOSP-PMSI : 45 [ERREUR : A20/A20B] N° Adm déclaré dans HOSP-PMSI mais pas dans ANO-HOSP : 1 [ERREUR : C10] Problème de calcul de clé d'intégrité sur ANO-HOSP : 0

Le taux TR1 n'est pas à 100% et effectif de l'erreur A20/A20B est supérieur à 0.

Solution : il faut vérifier l'exhaustivité du fichier VID-HOSP en sortie du logiciel des entrées.

#### - N° administratif non déclaré dans HOSP-PMSI :

fichier RHS : 3 séjours fichier ANO-HOSP : 48 n° administratifs correspondant au trimestre, fichier HOSP-PMSI : 2 séjours renseignés

```
 CHAINAGE DES DONNEES PMSI SSR 
Version Etape1 : 2.3.0.0
Version Etape2 : 2.3.0.0
Date de traitement : 30/10/2012 15:21:25
  ---------****** FUSION ANO-HOSP et HOSP-PMSI ******---------------
----------------Tri du fichier ANO-HOSP---------------
[…]
```
Service API / Pôle LETS

**Agence technique de l'information sur l'hospitalisation (ATIH)** 117, bd Marius Vivier Merle 69329 Lyon cedex 03 Téléphone : 04 37 91 33 10 - **www.atih.sante.fr**

----------------Tri du fichier HOSP-PMSI--------------- […] Nb lignes fichier ANO-HOSP: 48 Nb lignes fichier fichier HOSP-PMSI: 2 Nb lignes écrites dans le fichier de correspondance ANO-PMSI : 2 [TR1] : Effectif (taux) de réussite du couplage 'patients/séjour' : 2 (100%) \*\*\* AVERTISSEMENT \*\*\* Un mauvais taux [TR1] signale l'absence de n° administratifs de séjour dans le fichier VID-HOSP (l'information n'a pas été fournie pour tous les patients). --- REPARTITION DES ERREURS --- [INFO : A10/A10B] N° Adm dans ANO-HOSP sans séjour affilié dans HOSP-PMSI : 46 [ERREUR : A20/A20B] N° Adm déclaré dans HOSP-PMSI mais pas dans ANO-HOSP : 0 [ERREUR : C10] Problème de calcul de clé d'intégrité sur ANO-HOSP : 0 -----\*\*\*\*\*\* FUSION ANO-PMSI et SRHA modifié \*\*\*\*\*\*-------------------Tri du fichier ANO-PMSI--------------- […] ---------------Tri du fichier SRHA modifié-------------- […] Nombre d'enregistrements lus fichier SRHA modifié: 3 Nombre d'enregistrements lus fichier ANO-PMSI: 2 Nombre d'enregistrements écrit dans le fichier SRHA final : 3 dont nombre d'enregistrements sans erreur: 2 Nombre d'enregistrements écrit dans le fichier de chainage : 3 Nombre d'enreg. dont N° SSR présent dans SRHA modifié mais pas dans ANO-PMSI : 1 Nombre d'enreg. dont N° SSR présent dans ANO-PMSI mais pas dans SRHA modifié : 0

Le taux TR1 est de 100% mais l'effectif ne correspond pas au nombre de séjours. Dans la 2<sup>ème</sup> partie du rapport de chainage : Les effectifs indiqués sur la ligne montrant le nombre d'enregistrements du fichier SRHA final et la ligne suivante ne sont pas identiques. Au moins un des deux derniers effectifs est supérieur à 0.

Service API / Pôle LETS

**Agence technique de l'information sur l'hospitalisation (ATIH)** 117, bd Marius Vivier Merle 69329 Lyon cedex 03 Téléphone : 04 37 91 33 10 - **www.atih.sante.fr**
Solution :

- il faut vérifier l'exhaustivité et le format des enregistrements du fichier HOSP-PMSI avant le traitement

#### **RAPPEL : Erreurs retrouvées par la procédure de chaînage**

#### **1. Erreurs retrouvées par la Fusion entre ANO-HOSP et HOSP-PMSI**

Les erreurs sont les suivantes :

A10 - N° Administratif dans fichier ANO-HOSP sans séjour affilié dans le fichier HOSP-PMSI A10B - Fichier HOSP-PMSI fini avant fichier ANO-HOSP

A11 - HOSP-PMSI taille incorrecte de l'enregistrement

A14 - N° ANO-HOSP spécial (Problème lié à une anomalie de l'enregistrement VID-HOSP associé)

A20 - N° Administratif déclaré dans fichier HOSP-PMSI mais pas dans le fichier de ANO-HOSP

A20B - Fichier ANO-HOSP fini avant fichier HOSP-PMSI

B10 - N° Administratif ayant plusieurs n° Anonyme dans fichier ANO-HOSP

C10 - Problème de calcul de clé d'intégrité sur ANO-HOSP

#### **2. Erreurs retrouvées par la Fusion entre ANO-PMSI et Fichier PMSI**

Les erreurs sont les suivantes :

A10 - N° de RSS (ou N°SSR) dans fichier RSA (ou SSRHA) modifié mais pas dans le fichier ANO-PMSI

A10B - Fichier ANO-PMSI fini avant fichier de RSA (ou SSRHA) modifié

A20 - N° de RSS (ou N°SSR) dans fichier ANO-PMSI mais pas dans le fichier de RSA (ou SSRHA) modifié

A20B - Fichier de RSA (ou SSRHA) fini avant fichier ANO-PMSI

B10 - Fichier ANO-PMSI : N° de RSS (ou N°SSR) correspondant à plusieurs N° Anonyme -> 000Problème de 'recyclage' des n° de RSS (ou N°SSR)

B11 - Fichier de RSS (ou RHS) : N° de RSS (ou N°SSR) correspondant à plusieurs RSA (ou SSRHA) -> Problème de tri du fichier de RSS (ou RHS)

Service API / Pôle LETS

**Agence technique de l'information sur l'hospitalisation (ATIH)** 117, bd Marius Vivier Merle 69329 Lyon cedex 03 Téléphone : 04 37 91 33 10 - **www.atih.sante.fr**

# Fichier de correspondance

Fichier exploitable est sous la forme suivante : En-tête de type [N°SEQUENTIEL SEJOUR];[N°SEJOUR SSR];[N°ADMINISTRATIF DE SEJOUR] Suivi de la liste des RHA/RHS

Service API / Pôle LETS

**Agence technique de l'information sur l'hospitalisation (ATIH)** 117, bd Marius Vivier Merle 69329 Lyon cedex 03 Téléphone : 04 37 91 33 10 - **www.atih.sante.fr**

### PARAMETRAGE DU CLIENT e-POP

Au fur et à mesure de l'année, les applications livrées par l'ATIH possèderont toutes un écran permettant de paramétrer la transmission de fichier vers e-PMSI. Ce paramétrage est réalisé une fois pour toute avant la première transmission.

L'écran en question peut avoir deux formes différentes selon que l'on choisit la transmission directe (l'ordinateur a accès à internet) ou bien la transmission via un serveur e-POP (l'ordinateur n'a pas accès à internet).

### **Connexion directe (utilisation par défaut)**

L'option « connexion directe » est sélectionnée par un clic de la souris.

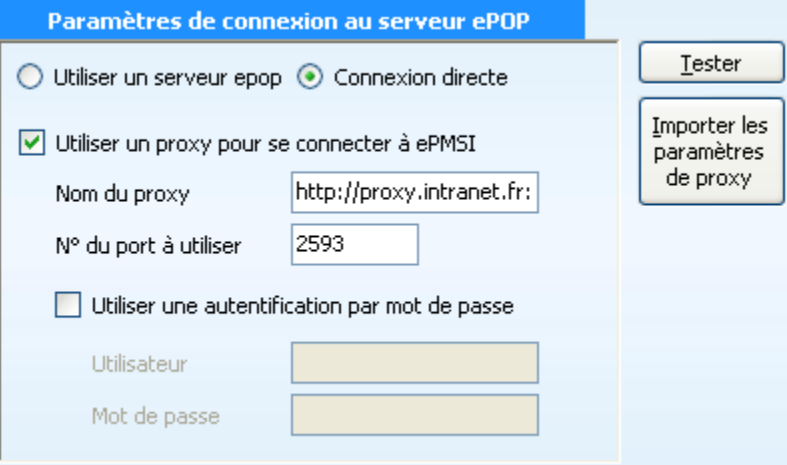

**Case à cocher « Utiliser un Proxy pour se connecter à e-PMSI » :** cette case doit être cochée si l'utilisation d'un serveur Proxy est nécessaire pour accéder à e-PMSI ou plus généralement à Internet. Le fait de cocher cette case donne accès au reste du paramétrage.

**Zone de saisie « Nom du proxy » :** il s'agit du nom du Proxy à utiliser pour le transfert vers e-PMSI. Cette information est soit récupérée automatiquement à l'aide du bouton « Importer les paramètres de proxy », soit obtenue auprès du responsable informatique de l'établissement de santé.

**Zone de saisie « N° de port à utiliser » :** il s'agit d'un n° compris entre 0 et 65535 à utiliser pour communiquer avec le proxy. Cette information est soit récupérée automatiquement à l'aide du bouton « Importer les paramètres de proxy », soit obtenue auprès du responsable informatique de l'établissement de santé.

**Case à cocher « Utiliser une authentification par mot de passe » :** cette case doit être cochée si l'utilisation du Proxy nécessite de s'identifier à l'aide d'un nom d'utilisateur et d'un mot de passe. Elle donne accès aux deux zones de saisie suivantes.

**Zone de saisie « Utilisateur » :** utilisez cette zone de saisie pour indiquer au programme le nom d'utilisateur nécessaire à l'authentification auprès du Proxy.

Service API / Pôle LETS

**Agence technique de l'information sur l'hospitalisation (ATIH)** 117, bd Marius Vivier Merle 69329 Lyon cedex 03 Téléphone : 04 37 91 33 10 - **www.atih.sante.fr**

**Zone de saisie « Mot de passe » :** utilisez cette zone de saisie pour indiquer au programme le mot de passe nécessaire à l'authentification auprès du Proxy.

**Bouton « Tester » :** un clic sur ce bouton permet de réaliser un test de connexion vers e-PMSI. La réussite de ce test aboutit au message suivant :

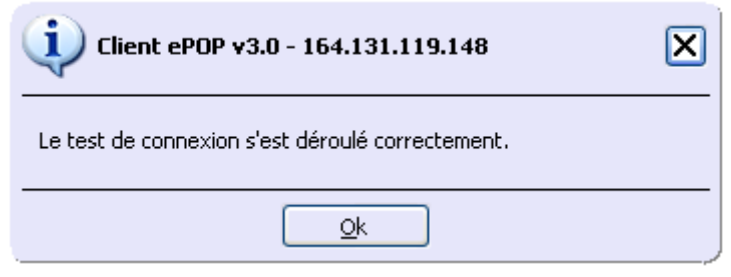

En cas d'erreur, un message indiquant l'origine du problème est affiché. La liste exhaustive des problèmes pouvant être rencontrés lors du test de connexion ne peut être énoncée ici.

**Bouton « Importer les paramètres de Proxy » :** un clic sur ce bouton permet de récupérer automatiquement les paramètres du Proxy défini par défaut sur l'ordinateur. Cette récupération peut en outre ne pas aboutir. Les informations obtenues sont le plus souvent celles indiquées dans le paramétrage de Internet Explorer.

### **Utiliser un serveur e-POP (si le poste ne possède pas de connexion Internet)**

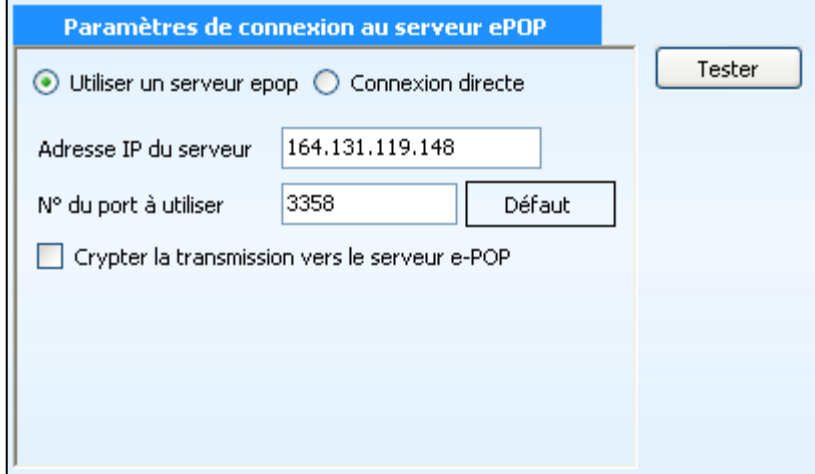

**L'option « Utiliser un serveur e-POP » est sélectionnée par clic de la souris.**

**Zone de saisie « Adresse IP du serveur » :** Il s'agit de l'adresse réseau de l'ordinateur exécutant le serveur e-POP. Cette adresse peut être obtenue auprès de votre service informatique ou plus simplement en lisant le titre de l'écran principal du programme serveur e-POP lorsque l'écoute est lancée.

Serveur ePOP v3.0 - écoute de 164.131.119.148:3358

*Page 40*

Service API / Pôle LETS

**Agence technique de l'information sur l'hospitalisation (ATIH)** 117, bd Marius Vivier Merle 69329 Lyon cedex 03 Téléphone : 04 37 91 33 10 - **www.atih.sante.fr**  **Une adresse IP (Internet Protocol) est constituée de 4 nombres compris entre 0 et 255 séparés par des points. Elle identifie un ordinateur sur un réseau local ou bien sur internet.**

**Zone de saisie « N° de port à utiliser » :** il s'agit d'un numéro arbitraire compris entre 0 et 65535. Ce numéro est un canal à travers lequel sera réalisée la communication entre le client et le serveur e-POP. Ce choix doit être identique sur le client et le serveur.

- **Dans un souci de simplification, il est conseillé de conservé le numéro de port par défaut attribué par l'ATIH (3358).**
- **Ce port doit être ouvert sur l'ordinateur client et sur l'ordinateur exécutant le serveur (voir plus bas la problématique des pare-feu).**

**Bouton « Défaut » :** ce bouton permet par un simple clic de replacer la valeur de port par défaut (3358) dans la zone de saisie du numéro de port.

**Case à cocher « crypter la transmission vers le serveur e-POP » :** si cette case est cochée, la transmission du fichier sur le réseau local entre le client et le serveur e-POP sera brouillée et ne pourra ainsi pas être interceptée.

- Le risque d'interception des communications sur un réseau local est extrêmement **faible et nécessiterait l'intervention d'un expert équipé en conséquence.**
- **Le cryptage de données ralenti de façon considérable la transmission du fichier vers e-PMSI.**
- **Pour ces raisons, il est déconseillé de cocher cette case sauf indication contraire du responsable des systèmes informatiques.**

**Bouton « Tester » :** un clic sur ce bouton permet d'effectuer un test de connexion vers e-PMSI. La réussite de ce test aboutit au message suivant :

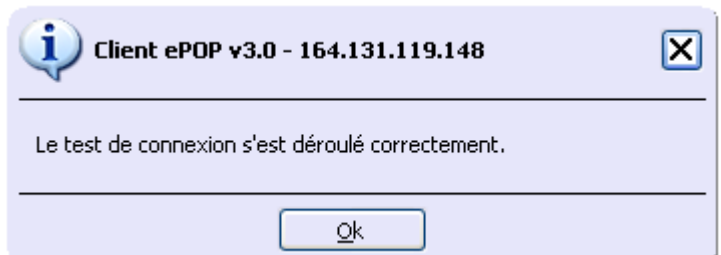

En cas d'erreur, un message indiquant l'origine du problème est affiché. La liste exhaustive des problèmes pouvant être rencontrés ne peut être énoncée ici. Voici cependant une explication des messages d'erreur les plus fréquemment rencontrés au lancement du test :

*Une tentative de connexion a échoué car le parti connecté n'a pas répondu convenablement au-delà d'une certaine durée ou une connexion établie a échoué car l'hôte de connexion n'a pas répondu :*

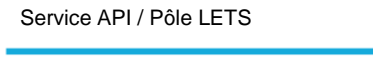

**Agence technique de l'information sur l'hospitalisation (ATIH)** 117, bd Marius Vivier Merle 69329 Lyon cedex 03 Téléphone : 04 37 91 33 10 - **www.atih.sante.fr**

Ce message s'affiche si l'adresse IP entrée dans la zone de saisie ne correspond à aucun ordinateur du réseau informatique de l'établissement de santé.

#### *Aucune connexion n'a pu être établie car l'ordinateur cible l'a expressément refusée :*

Ce message s'affiche si l'ordinateur identifié par l'adresse IP entrée dans la zone de saisie n'exécute pas le serveur e-POP, ou bien si le serveur e-POP est effectivement exécuté mais que l'écoute n'est pas lancée. Il est aussi possible que le port choisi soit différent sur le serveur et sur le client ou bien que le pare-feu de l'un des deux ordinateurs interdise la communication via ce port.

#### *Le client xxx.xxx.xxx.xxx:pppp n'est pas autorisé à se connecter au serveur e-POP :*

Le serveur e-POP possède une liste de clients autorisés à se connecter. Si cette liste est activée et que l'adresse IP de l'ordinateur depuis lequel la connexion est testée n'y figure pas, ce message apparaît.

Pour plus d'information, veuillez lire la documentation du logiciel e-POP 3.x.

Service API / Pôle LETS

**Agence technique de l'information sur l'hospitalisation (ATIH)** 117, bd Marius Vivier Merle 69329 Lyon cedex 03 Téléphone : 04 37 91 33 10 - **www.atih.sante.fr**

# FICHIERS EN ENTREE

Service API / Pôle LETS

**Agence technique de l'information sur l'hospitalisation (ATIH)** 117, bd Marius Vivier Merle 69329 Lyon cedex 03 Téléphone : 04 37 91 33 10 - **www.atih.sante.fr**

## FORMAT RHS M07

Par rapport à la version précédente :

- Ajout des variables "Date de début de séjour" et "Date de fin de séjour"

- Acte CCAM n° : ajout des variables "Date de réalisation" et "Extension documentaire"

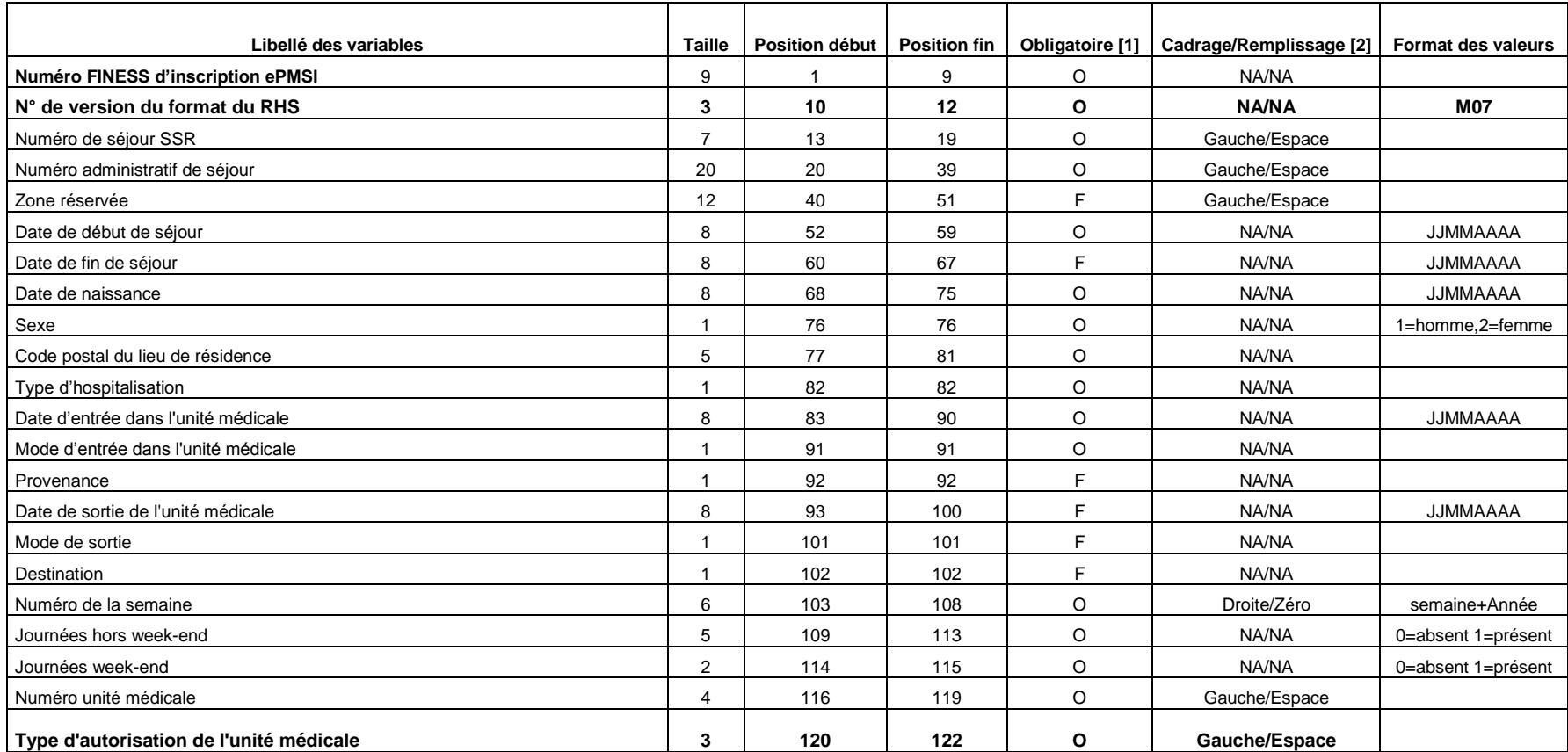

Service API / Pôle LETS

**Agence technique de l'information sur l'hospitalisation (ATIH)** 117, bd Marius Vivier Merle 69329 Lyon cedex 03 Téléphone : 04 37 91 33 10 - **www.atih.sante.fr**

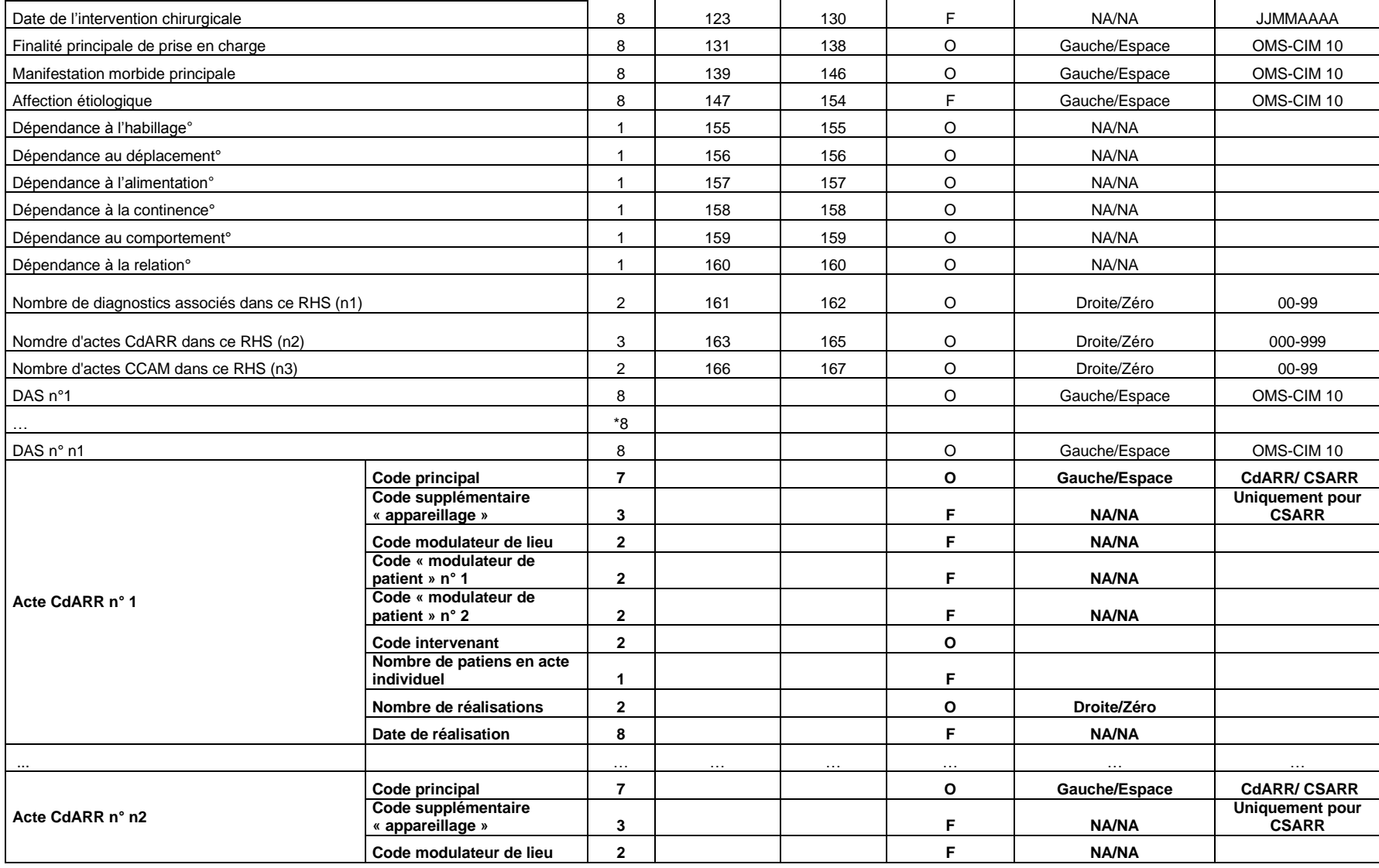

Service API / Pôle LETS

**Agence technique de l'information sur l'hospitalisation (ATIH)** 117, bd Marius Vivier Merle 69329 Lyon cedex 03 Téléphone : 04 37 91 33 10 - **www.atih.sante.fr**

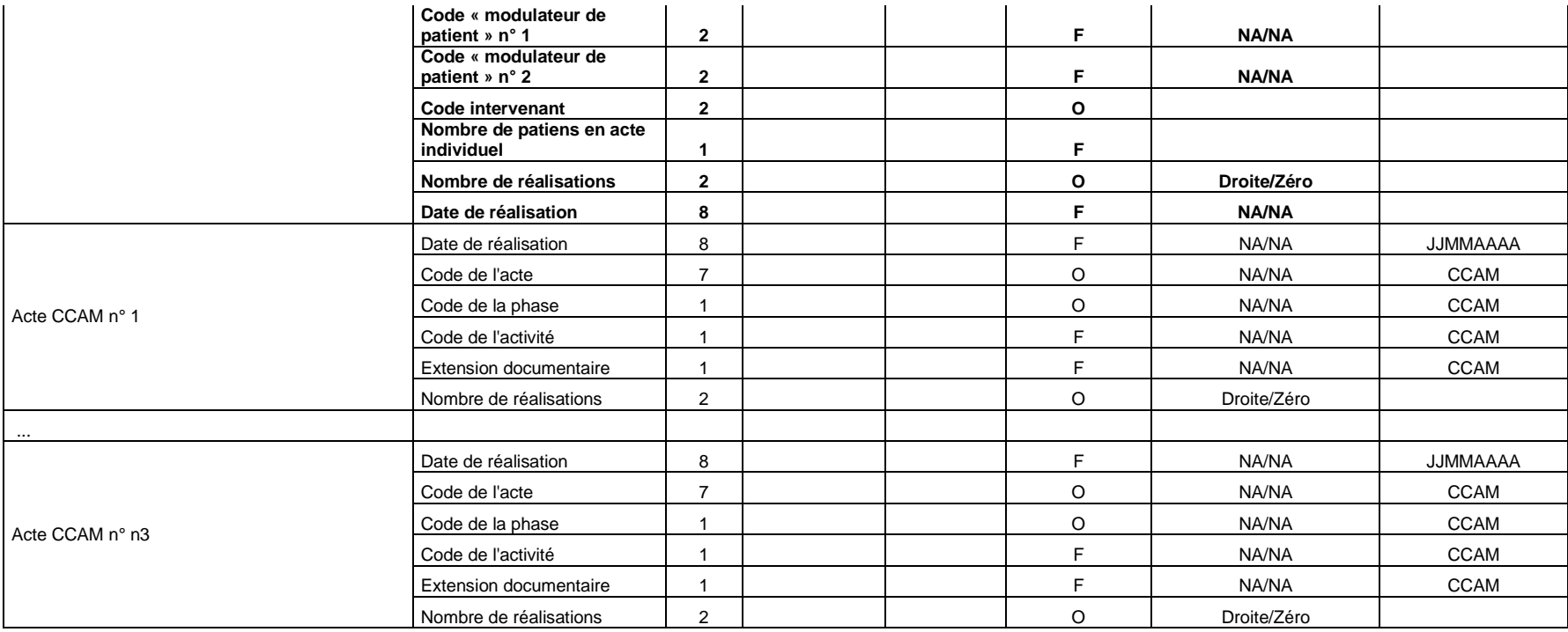

**[1] O : obligatoire F : facultatif (la variable peut être laissée à vide)**

**[2] : NA signifie non applicable**

Service API / Pôle LETS

**Agence technique de l'information sur l'hospitalisation (ATIH)** 117, bd Marius Vivier Merle 69329 Lyon cedex 03 Téléphone : 04 37 91 33 10 - **www.atih.sante.fr**

## FORMAT RHS M17

Par rapport à la version précédente :

- la taille de la variable "Code retour" a été portée à 3

- Ajout des variables "Date de début de séjour" et "Date de fin de séjour"

- Acte CCAM n° : ajout des variables "Date de réalisation" et "Extension documentaire"

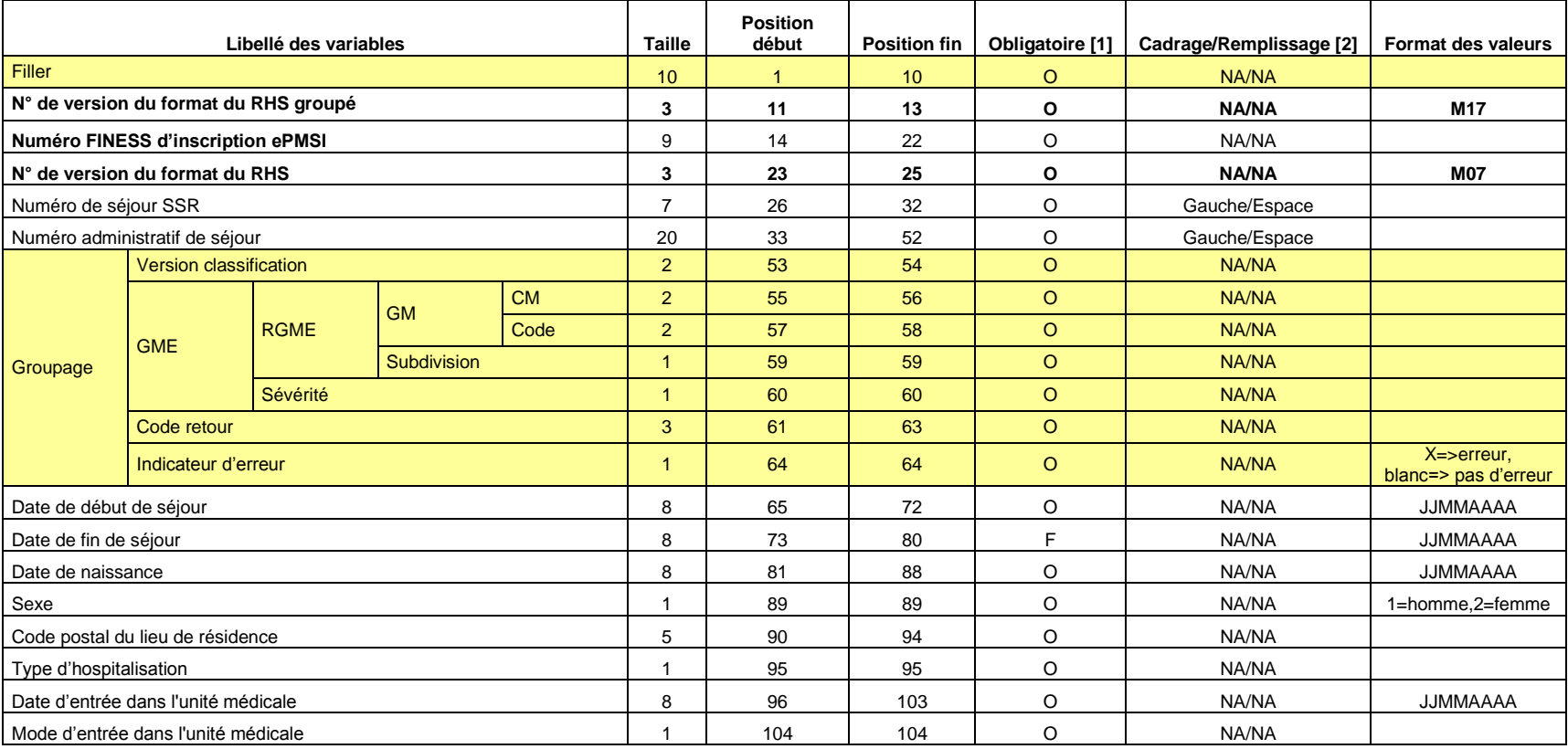

Service API / Pôle LETS

**Agence technique de l'information sur l'hospitalisation (ATIH)** 117, bd Marius Vivier Merle 69329 Lyon cedex 03 Téléphone : 04 37 91 33 10 - **www.atih.sante.fr**

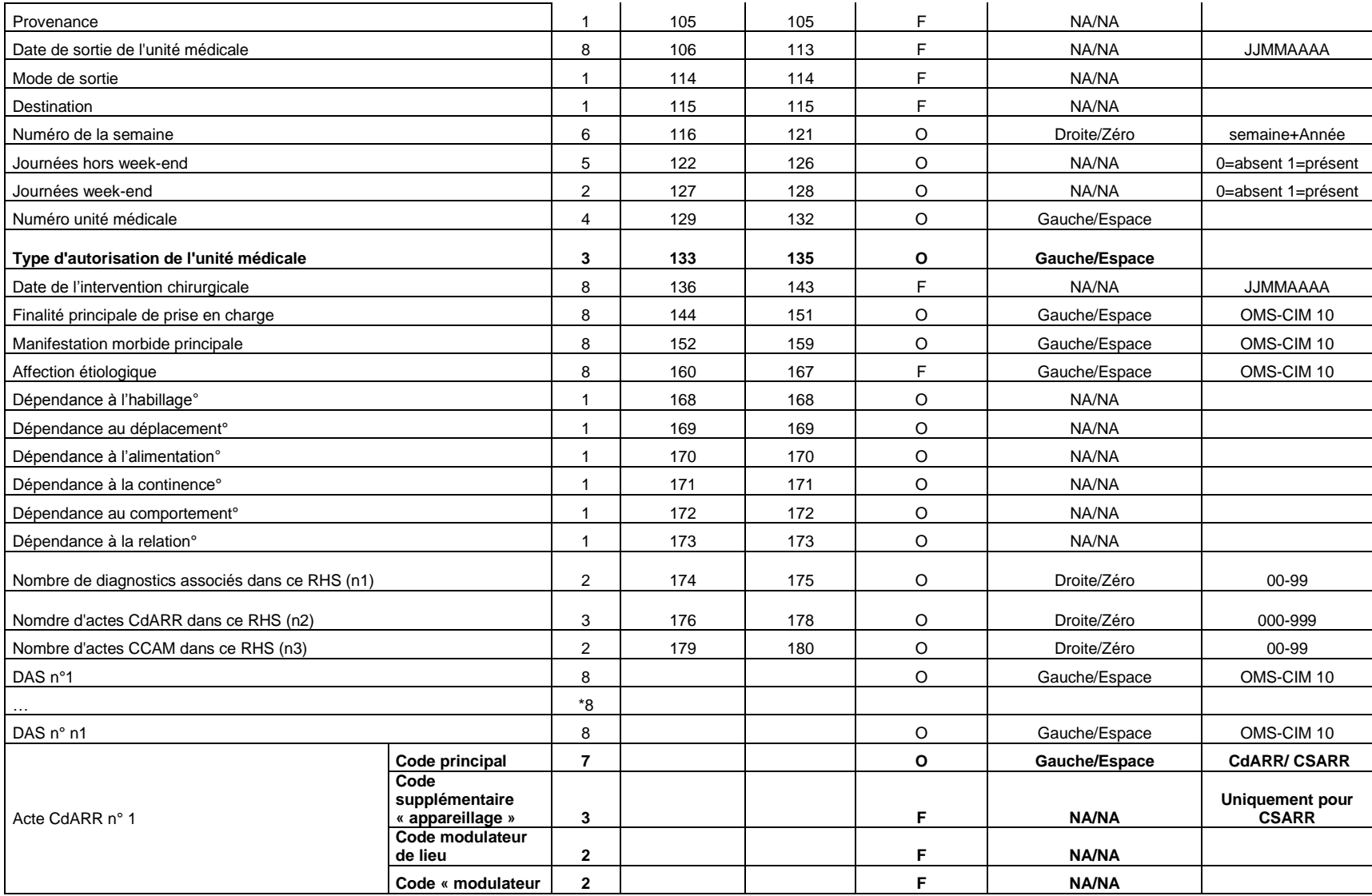

Service API / Pôle LETS

**Agence technique de l'information sur l'hospitalisation (ATIH)** 117, bd Marius Vivier Merle 69329 Lyon cedex 03 Téléphone : 04 37 91 33 10 - **www.atih.sante.fr**

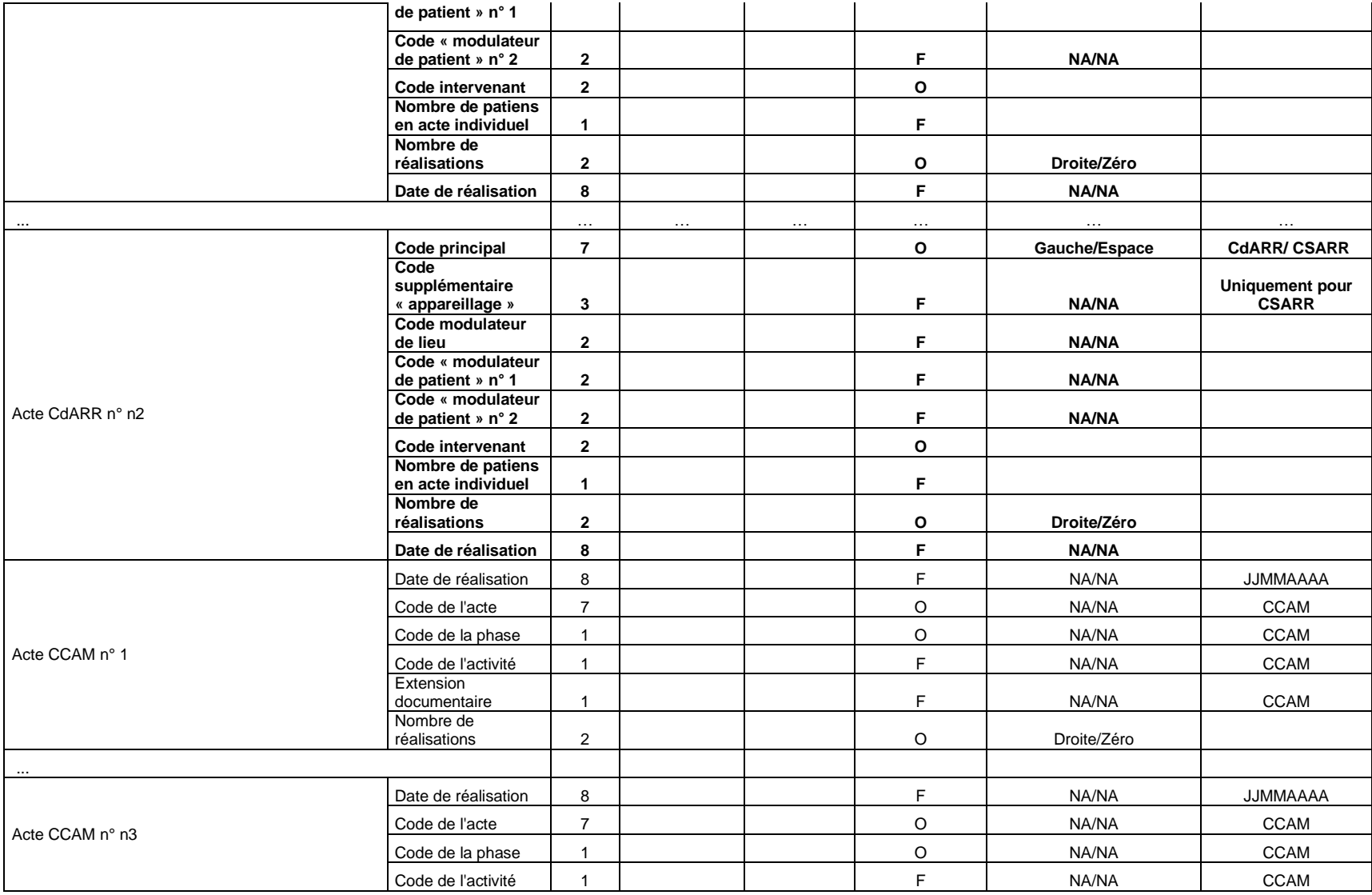

Service API / Pôle LETS

**Agence technique de l'information sur l'hospitalisation (ATIH)** 117, bd Marius Vivier Merle 69329 Lyon cedex 03 Téléphone : 04 37 91 33 10 - **www.atih.sante.fr**

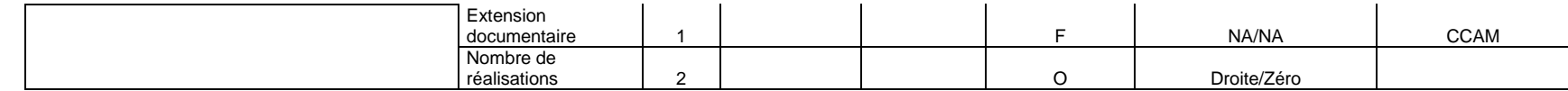

**[1] O : obligatoire F : facultatif (la variable peut être laissée à vide)**

**[2] : NA signifie non applicable**

Service API / Pôle LETS

**Agence technique de l'information sur l'hospitalisation (ATIH)** 117, bd Marius Vivier Merle 69329 Lyon cedex 03 Téléphone : 04 37 91 33 10 - **www.atih.sante.fr**

## FORMAT RHS M08

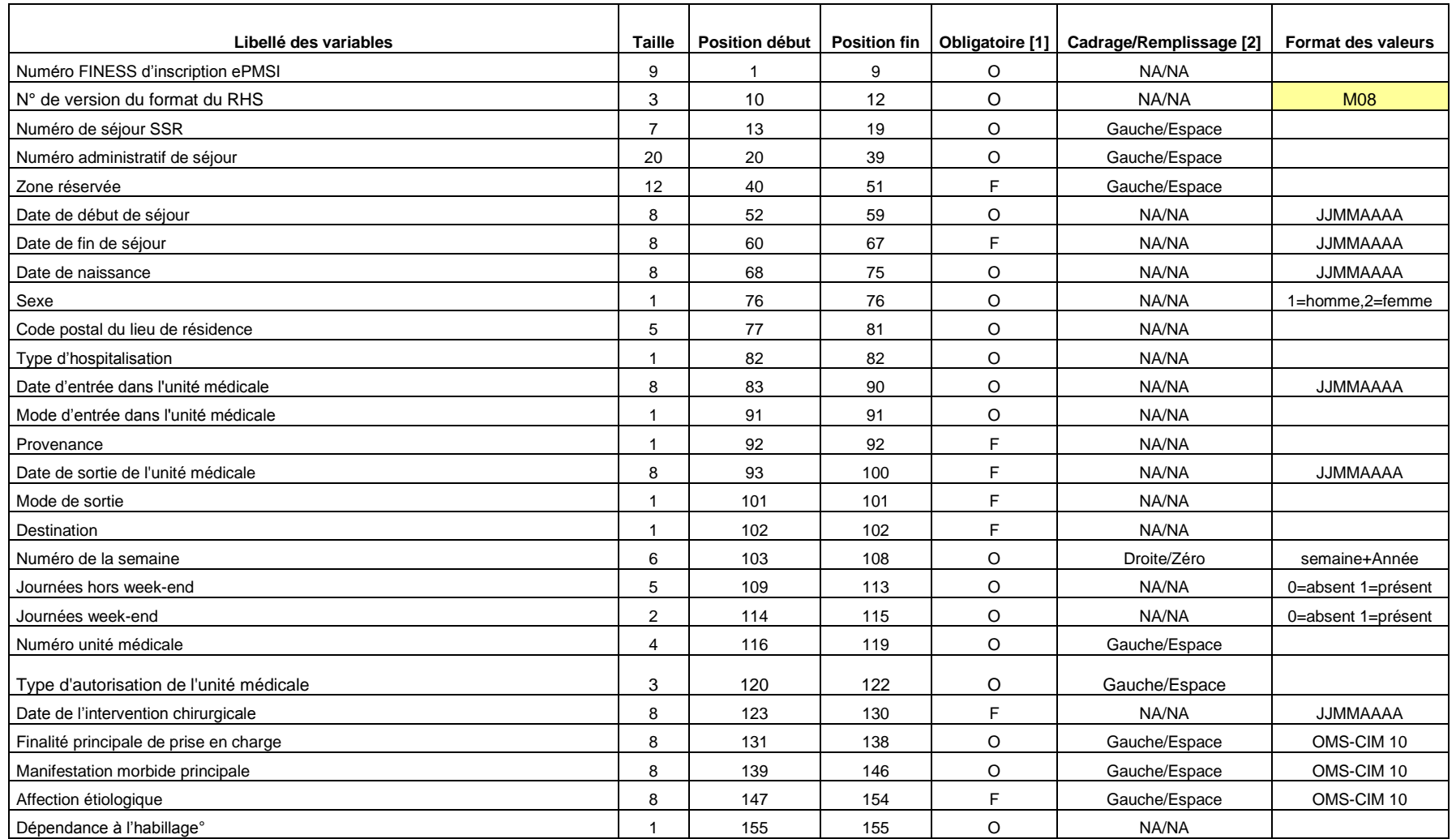

Service API / Pôle LETS

**Agence technique de l'information sur l'hospitalisation (ATIH)** 117, bd Marius Vivier Merle 69329 Lyon cedex 03 Téléphone : 04 37 91 33 10 - **www.atih.sante.fr**

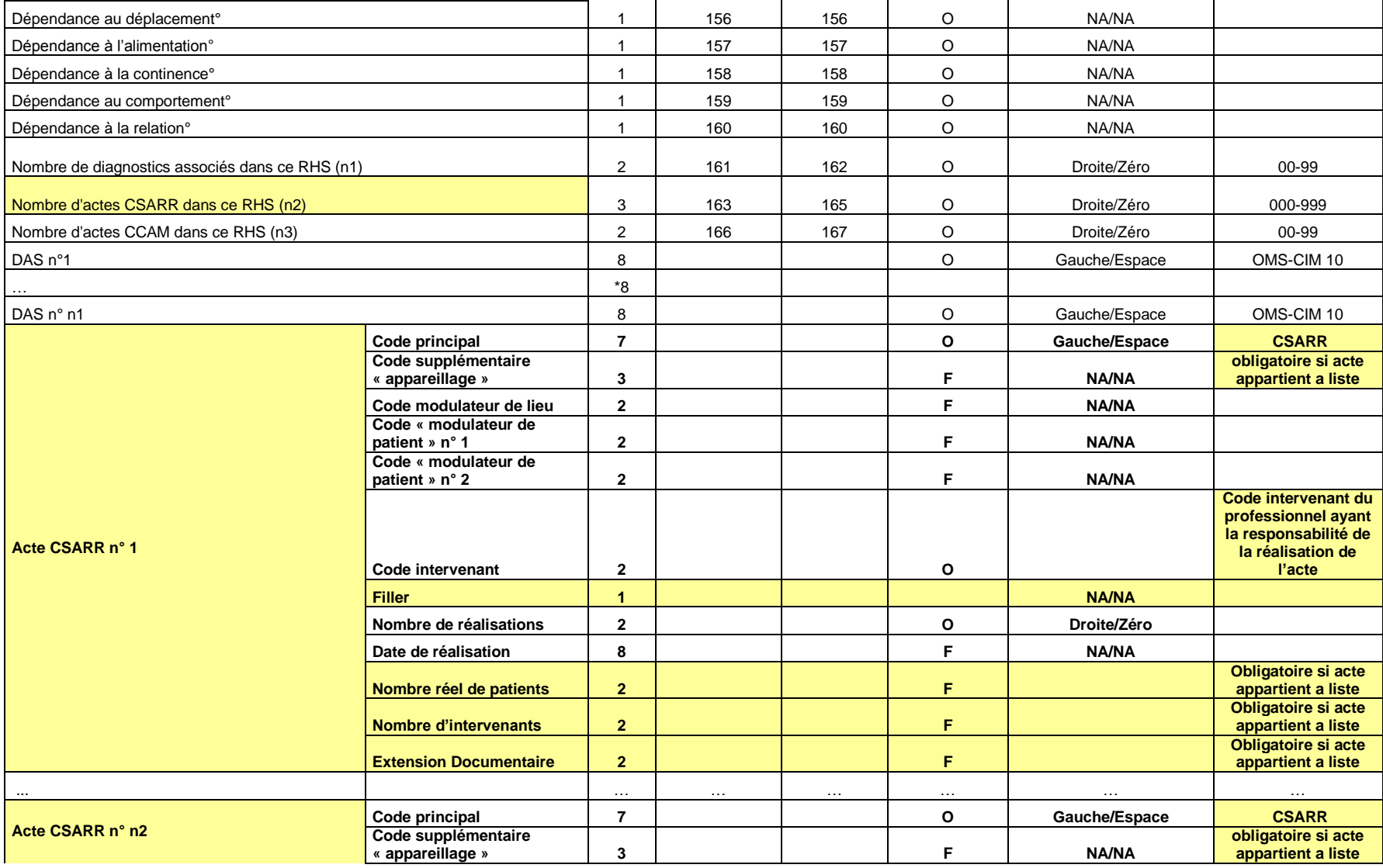

Service API / Pôle LETS

**Agence technique de l'information sur l'hospitalisation (ATIH)** 117, bd Marius Vivier Merle 69329 Lyon cedex 03 Téléphone : 04 37 91 33 10 - **www.atih.sante.fr**

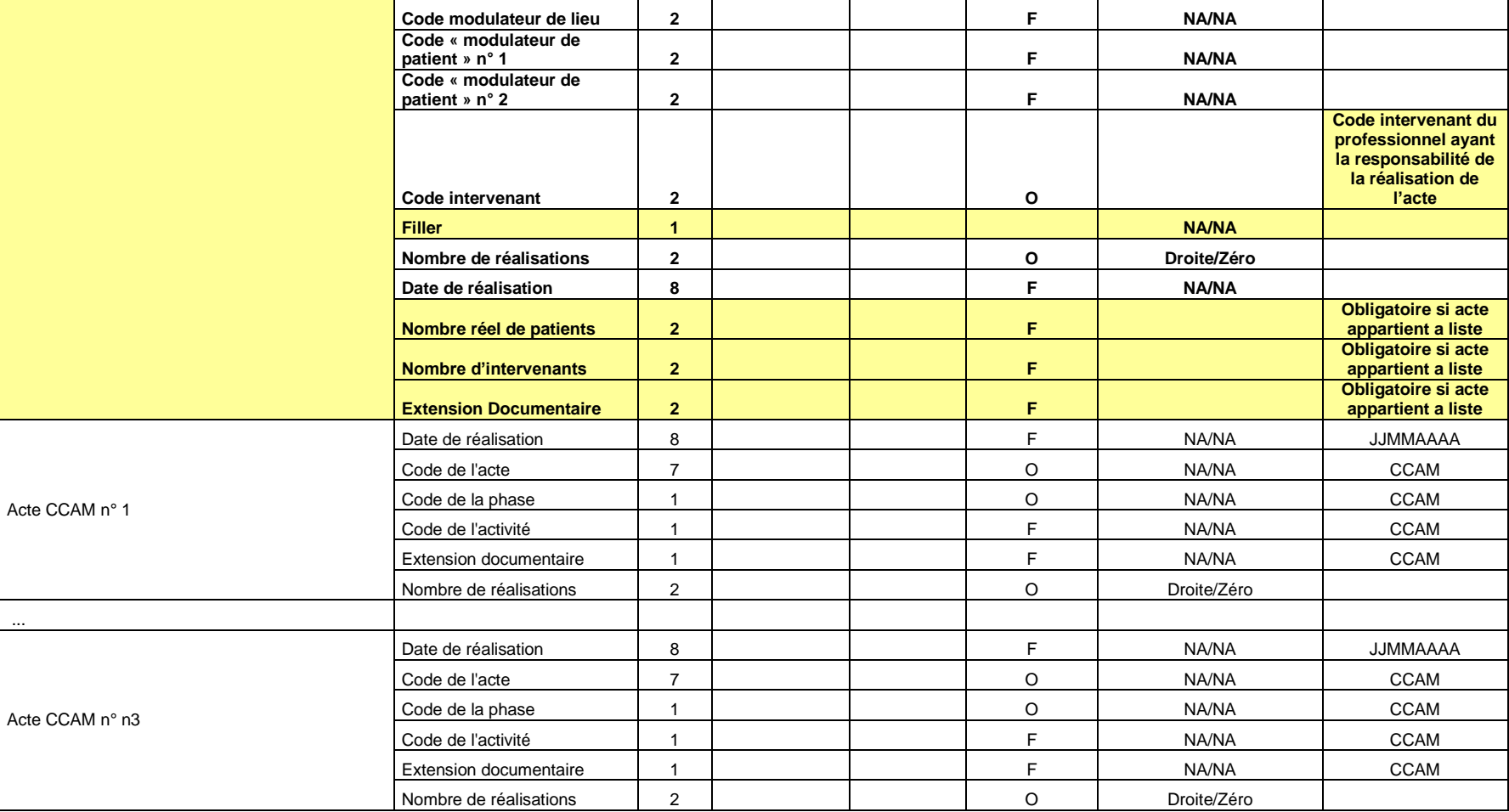

[1] O : obligatoire F : facultatif (la variable peut être laissée à vide)

[2] : NA signifie non applicable

Service API / Pôle LETS

#### **Agence technique de l'information sur l'hospitalisation (ATIH)** 117, bd Marius Vivier Merle 69329 Lyon cedex 03 Téléphone : 04 37 91 33 10 - **www.atih.sante.fr**

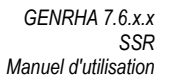

### FORMAT RHS M18

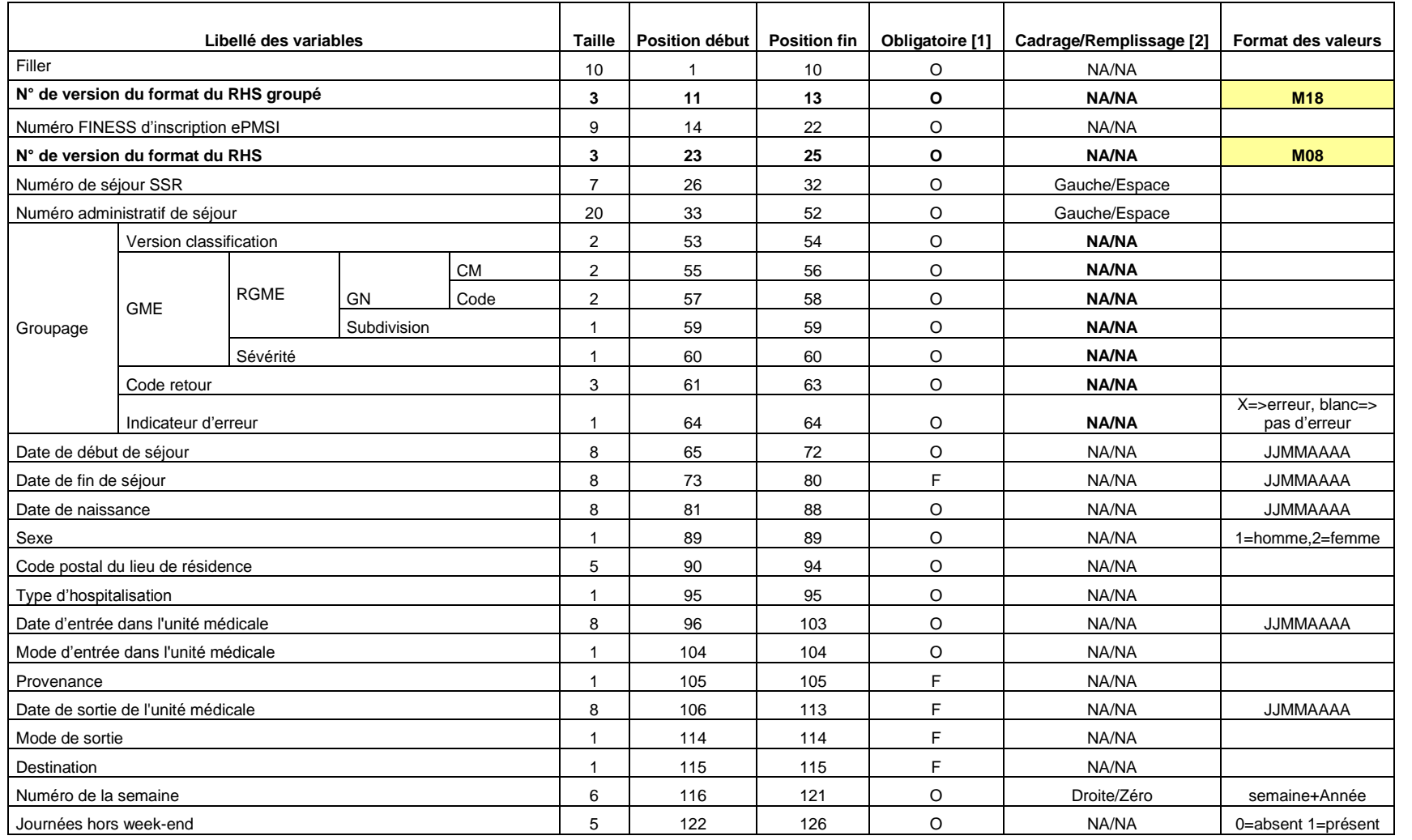

Service API / Pôle LETS

**Agence technique de l'information sur l'hospitalisation (ATIH)** 117, bd Marius Vivier Merle 69329 Lyon cedex 03 Téléphone : 04 37 91 33 10 - **www.atih.sante.fr**

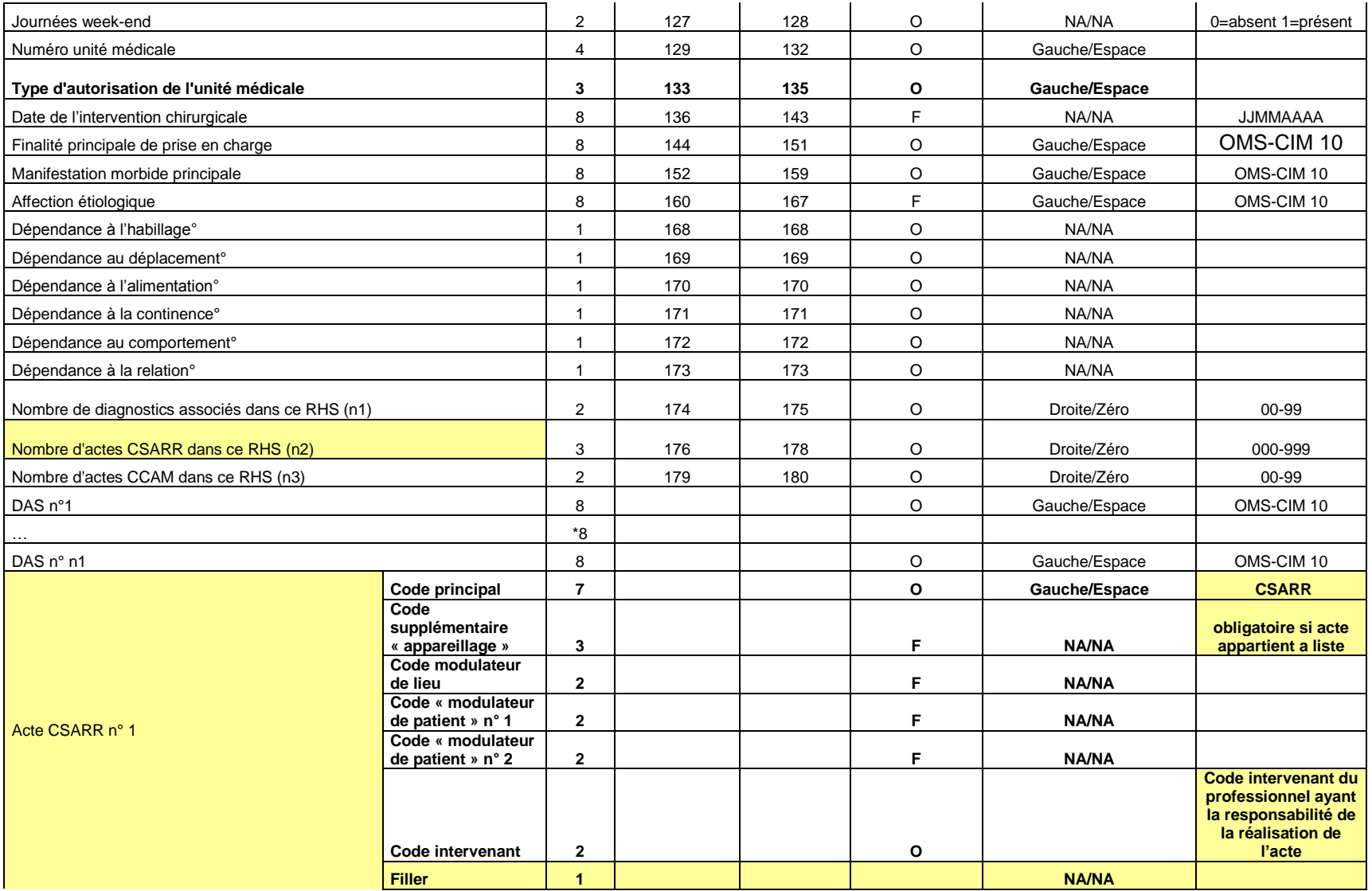

Service API / Pôle LETS

**Agence technique de l'information sur l'hospitalisation (ATIH)** 117, bd Marius Vivier Merle 69329 Lyon cedex 03 Téléphone : 04 37 91 33 10 - **www.atih.sante.fr**

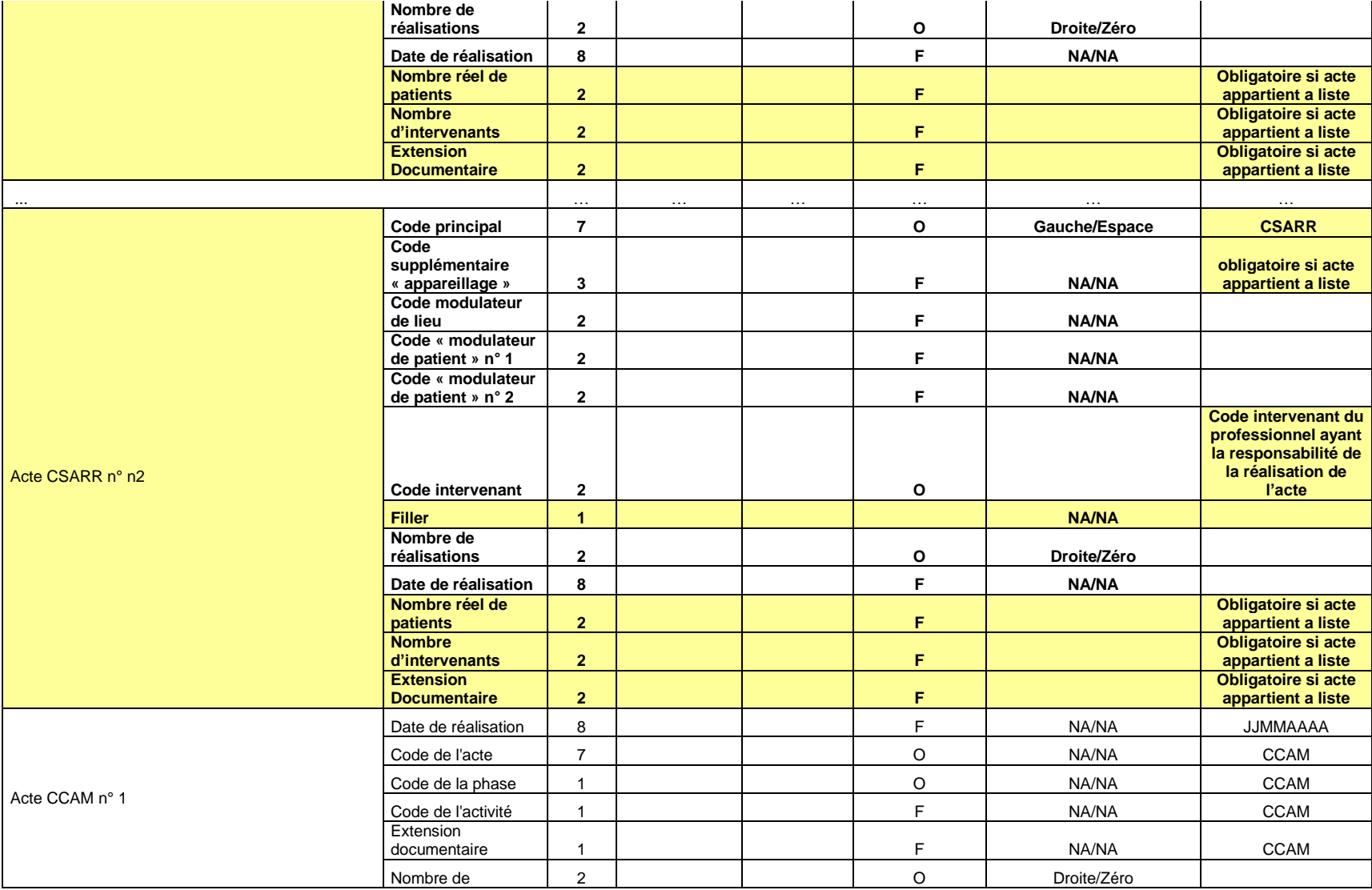

**Agence technique de l'information sur l'hospitalisation (ATIH)** 117, bd Marius Vivier Merle 69329 Lyon cedex 03 Téléphone : 04 37 91 33 10 - **www.atih.sante.fr**

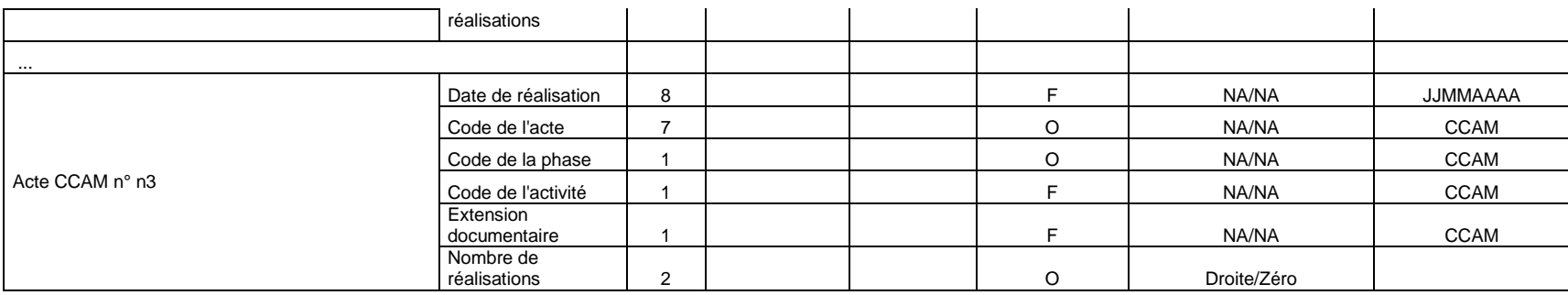

[1] O : obligatoire F : facultatif (la variable peut être laissée à vide)

[2] : NA signifie non applicable

Service API / Pôle LETS

**Agence technique de l'information sur l'hospitalisation (ATIH)** 117, bd Marius Vivier Merle 69329 Lyon cedex 03 Téléphone : 04 37 91 33 10 - **www.atih.sante.fr**

# FORMAT ANO-HOSP V009

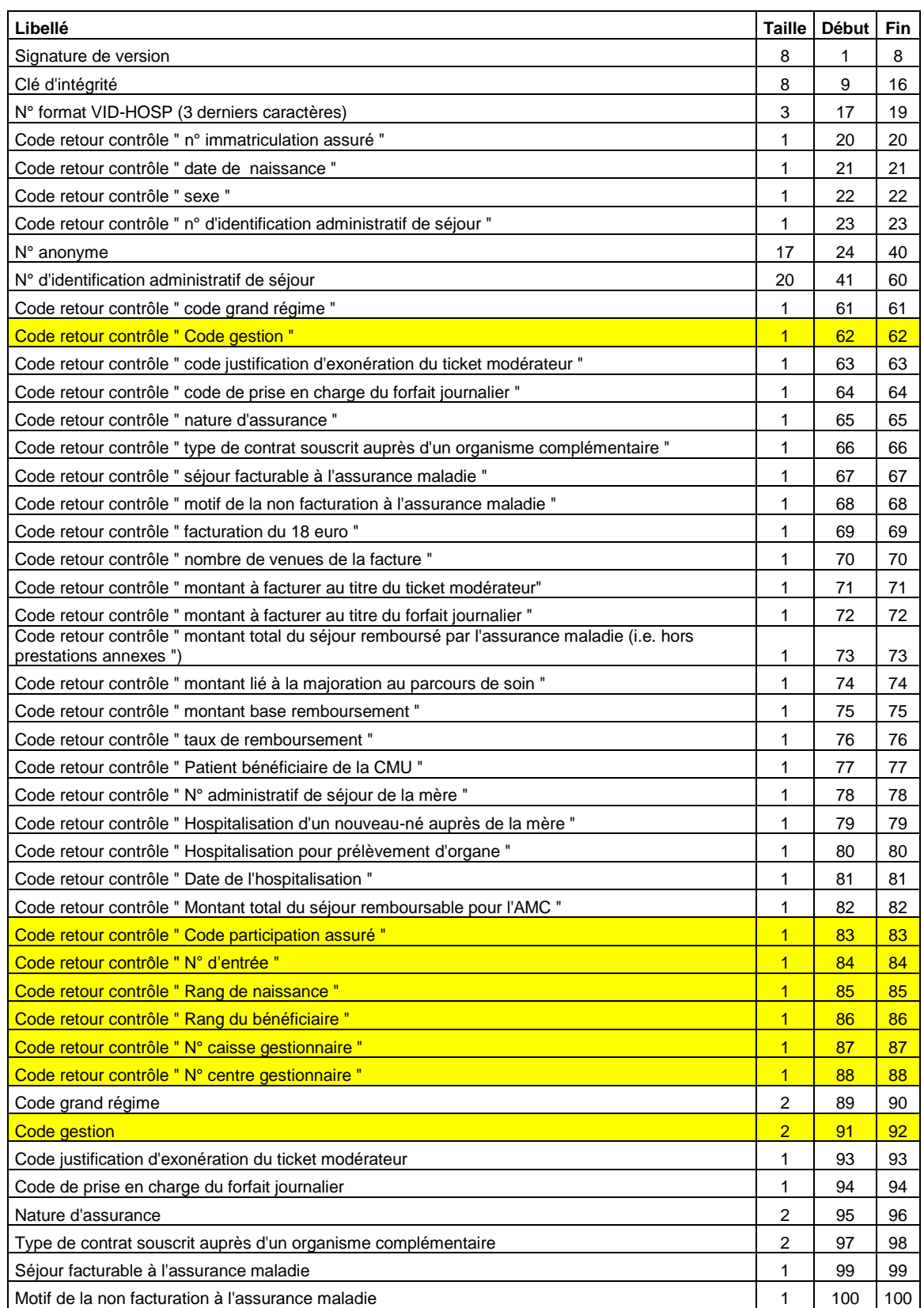

*Page 58*

Service API / Pôle LETS

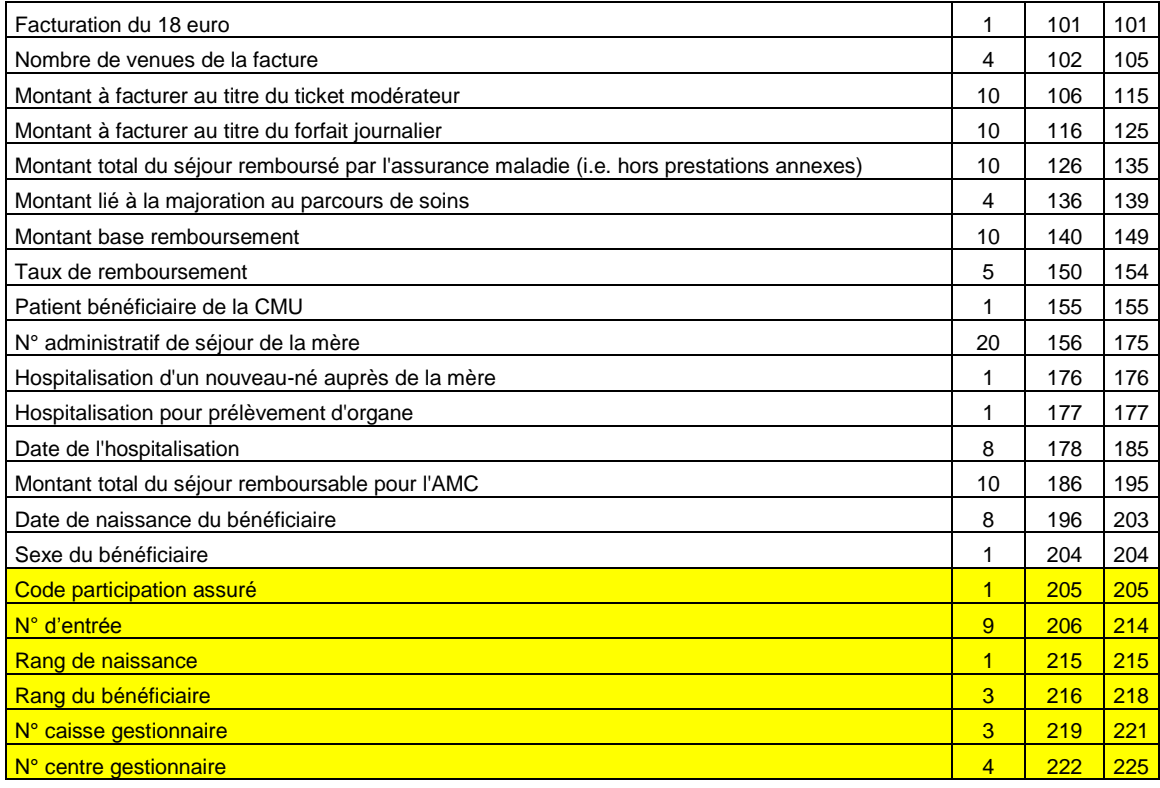

# FORMAT HOSP-PMSI

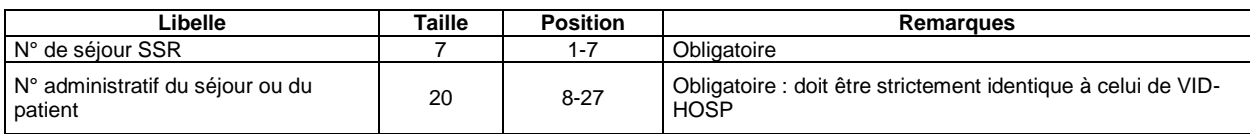

Service API / Pôle LETS

**Agence technique de l'information sur l'hospitalisation (ATIH)** 117, bd Marius Vivier Merle 69329 Lyon cedex 03 Téléphone : 04 37 91 33 10 - **www.atih.sante.fr**

## FORMAT FICHCOMP (médicaments « UCD »)

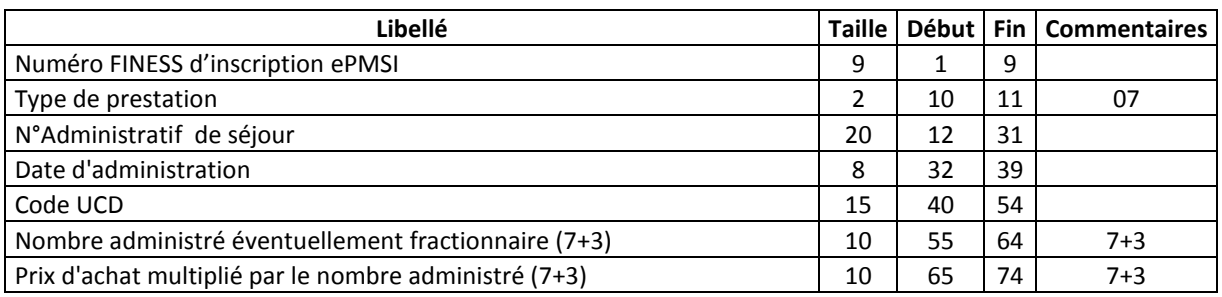

# FORMAT FICHCOMP (médicaments « ATU »)

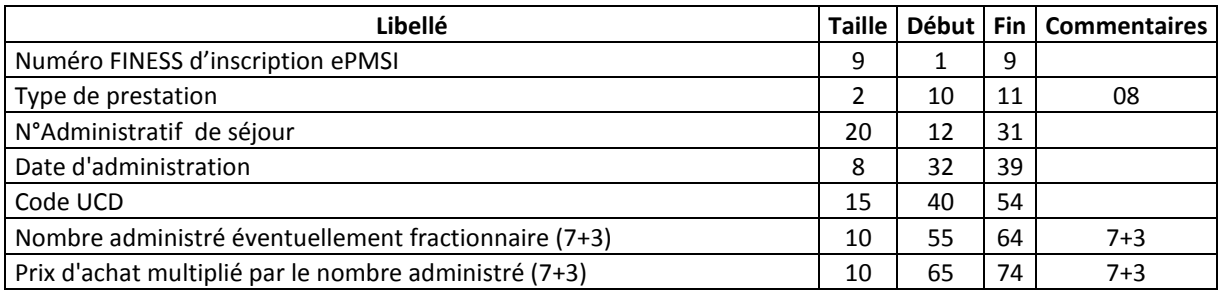

# FORMAT FICUM (Gestion des UM)

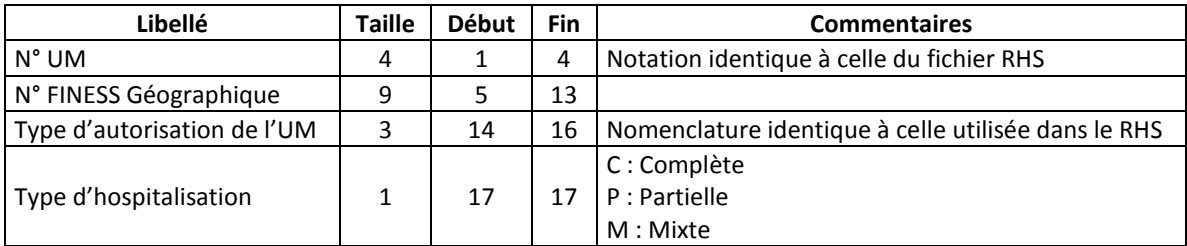

Service API / Pôle LETS

**Agence technique de l'information sur l'hospitalisation (ATIH)** 117, bd Marius Vivier Merle 69329 Lyon cedex 03 Téléphone : 04 37 91 33 10 - **www.atih.sante.fr**

# FICHIERS EN SORTIE

Service API / Pôle LETS

**Agence technique de l'information sur l'hospitalisation (ATIH)** 117, bd Marius Vivier Merle 69329 Lyon cedex 03 Téléphone : 04 37 91 33 10 - **www.atih.sante.fr**

# FORMAT RHA M30 (\*.rha)

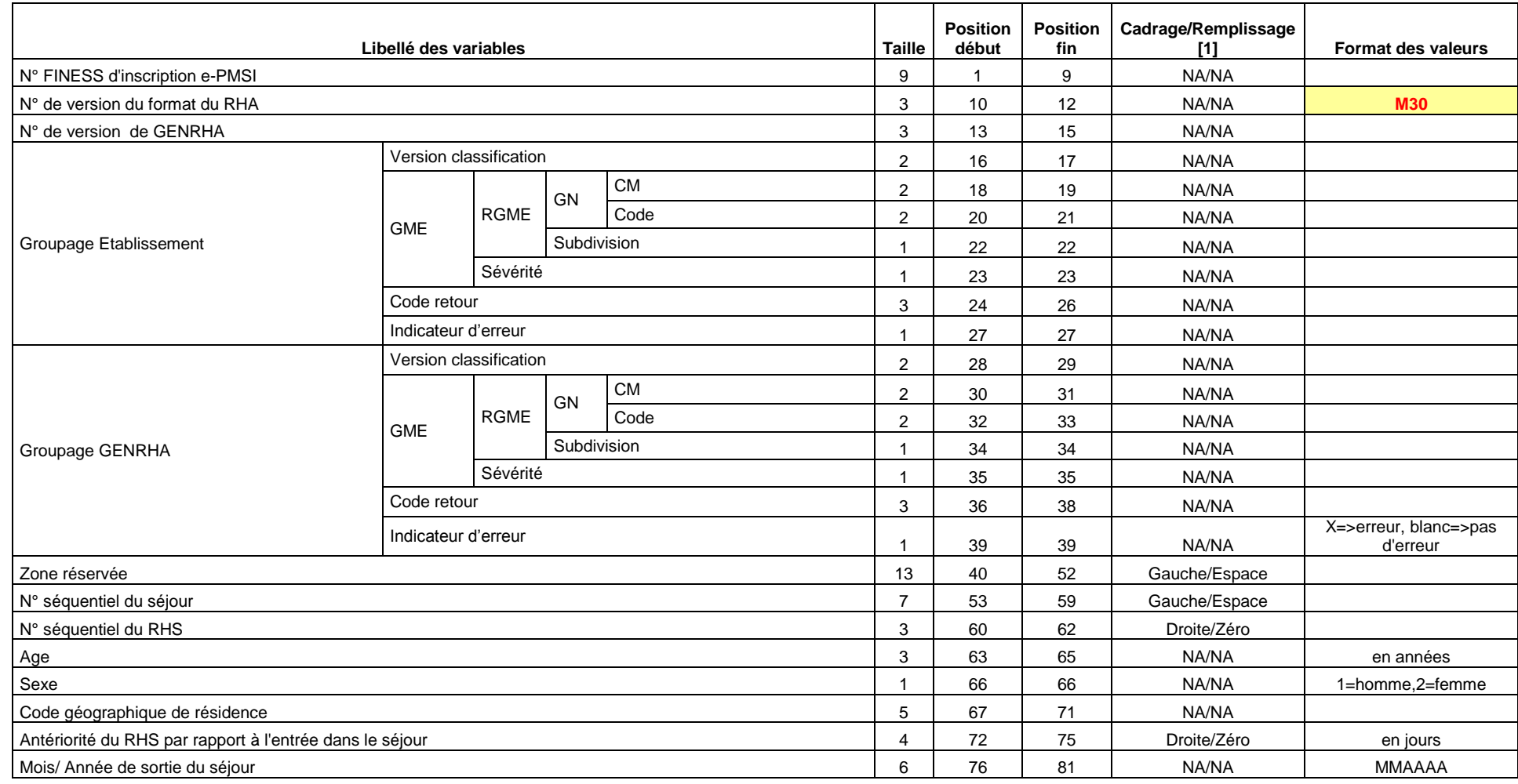

**Agence technique de l'information sur l'hospitalisation (ATIH)** 117, bd Marius Vivier Merle 69329 Lyon cedex 03 Téléphone : 04 37 91 33 10 - **www.atih.sante.fr**

#### *GENRHA 7.6.x.x SSR*

*Manuel d'utilisation*

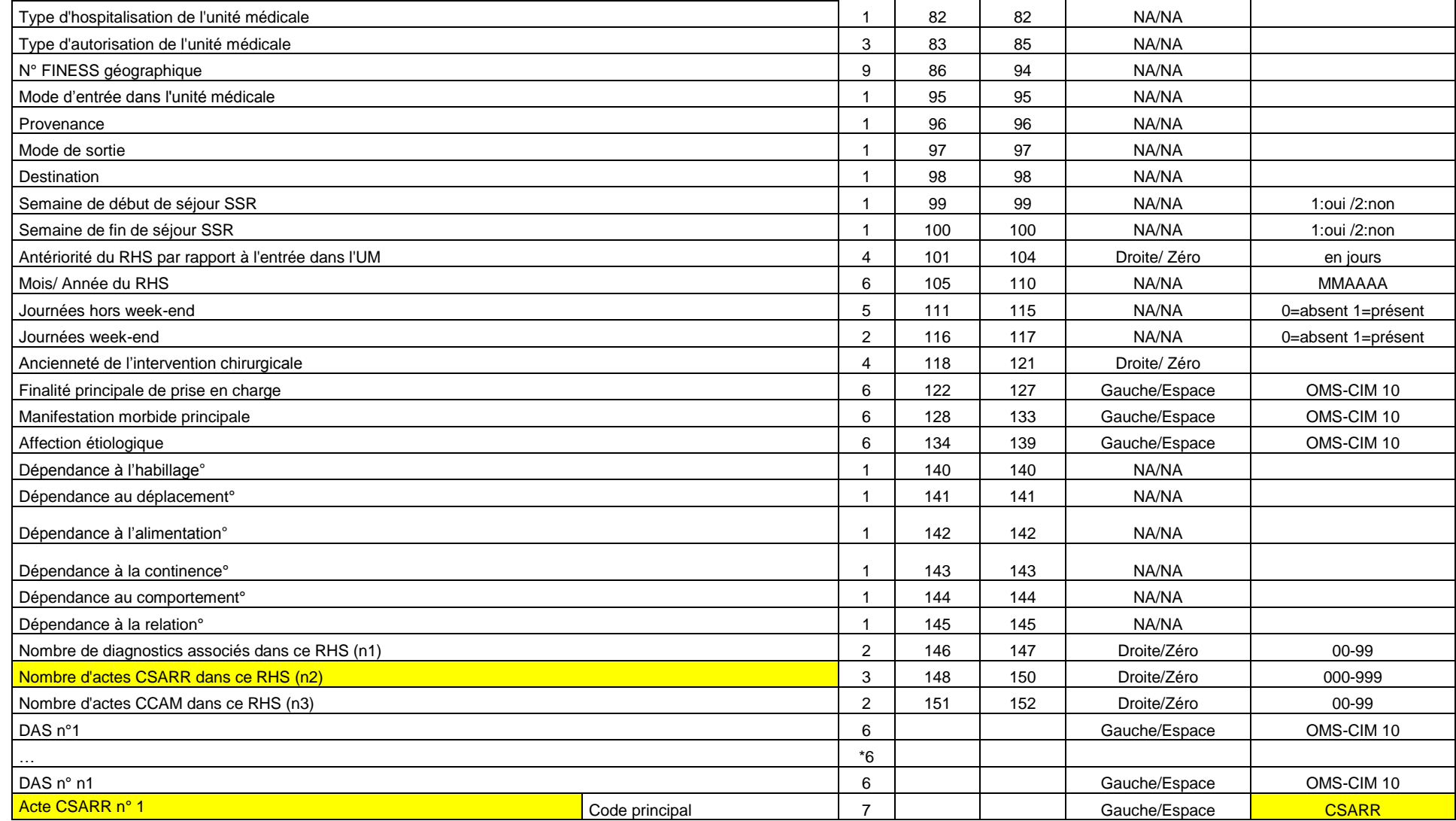

Service API / Pôle LETS

**Agence technique de l'information sur l'hospitalisation (ATIH)** 117, bd Marius Vivier Merle 69329 Lyon cedex 03 Téléphone : 04 37 91 33 10 - **www.atih.sante.fr**

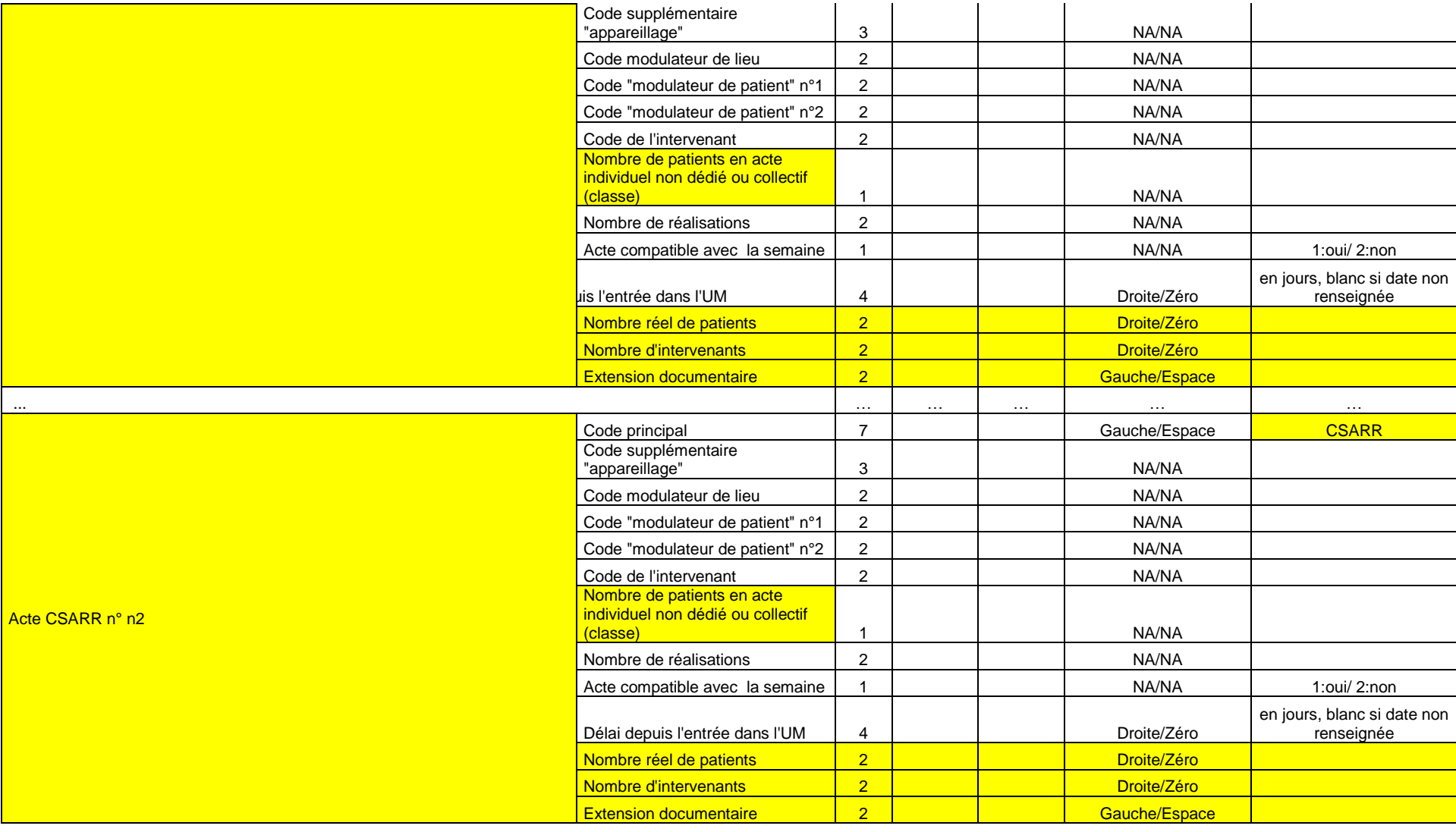

Service API / Pôle LETS

**Agence technique de l'information sur l'hospitalisation (ATIH)** 117, bd Marius Vivier Merle 69329 Lyon cedex 03 Téléphone : 04 37 91 33 10 - **www.atih.sante.fr**

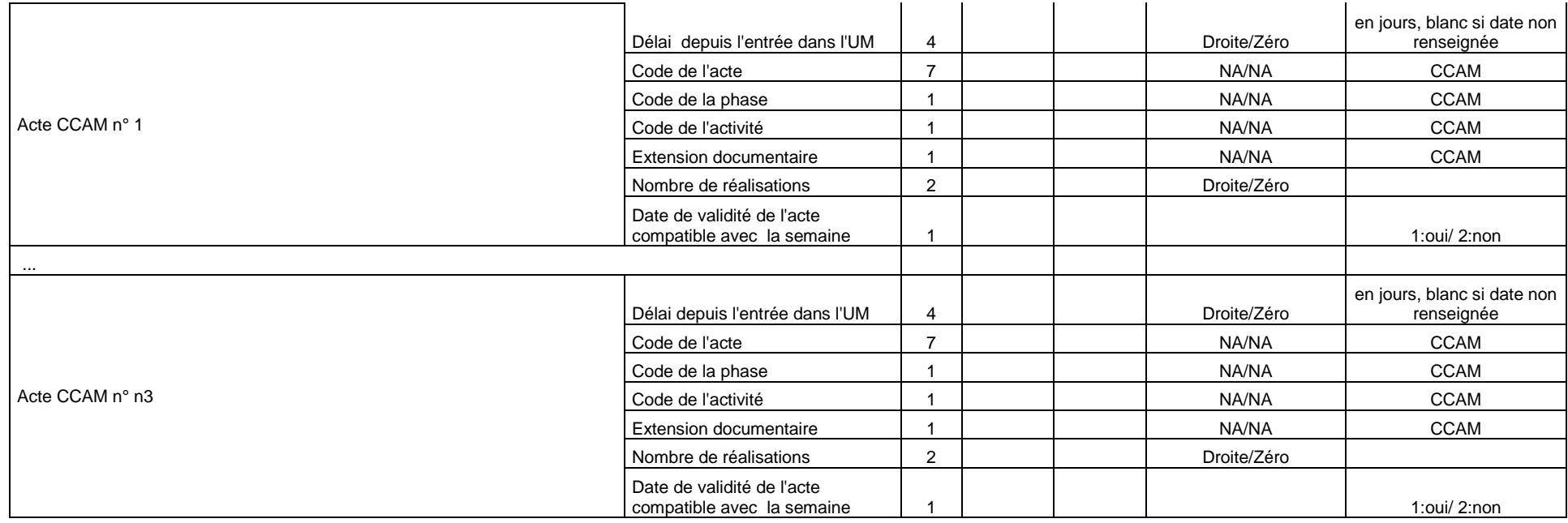

Service API / Pôle LETS

**Agence technique de l'information sur l'hospitalisation (ATIH)** 117, bd Marius Vivier Merle 69329 Lyon cedex 03 Téléphone : 04 37 91 33 10 - **www.atih.sante.fr**

# FORMAT SSRHA (M37)

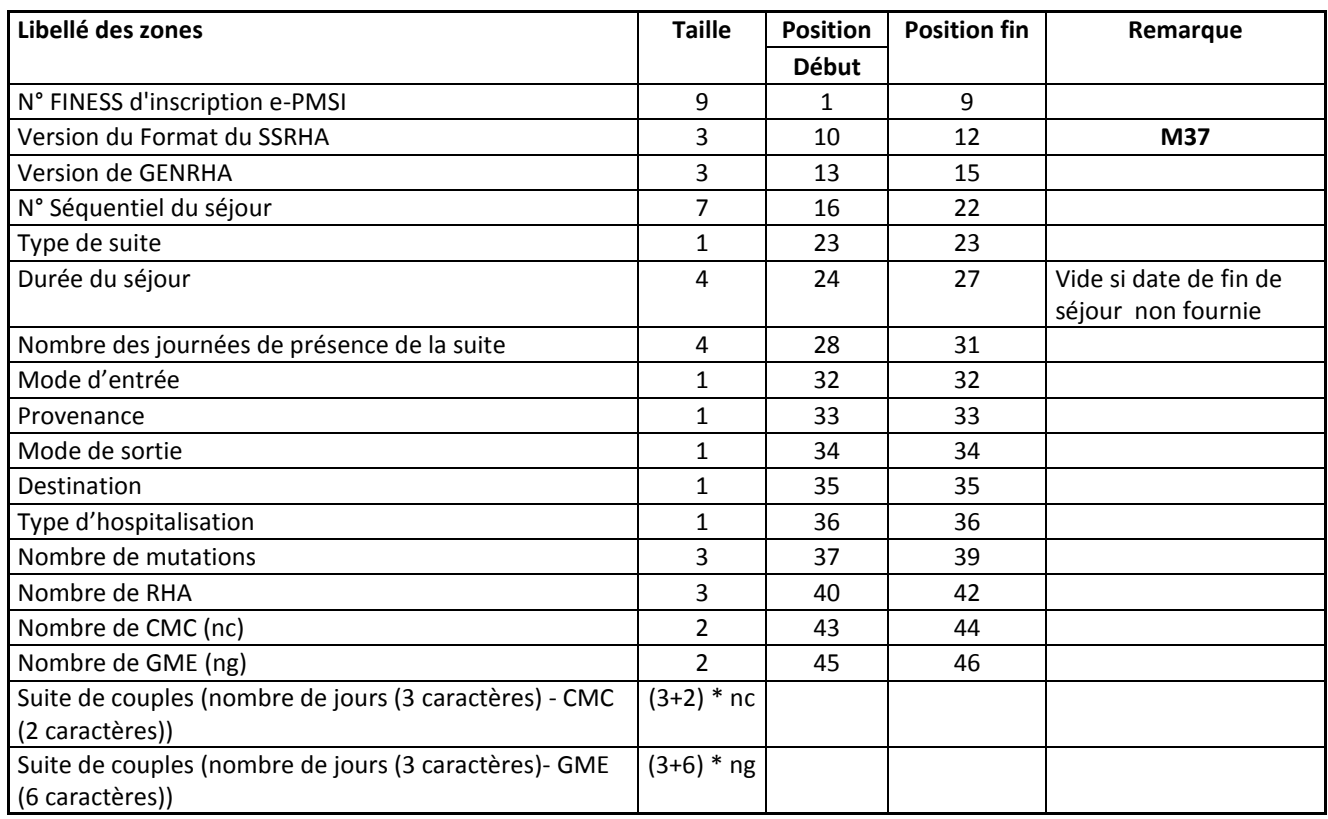

Service API / Pôle LETS

**Agence technique de l'information sur l'hospitalisation (ATIH)** 117, bd Marius Vivier Merle 69329 Lyon cedex 03 Téléphone : 04 37 91 33 10 - **www.atih.sante.fr**

# FICHIER DE CHAINAGE (ANO)

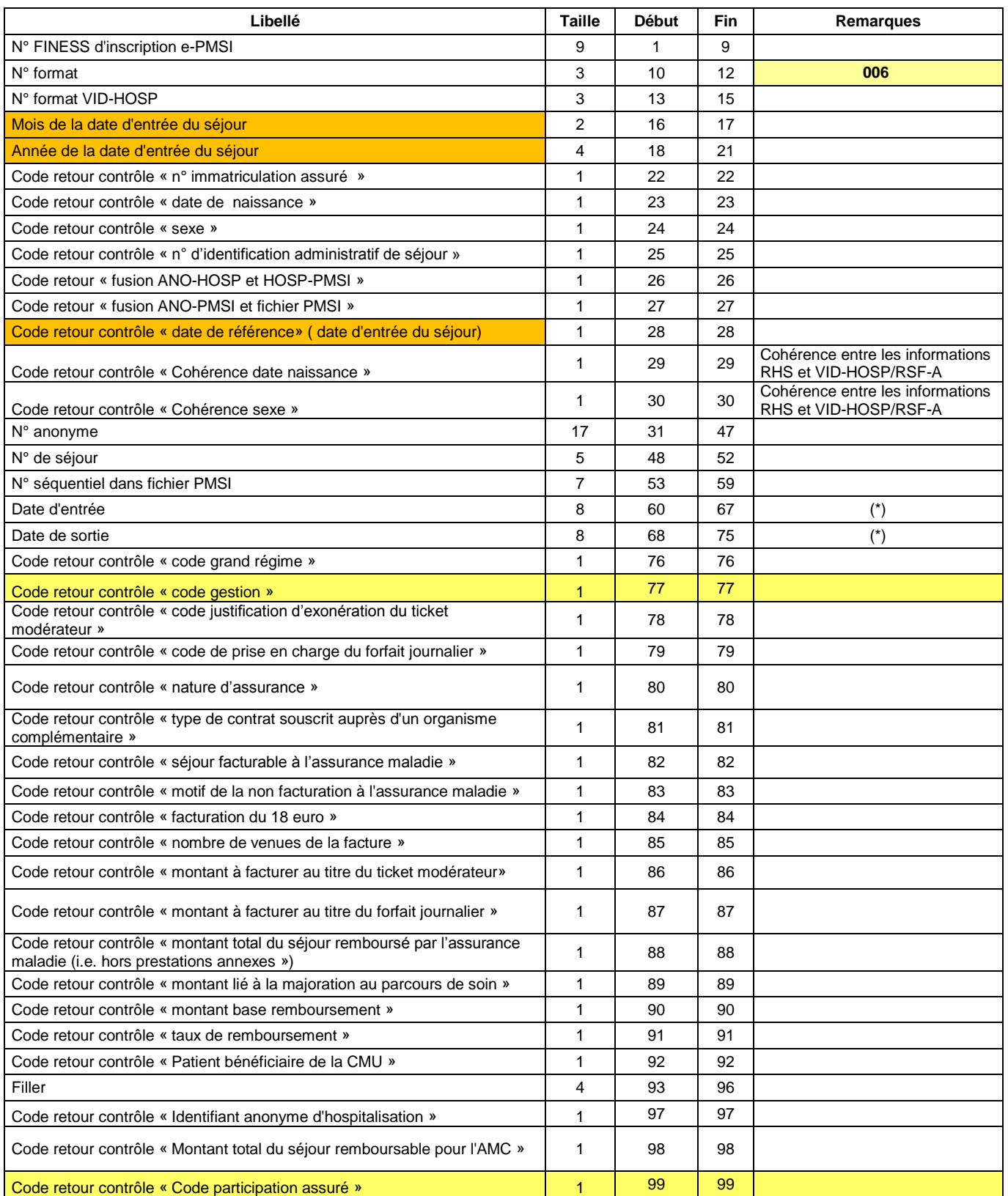

Service API / Pôle LETS

**Agence technique de l'information sur l'hospitalisation (ATIH)** 117, bd Marius Vivier Merle 69329 Lyon cedex 03 Téléphone : 04 37 91 33 10 - **www.atih.sante.fr**

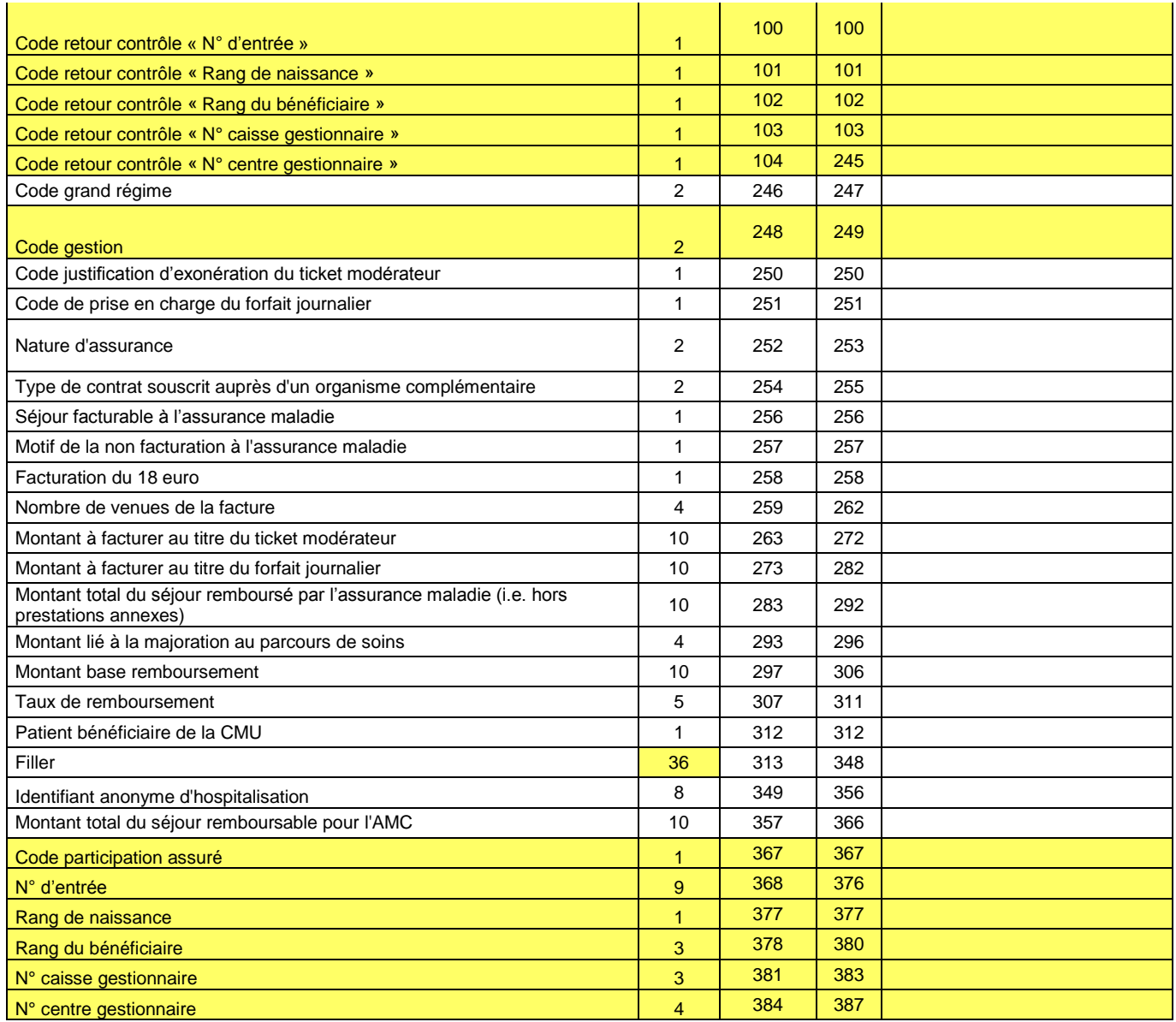

(\*) seule la CNAMTS est destinataire de ces informations

Le N° de séjour est un numéro permettant de séquencer les différentes hospitalisations du patient.

Le code retour du chaînage, permet de suivre le processus (MAGIC – FUSION1 – FUSION 2).

Détail des codes retour :

« fusion ANO-HOSP et HOSP-PMSI »

- 0 : pas de problème à signaler
- 1 : présence d'une erreur A20 ou A20B (cf. § D.1.)
- 2 : présence d'une erreur C10 (cf. § D.1.)
- 3 : présence d'une erreur (A20 OU A20B) ET C10 (cf. § D.1.)

« fusion ANO-PMSI et fichier PMSI »

0 : pas de problème à signaler

Service API / Pôle LETS

1 : présence d'une erreur A10 ou A10B (cf. § Erreurs retrouvées par la procédure de chaînage.)

« date de référence »

0 : pas de problème à signaler

- 1 : erreur dans le format de la date de référence
- 2 : date de référence inutilisable car trop ancienne (antérieure à 1940)

REM : Les autres codes retours correspondent à ceux du ANO-HOSP au format FMT5 généré par le logiciel MAGIC.

Service API / Pôle LETS

**Agence technique de l'information sur l'hospitalisation (ATIH)** 117, bd Marius Vivier Merle 69329 Lyon cedex 03 Téléphone : 04 37 91 33 10 - **www.atih.sante.fr**

# FORMAT LEG (Liste d'erreurs de génération)

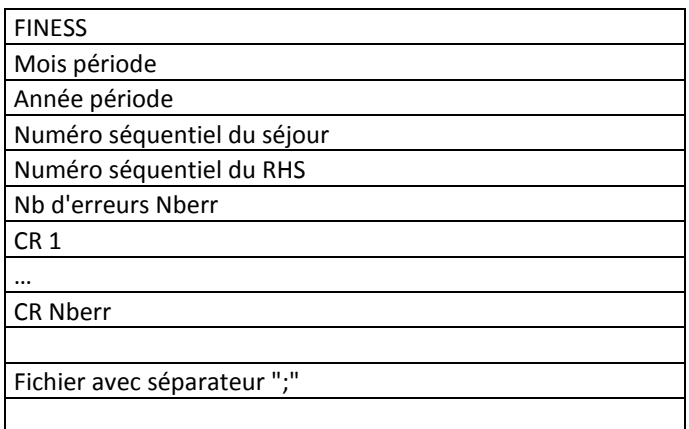

La description des erreurs sont indiquées dans l'annexe : « Description des errreurs »

Service API / Pôle LETS

**Agence technique de l'information sur l'hospitalisation (ATIH)** 117, bd Marius Vivier Merle 69329 Lyon cedex 03 Téléphone : 04 37 91 33 10 - **www.atih.sante.fr**

# FORMAT MED (FICHCOMP \*.med)

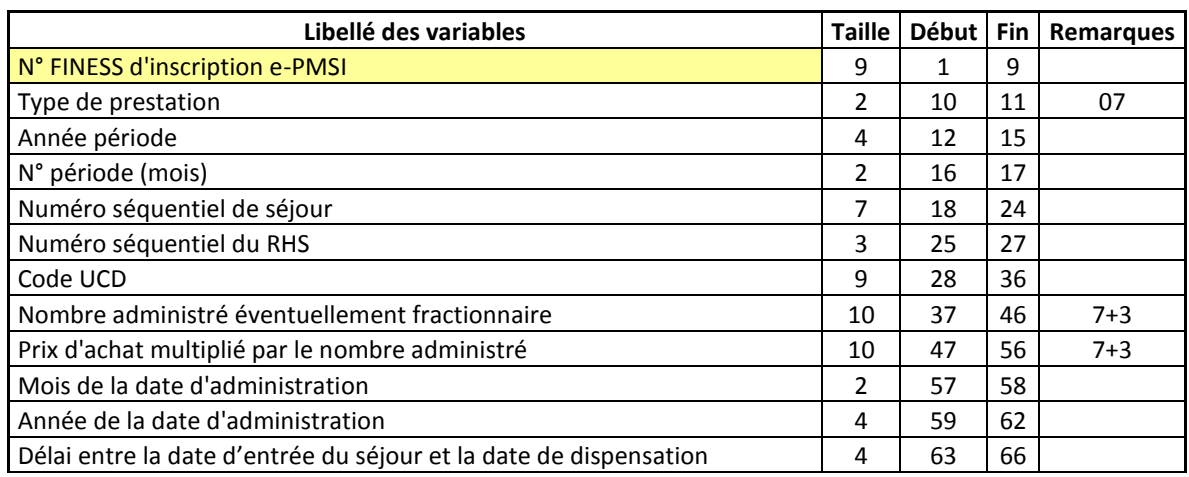

# FORMAT MEDATU (FICHCOMP \*.medatu)

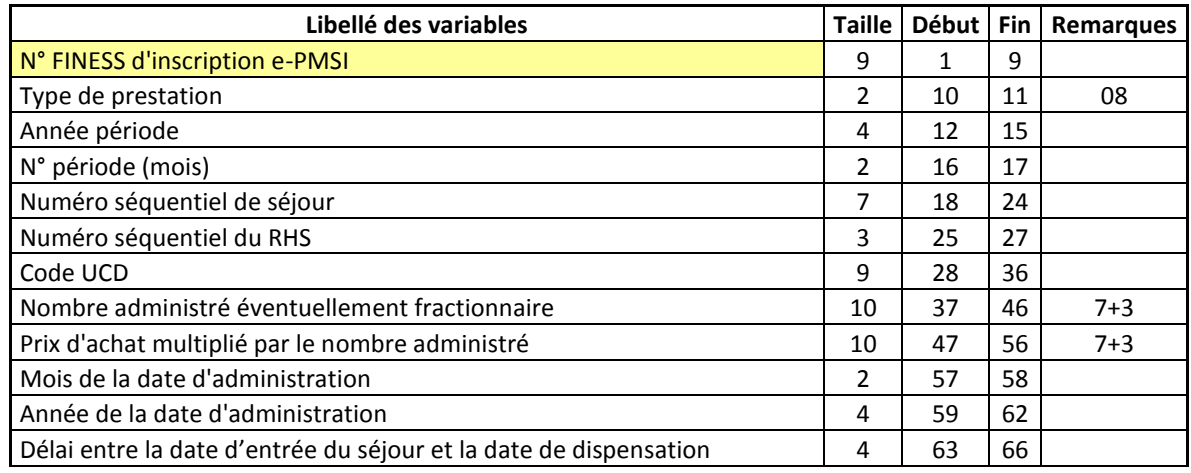

# FORMAT UM (\*.ium)

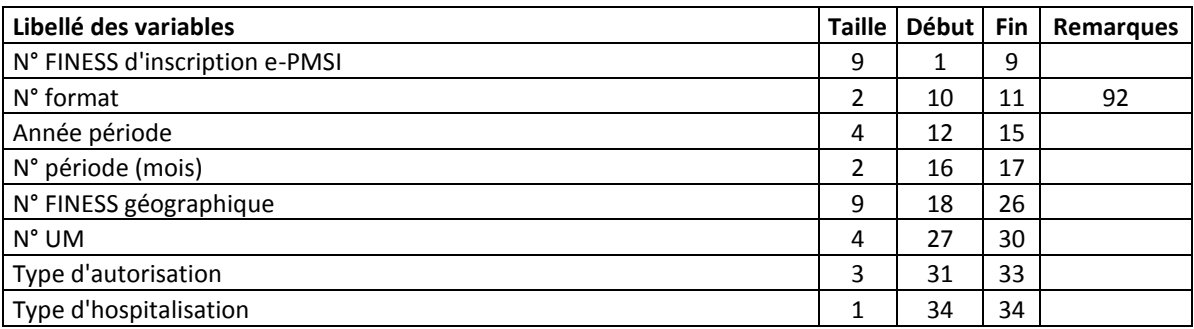

*Page 71*

Service API / Pôle LETS

**Agence technique de l'information sur l'hospitalisation (ATIH)** 117, bd Marius Vivier Merle 69329 Lyon cedex 03 Téléphone : 04 37 91 33 10 - **www.atih.sante.fr**

### **LES ERREURS INDIQUEES DANS LE FICHIER LEG SONT LES SUIVANTES :**

Les codes retours de la fonction groupage sont représentées par leur code et le type d'erreur est définit par une plage d'erreur prédéfinie

- 1. **ERREURS D'IMPLEMENTATION DE LA FONCTION GROUPAGE OU ERREUR D'EXECUTION D'UN PROGRAMME** : Erreurs dont le code est < à 10, groupage en 9097Z0
- 2. **ERREURS DETECTEES PAR LES CONTROLES EFFECTUES SUR UN RHS** : Erreurs dont le code est  $>= 10$  et <200, groupage en 9096Z0 si bloquant
- 3. **ERREURS DETECTEES PAR LES CONTROLES EFFECTUES ENTRE LES RHS D'UNE MEME SUITE :** Erreurs dont le code est >= 200 et <300, groupage en 9098Z0 si bloquant
- 4. **ERREURS DETECTEES LORS DU PARCOURS DE L'ARBRE DE DECISION DU GN : Erreurs dont le code est**  $>=$  **300 et <400, groupage** en 9000Z0 si bloquant
- 5. **ERREURS DETECTEES LORS DE LA DETERMINATION DE LA RACINE DU GME** : Erreurs dont le code est >=400, groupage en 9001Z0 si bloquant

Les erreurs suivantes correspondent à celle de GENRHA.

- 6. **ERREUR DE COHERENCE INTRA-RHS :** commence par la lettre R suivi par un nombre composé de 3 chiffres, groupage en 9096Z0 si bloquant
- 7. **ERREUR DE COHERENCE INTER-SUITE :** commence par la lettre A suivi par un nombre composé de 3 chiffres, groupage en 9096Z0 si bloquant

**NOTE** : les trois premiers types d'erreurs sont générés par la fonction groupage

Ces erreurs sont visualisables via GENRHA dans le rapport général, au niveau de la section **« Contrôles complémentaires des RHS »**

### **04 : Erreur mémoire**

**Description** : Cette erreur peut survenir à la suite d'un problème de mémoire (saturation, problème matériel). Sur l'ordinateur sur lequel est exécuté la FG SSR.

### **05 : Table endommagée**

**Description** : La table concernant l'arbre de groupage est endommagée.

### **07 : Table introuvable**

Service API / Pôle LETS

**Description** : dès sa première sollicitation, la FG tente d'ouvrir les tables dont elle a besoin. Si l'une d'elles n'est pas présente, elle retourne avec ce code. Notez que dans ce cas tous les fichiers de tables antérieurement ouverts sont refermés, afin que la même erreur soit détectée au passage suivant.

### **10 : Numéro FINESS : taille incorrecte ou présence de caractères non autorisés**
# **Bloquant**

**Portée du contrôle** : format d'une variable dans un RHS

**Description** : la FG-SSR signale un RHS dont le numéro FINESS comporte moins de 9 caractères, une fois éliminés les blancs extrêmes ou des caractères non autorisés.

## **11 : Numéro de séjour SSR absent**

### **Bloquant**

**Portée du contrôle** : présence d'une variable dans un RHS **Description** : la FG-SSR considère comme erroné un RHS dont le numéro de séjour SSR est à blanc.

## **12 : Numéro de séjour SSR non alphanumérique**

## **Bloquant**

**Portée du contrôle** : format d'une variable d'un RHS **Description** : la FG-SSR signale un RHS dont la zone numéro de séjour SSR comporte des caractères autres que des chiffres ou des lettres.

## **13: Date de naissance absente**

## **Bloquant**

**Portée du contrôle** : présence d'une variable dans un RHS **Description** : la FG-SSR considère comme erroné un RHS comportant une date de naissance à blanc.

### **14: Date de naissance : taille incorrecte ou non numérique**

### **Bloquant**

**Portée du contrôle** : format d'une variable dans un RHS

**Description** : la FG-SSR signale un RHS dont la date de naissance comporte moins de 7 digits, une fois éliminés les blancs extrêmes ou des caractères autres que des chiffres. Seule exception autorisée : droit au secret d'admission ou à l'anonymat. Dans ce cas, l'information peut se restreindre à l'année de naissance. La FG considère alors qu'il s'agit du 1 er janvier de l'année indiquée.

### **15: Date de naissance incohérente**

### **Bloquant**

**Portée du contrôle** : plage de valeurs d'une variable dans un RHS **Description** : la FG-SSR considère comme erroné un RHS comportant une date de naissance non interprétable, comme par exemple 34011950 (34 janvier 1950).

# **16: Date de naissance postérieure à la semaine du RHS**

### **Bloquant**

**Portée du contrôle** : incompatibilité de deux variables dans un RHS **Description** : la FG-SSR considère comme erroné un RHS dont la date de naissance est postérieure à la semaine du RHS.

# **17: Date de naissance improbable par rapport à la semaine du RHS**

# **Bloquant**

Service API / Pôle LETS

**Portée du contrôle** : incompatibilité de deux variables dans un RHS

**Description** : la FG-SSR considère comme erroné un RHS dont la date de naissance correspond à un âge > 120 ans (âge calculé par rapport au lundi de la semaine).

#### **18: Code sexe : absent ou non numérique**

#### **Bloquant**

**Portée du contrôle** : présence et format d'une variable dans un RHS **Description** : la FG-SSR considère comme erroné un RHS dont la zone sexe est à blanc ou comporte des caractères autres que des chiffres.

#### **19: Code sexe erroné**

#### **Bloquant**

**Portée du contrôle** : plage de valeurs d'une variable dans un RHS **Description** : la FG-SSR considère comme erroné un RHS dont la zone sexe contient une valeur différente de 1 (masculin) ou 2 (féminin).

### **20: Code postal absent**

#### **Non bloquant**

**Portée du contrôle** : présence d'une variable dans un RHS **Description** : la FG-SSR considère comme erroné un RHS comportant un code postal à blanc.

#### **21: Code postal non numérique**

#### **Non bloquant**

**Portée du contrôle** : format d'une variable d'un RHS Page 44 **Description** : la FG-SSR signale un RHS dont la zone code postal comporte des caractères autres que des chiffres.

### **22: Type d'hospitalisation : absent ou non numérique**

#### **Bloquant**

**Portée du contrôle** : présence et format d'une variable dans un RHS **Description** : la FG-SSR considère comme erroné un RHS dont le type d'hospitalisation est à blanc ou comporte des caractères autres que des chiffres.

### **23 : Type d'hospitalisation erroné**

#### **Bloquant**

**Portée du contrôle** : plage de valeurs d'une variable dans un RHS **Description** : la FG-SSR considère comme erroné un RHS dont le type d'hospitalisation n'appartient pas à l'ensemble {1, 2, 3, 4}.

### **24 : Date d'entrée dans l'unité médicale : absente ou mauvais format**

#### **Bloquant**

Service API / Pôle LETS

**Portée du contrôle** : présence et format d'une variable dans un RHS

**Description** : la FG-SSR considère comme erroné un RHS dont la date d'entrée dans l'unité médicale est à blanc ou comporte moins de 7 digits, une fois éliminés les blancs extrêmes ou des caractères autres que des chiffres.

## **25 : Date d'entrée dans l'unité médicale incohérente**

### **Bloquant**

**Portée du contrôle** : plage de valeurs d'une variable dans un RHS **Description** : la FG-SSR considère comme erroné un RHS comportant une date d'entrée dans l'unité médicale non interprétable, comme par exemple 34011950 (34 janvier 1950).

## **26 : Date d'entrée dans l'unité médicale postérieure à la date système**

## **Non bloquant**

**Portée du contrôle** : cohérence d'une variable d'un RHS

**Description** : la FG-SSR signale un RHS dont la date d'entrée dans l'unité médicale est postérieure à la date de traitement par la Fonction Groupage, fournie par le système sur lequel elle s'exécute. Il peut s'agir d'une erreur de mise à jour de la date système.

## **28 : Mode d'entrée : absent ou non numérique**

### **Bloquant**

**Portée du contrôle** : présence d'une variable dans un RHS **Description** : la FG-SSR considère comme erroné un RHS dont la zone mode d'entrée est à blanc ou comporte des caractères autres que des chiffres.

# **29 : Mode d'entrée erroné**

# **Bloquant**

**Portée du contrôle** : plage de valeurs d'une variable dans un RHS **Description** : la FG-SSR considère comme erroné un RHS dont le mode d'entrée n'appartient pas à l'ensemble {0, 6 ,7, 8}

# **30 : Provenance absente**

### **Bloquant**

**Portée du contrôle** : incompatibilité de deux variables dans un RHS **Description** : la FG-SSR considère comme erroné un RHS comportant une provenance à blanc alors que le mode d'entrée a été renseigné avec les valeurs 0, 6 ou 7. (cf. tableau ci-dessous)

# **31 : Provenance erronée**

### **Bloquant**

Service API / Pôle LETS

**Portée du contrôle** : plage de valeurs d'une variable dans un RHS **Description** : la FG-SSR considère comme erroné un RHS dans lequel la provenance n'appartient pas à l'ensemble {blanc,1,2,3,4,5,6,7}, ou lorsque la combinaison mode d'entrée-provenance ne figure pas dans le tableau ci-dessous.

Liste des combinaisons mode d'entrée-provenance valides :

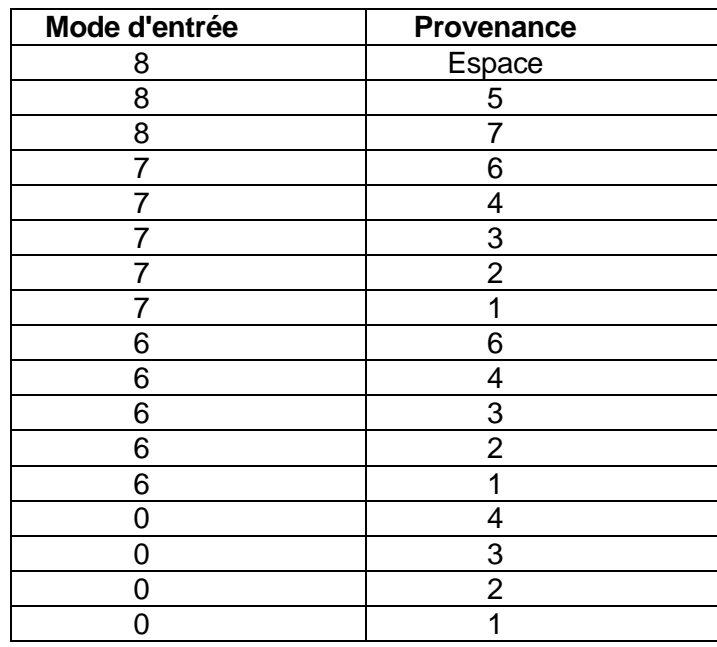

# **33 : Date de sortie de l'unité médicale : taille incorrecte**

## **Bloquant**

**Portée du contrôle** : longueur d'une variable dans un RHS Page 46 **Description** : la FG-SSR considère comme erroné un RHS dont la zone date de sortie de l'unité médicale comporte moins de 7 digits, après élimination des espaces des extrémités. La date de sortie de l'unité médicale peut néanmoins être égale à blanc.

# **34 : Date de sortie de l'unité médicale non numérique**

### **Bloquant**

**Portée du contrôle** : format d'une variable dans un RHS **Description** : la FG-SSR considère comme erroné un RHS dont la date de sortie de l'unité médicale contient des caractères autres que des chiffres ou des espaces.

# **35 : Date de sortie de l'unité médicale incohérente**

### **Bloquant**

**Portée du contrôle** : plage de valeurs d'une variable dans un RHS **Description** : la FG-SSR considère comme erroné un RHS comportant une date de sortie de l'unité médicale non interprétable, comme par exemple 34011950 (34 janvier 1950).

# **36 : RHS avec incohérence entre date de sortie de l'unité médicale et date d'entrée dans l'unité médicale**

### **Bloquant**

**Portée du contrôle** : incompatibilité de deux variables dans un RHS **Description** : la FG-SSR considère comme erroné un RHS dont la date d'entrée dans l'unité médicale est postérieure à la date de sortie de l'unité médicale.

# **37 : Date de sortie de l'unité médicale postérieure à la date système**

*Page 76*

## **Non bloquant**

**Portée du contrôle** : cohérence d'une variable d'un RHS

**Description** : la FG-SSR signale un RHS dont la date de sortie de l'unité médicale est postérieure à la date de traitement par la Fonction Groupage, fournie par le système sur lequel elle s'exécute. Il peut s'agir d'une erreur de mise à jour de la date système.

### **38 : Mode de sortie absent**

### **Bloquant**

**Portée du contrôle** : présence d'une variable dans un RHS **Description** : la FG-SSR considère comme erroné un RHS dont la zone mode de sortie est à blanc, alors que la date de sortie est différente de blanc.

## **39 : Mode de sortie non numérique**

## **Bloquant**

**Portée du contrôle** : présence d'une variable dans un RHS **Description** : la FG-SSR considère comme erroné un RHS dont la zone mode de sortie comporte des caractères autres que des chiffres.

## **40 : Mode de sortie erroné**

### **Bloquant**

**Portée du contrôle** : plage de valeurs d'une variable dans un RHS **Description** : la FG-SSR considère comme erroné un RHS dont le mode de sortie est renseigné avec une valeur n'appartenant pas à l'ensemble {0, 6, 7, 8, 9}. Seule exception : si la date de sortie est à blanc, alors le mode de sortie peut être à blanc.

### **41 : Destination absente**

### **Bloquant**

**Portée du contrôle** : incompatibilité de deux variables dans un RHS **Description** : la FG-SSR considère comme erroné un RHS comportant une destination à blanc alors que le mode de sortie a été renseigné avec les valeurs 0, 6 ou 7 (cf. tableau ci-dessous).

### **42 : Destination erronée**

### **Bloquant**

**Portée du contrôle** : plage de valeurs d'une variable dans un RHS **Description** : la FG-SSR considère comme erroné un RHS dans lequel la destination n'appartient pas à l'ensemble {blanc,1,2,3,4,6,7}, ou lorsque la combinaison mode de sortie-destination ne figure pas dans le tableau ci-dessous. Liste des combinaisons mode de sortie-destination valides :

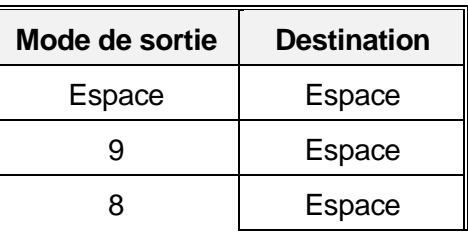

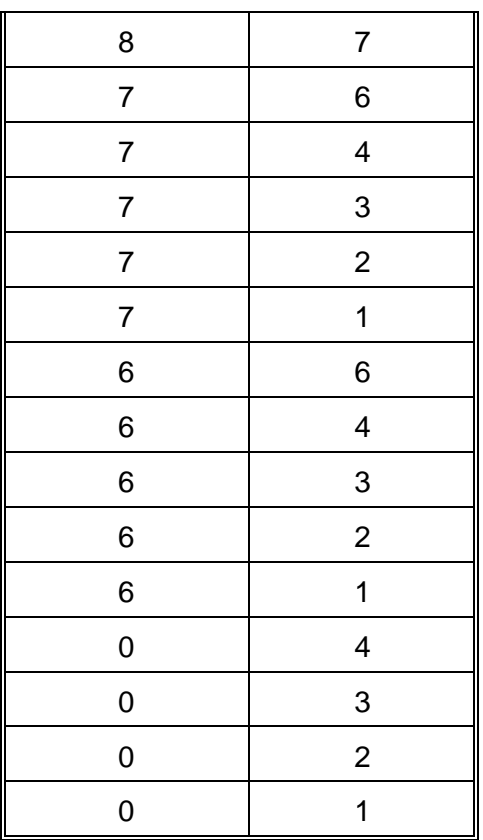

# **43 : Destination incohérente**

### **Bloquant**

**Portée du contrôle** : incompatibilité de deux variables dans un RHS **Description** : la FG-SSR considère comme erroné un RHS dans lequel la destination est différente de blanc alors que le mode de sortie est égal à 9 ou blanc.

### **44 : Numéro de semaine : erreur sur N° semaine**

#### **Bloquant**

**Portée du contrôle** : plage de valeurs d'une variable dans un RHS **Description** : la FG-SSR signale un RHS dont les 2 premiers caractères n'appartiennent pas à [1..53].

## **45 : Numéro de semaine : erreur sur année**

#### **Bloquant**

**Portée du contrôle** : cohérence d'une variable dans un RHS **Description** : la FG-SSR signale un RHS dont l'année formée par les 4 derniers caractères du numéro de semaine est postérieure à l'année de la date de traitement par la Fonction Groupage, fournie par le système sur lequel elle s'exécute. Il peut s'agir d'une erreur de mise à jour de la date système. Cette erreur peut survenir également lorsque le numéro de semaine n'est pas numérique ou si il contient moins de 5 digits.

### **46 : Numéro de semaine : année antérieure à 1980**

# **Non bloquant**

Service API / Pôle LETS

**Portée du contrôle** : cohérence d'une variable dans un RHS **Description** : la FG-SSR signale un RHS dont l'année formée par les 4 derniers caractères est antérieure à (<) 1980.

### **47 : Numéro de semaine antérieur au numéro de semaine de la date d'entrée dans l'unité médicale**

### **Bloquant**

**Portée du contrôle** : cohérence d'une variable dans un RHS **Description** : la FG-SSR signale les RHS dont le N° de semaine est antérieur (<) au N° de semaine de la date d'entrée dans l'unité médicale.

## **48 : Numéro de semaine postérieur au numéro de semaine de la date de sortie de l'unité médicale**

## **Bloquant**

**Portée du contrôle** : cohérence d'une variable dans un RHS **Description** : la FG-SSR signale les RHS dont le N° de semaine est postérieur (>) au N° de semaine de la date de sortie de l'unité médicale.

## **49 : Indicateur de présence erroné**

## **Bloquant**

**Portée du contrôle** : plage de valeurs d'une variable dans un RHS **Description** : la FG-SSR signale un RHS dont l'un des indicateurs de présence n'est pas 0 ou 1. Cette erreur est également générée lorsqu'il n'y a pas au moins un des indicateurs égal à 1.

# **50 : Numéro unité médicale absent**

### **Bloquant**

**Portée du contrôle** : présence d'une variable dans un RHS **Description** : la FG-SSR signale un RHS dont la zone numéro unité médicale est à blanc.

# **51 : Type d'autorisation d'unité médicale non accepté**

### **Bloquant**

**Portée du contrôle** : valeur d'une variable dans un RHS **Description** : la FG-SSR signale un RHS dont le type d'autorisation d'unité médicale est égal à blanc ou n'appartient pas à l'ensemble suivant:

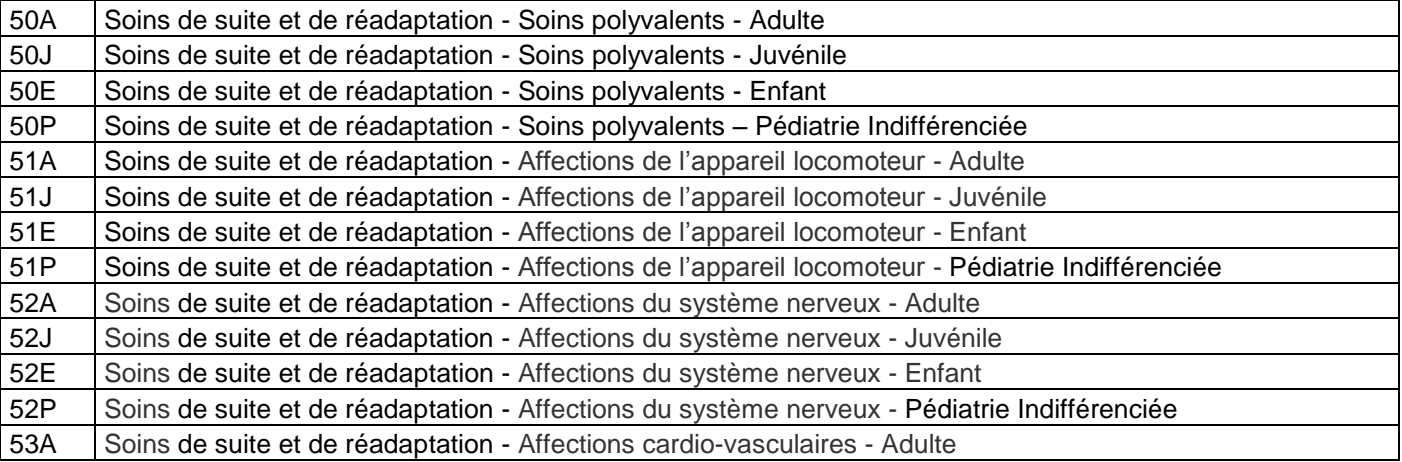

Service API / Pôle LETS

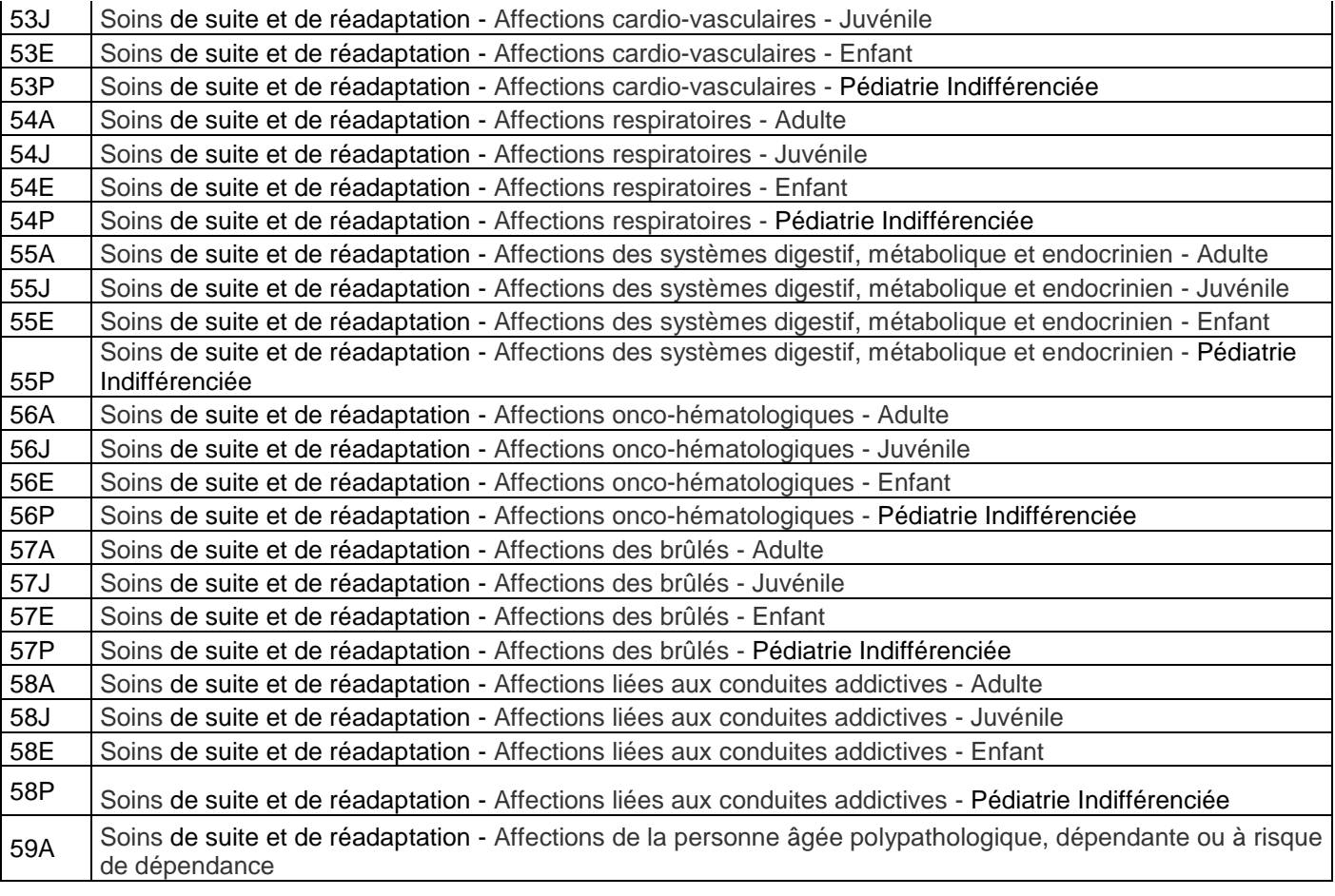

#### . **52 : Date de dernière intervention chirurgicale incohérente**

### **Bloquant**

**Portée du contrôle** : plage de valeurs d'une variable dans un RHS **Description** : la FG-SSR signale un RHS comportant une date de dernière intervention chirurgicale renseignée mais non interprétable, comme par exemple 34011950 (**34** janvier 1950).

# **53 : Semaine de la date de dernière intervention chirurgicale postérieure à la semaine du RHS**

### **Bloquant**

**Portée du contrôle** : cohérence d'une variable d'un RHS **Description** : la FG-SSR signale un RHS dont la semaine de la date de dernière intervention chirurgicale est postérieure au numéro de la semaine du RHS. Cela ne concerne pas le cas où la date de dernière intervention chirurgicale n'est pas renseignée.

# **54 : Finalité principale de prise en charge : absente, de format incorrect ou introuvable**

### **Bloquant**

**Portée du contrôle** : présence ou format d'une variable dans un RHS **Description** : la FG-SSR considère comme erroné un RHS dans lequel la zone finalité principale de prise en charge est à blanc. Ce code d'erreur est également renvoyé lorsque la finalité principale de prise en charge ne respecte pas le format

Service API / Pôle LETS

CIM-10 (une lettre, suivie de deux chiffres, puis un chiffre ou un blanc ou le symbole +, puis à nouveau un chiffre ou un blanc ou le symbole +, puis un chiffre ou un blanc) ou lorsque le code n'existe pas dans la CIM-10.

## **57 : Finalité principale de prise en charge non acceptée**

## **Bloquant**

**Description** : Certains codes de diagnostics ne sont pas acceptables en finalité principale de prise en charge (le code Z00.2, par exemple).

## **58 : Manifestation morbide principale : absente, de format incorrect ou introuvable**

## **Bloquant**

**Portée du contrôle** : présence ou format d'une variable dans un RHS **Description** : la FG-SSR considère comme erroné un RHS dans lequel la zone manifestation morbide principale est à blanc. Ce code d'erreur est également renvoyé lorsque la manifestation morbide principale ne respecte pas le format CIM-10 (une lettre, suivie de deux chiffres, puis un chiffre ou un blanc ou le symbole +, puis à nouveau un chiffre ou un blanc ou le symbole +, puis un chiffre ou un blanc) ou lorsque le code n'existe pas dans la CIM-10.

# **59 : Longueur ou format du RHS incorrect**

### **Bloquant**

# **Portée du contrôle** : RHS

**Description** : la FG-SSR 1.2 accepte les formats de RHS suivants : le format M07 pour les RHS dont le numéro de semaine est strictement inférieur à la semaine 10 de 2014 et le format M08 pour les RHS dont le numéro de semaine est supérieur ou égal à la semaine 10 de 2014. Le format M08 est également accepté pour les 2 premiers mois de l'année 2014.

La FG-SSR met erreur 59 les RHS ne respectant ces règles, ou n'ayant pas la longueur requise par l'un de ces 2 formats.

### **60 : Manifestation morbide principale incohérente**

### **Bloquant**

**Portée du contrôle** : incompatibilité de deux variables dans un RHS **Description** : la FG-SSR considère comme erroné un RHS dans lequel la manifestation morbide principale utilise les codes « Z» alors que la finalité principale de prise en charge est positionnée à « ZAIGU ».

# **61 : Manifestation morbide principale est identique à la finalité principale de prise en charge**

# **Bloquant**

**Portée du contrôle** : incompatibilité de deux variables dans un RHS **Description** : la FG-SSR considère comme erroné un RHS dans lequel la manifestation morbide principale a la même valeur que la finalité principale de prise en charge.

# **65 : Manifestation morbide principale non acceptée**

# **Bloquant**

*Page 81*

**Description** : Certains codes de diagnostics ne sont pas acceptables en manifestation morbide principale (le code Z42.9, par exemple).

## **67 : Affection étiologique : format incorrect ou introuvable**

#### **Bloquant**

**Portée du contrôle** : format d'une variable dans un RHS **Description** : la FG-SSR considère comme erroné un RHS dont l'affection étiologique ne respecte pas le format CIM-10 (une lettre, suivie de deux chiffres, puis un chiffre ou un blanc ou le symbole +, puis à nouveau un chiffre ou un blanc ou le symbole +, puis un chiffre ou un blanc). Cette erreur est aussi renvoyée lorsque le code d'affection étiologique n'existe pas dans la CIM-10.

### **69 : Affection étiologique = Finalité principale de prise en charge ou manifestation morbide principale**

### **Bloquant**

**Portée du contrôle** : incompatibilité entre variables dans un RHS **Description** : la FG-SSR considère comme erroné un RHS dans lequel l'affection étiologique a la même valeur que la finalité principale de prise en charge ou que la manifestation morbide principale.

### **71 : Affection étiologique non acceptée**

### **Bloquant**

**Description** : Certains codes de diagnostics ne sont pas acceptables en affection étiologique (les codes du chapitre XXI de la CIM-10, par exemple).

### **72 : Dépendance erronée**

### **Bloquant**

**Portée du contrôle** : plage de valeurs d'une variable dans un RHS **Description** : la FG-SSR considère comme erroné un RHS dont l'une des dépendances est renseignée avec une valeur n'appartenant pas à l'ensemble [1..4].

# **73 : Nombre de diagnostics associés significatifs absent**

### **Bloquant**

**Portée du contrôle** : présence ou format d'une variable dans un RHS **Description** : la FG-SSR considère comme erroné un RHS dont la zone nombre de DAS est à blanc.

# **74 : Nombre de diagnostics associés significatifs non numérique**

### **Bloquant**

**Portée du contrôle** : format d'une variable dans un RHS **Description** : la FG-SSR considère comme erroné un RHS dont la zone nombre de DAS comportent des caractères autres que des chiffres.

# **75 : Nombre d'actes CdARR/CSARR absent**

# **Bloquant**

*Page 82*

**Portée du contrôle** : présence ou format d'une variable dans un RHS **Description** : la FG-SSR considère comme erroné un RHS dont la zone nombre d'actes CdARR/CSARR est à blanc.

#### . **76 : Nombre d'actes CdARR/CSARR non numérique**

### **Bloquant**

**Portée du contrôle** : format d'une variable dans un RHS **Description** : la FG-SSR considère comme erroné un RHS dont la zone nombre d'actes CdARR/CSARR comportent des caractères autres que des chiffres.

# **77 : Nombre d'actes CCAM absent**

### **Bloquant**

**Portée du contrôle** : présence ou format d'une variable dans un RHS **Description** : la FG-SSR considère comme erroné un RHS dont la zone nombre d'actes CCAM est à blanc.

#### . **78 : Nombre d'actes CCAM non numérique**

### **Bloquant**

**Portée du contrôle** : format d'une variable dans un RHS **Description** : la FG-SSR considère comme erroné un RHS dont la zone nombre d'actes CCAM comportent des caractères autres que des chiffres.

## **79 : Diagnostic associé significatif : format incorrect ou introuvable**

### **Bloquant**

**Portée du contrôle** : format d'une variable dans un RHS **Description** : la FG-SSR considère comme erroné un RHS dont un diagnostic associé significatif ne respecte pas le format CIM-10 (une lettre, suivie de deux chiffres, puis un chiffre ou un blanc ou le symbole +, puis à nouveau un chiffre ou un blanc ou le symbole +, puis un chiffre ou un blanc). Cette erreur est aussi renvoyée lorsqu'un diagnostic associé significatif n'existe pas dans la CIM-10 ou ne contient que des caractères espace (à blanc).

# **80 : Diagnostic associé significatif non accepté**

# **Bloquant**

**Description** : Certains codes de diagnostics ne sont pas acceptables en diagnostic associé significatif (le code Z76.3, par exemple).

# **81 : Code d'acte CdARR ne respectant pas le format de référence**

Code supprimé depuis la version 6.7.

# **82 : Acte CdARR/CSARR : n'existe pas dans le catalogue de référence**

### **Bloquant**

**Portée du contrôle** : plage de valeurs de variables dans un RHS **Description** : la FG-SSR signale en erreur un RHS dont le code d'un ou plusieurs actes CdARR/CSARR n'existe pas dans le CdARR ni dans le CSARR.

# **83 : nombre d'occurrences d'acte CdARR/CSARR absent**

# **Bloquant**

*Page 83*

**Portée du contrôle** : présence d'une variable dans un RHS **Description** : la FG-SSR signale en erreur un RHS dont l'un des champs d'acte CdARR/CSARR contient un nombre d'occurrences égal à blanc.

#### **84 : nombre d'occurrences d'acte CdARR/CSARR non numérique ou égal à zéro**

#### **Bloquant**

**Portée du contrôle** : format et plage de valeurs d'une variable dans un RHS **Description** : la FG-SSR signale en erreur un RHS lorsque le nombre d'occurrences d'au moins un acte CdARR/CSARR est égal à zéro ou comporte des caractères autres que des chiffres.

## **85 : Acte CdARR/CSARR : code intervenant inconnu**

#### **Bloquant**

**Portée du contrôle** : plage de valeurs d'une variable dans un RHS **Description** : la FG-SSR signale un RHS qui contient au moins un acte CdARR/CSARR dont le code intervenant est inconnu ou n'est pas renseigné (égal à blanc).

Voici la liste des codes intervenants autorisés à la date de publication de cette documentation :

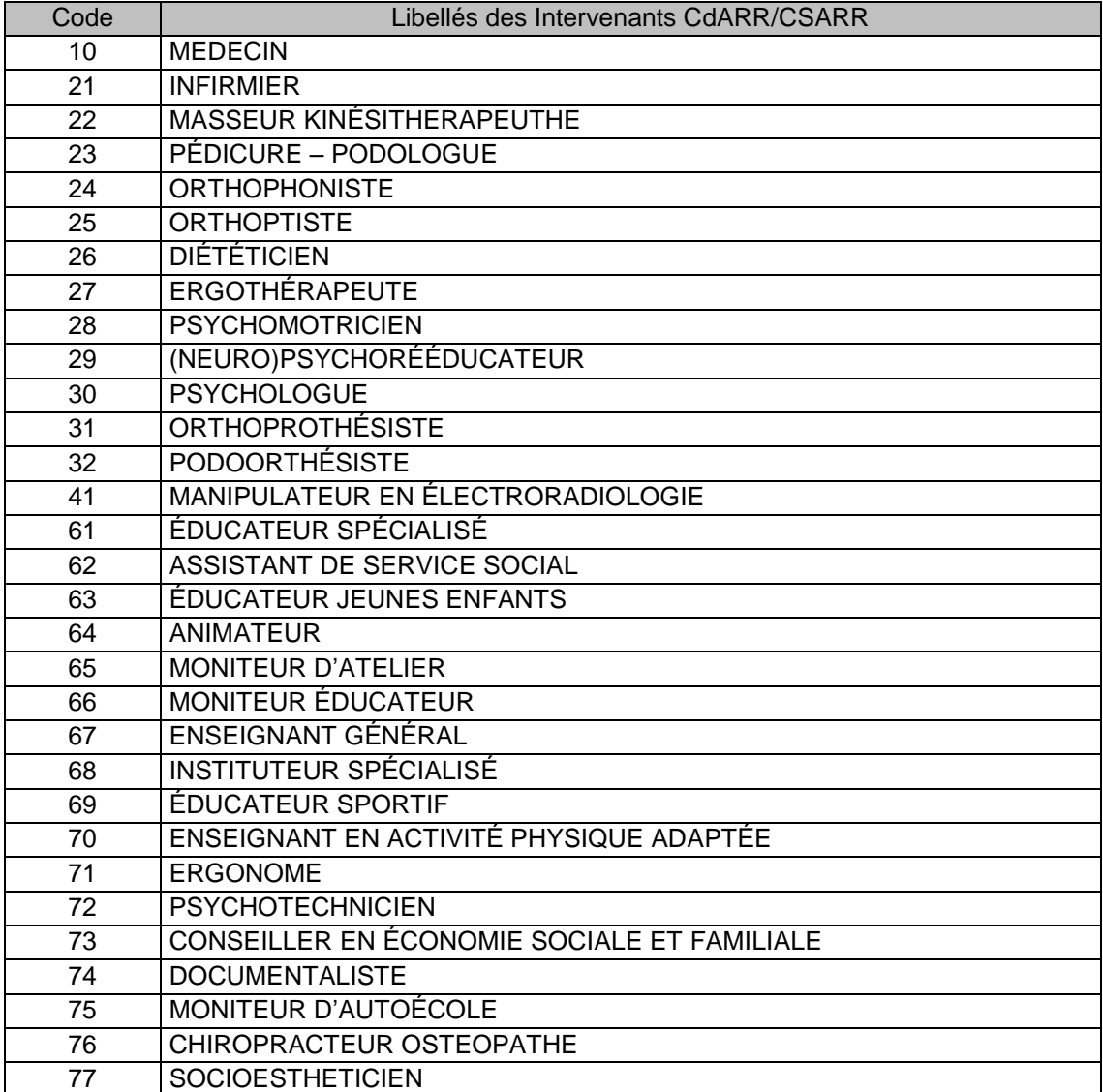

Service API / Pôle LETS

88 | AUTRE INTERVENANT

## **87 : Code d'acte CCAM ne respectant pas le format de référence**

### **Bloquant**

**Portée du contrôle** : format de variables du RHS

**Description** : la FG-SSR considère comme erroné un RHS dont l'un des actes CCAM ne contient que des caractères espaces (égal à blanc) ou ne respecte pas le format de la CCAM : 4 caractères alphabétiques suivis de 3 chiffres pour le code, plus 1 chiffre pour la phase.

## **88 : Acte CCAM: n'existe pas dans le catalogue de référence**

## **Bloquant**

**Portée du contrôle** : plage de valeurs de variables dans un RHS **Description** : la FG-SSR signale en erreur un RHS dont le code d'un ou plusieurs actes CCAM n'existe pas dans la CCAM.

## **89 : nombre d'occurrences d'acte CCAM absent**

### **Bloquant**

**Portée du contrôle** : présence d'une variable dans un RHS **Description** : la FG-SSR signale en erreur un RHS contenant au moins un acte CCAM dont le nombre d'occurrences égal à blanc.

## **90 : nombre d'occurrences d'acte CCAM non numérique ou égal à zéro**

### **Bloquant**

**Portée du contrôle** : format et plage de valeurs d'une variable dans un RHS **Description** : la FG-SSR signale en erreur un RHS contenant au moins un acte CCAM dont le nombre d'occurrences égal à zéro ou comporte des caractères autres que des chiffres.

### **92 : Date de début de séjour : absente ou mauvais format**

### **Bloquant**

**Portée du contrôle** : présence et format d'une variable dans un RHS **Description** : la FG-SSR considère comme erroné un RHS dont la date de début de séjour est à blanc ou comporte moins de 7 digits, une fois éliminés les blancs extrêmes ou des caractères autres que des chiffres. Cette erreur est également générée lorsque cette date contient des caractères autres que des chiffres ou des espaces

# **93 : Date de début de séjour incohérente**

### **Bloquant**

**Portée du contrôle** : plage de valeurs d'une variable dans un RHS **Description** : la FG-SSR considère comme erroné un RHS comportant une date de début de séjour non interprétable, comme par exemple 34011950 (**34** janvier 1950).

### **94 : Date de début de séjour < 1980**

# **Non bloquant**

**Portée du contrôle** : cohérence d'une variable d'un RHS **Description** : la FG-SSR signale un RHS dont la date de début de séjour est antérieure à 1980.

Service API / Pôle LETS

## **95 : Date de fin du séjour : taille incorrecte ou non numérique**

### **Bloquant**

**Portée du contrôle** : longueur d'une variable dans un RHS

**Description** : la FG-SSR considère comme erroné un RHS dont la zone date de fin de séjour comporte moins de 7 digits, après élimination des espaces des extrémités. Cette erreur est également générée lorsque cette date contient des caractères autres que des chiffres ou des espaces. La date de fin de séjour peut néanmoins être égale à blanc (8 caractères espace).

# **96 : Date de fin de séjour incohérente**

## **Bloquant**

**Portée du contrôle** : plage de valeurs d'une variable dans un RHS **Description** : la FG-SSR considère comme erroné un RHS comportant une date de fin de séjour non interprétable, comme par exemple 34011950 (**34** janvier 1950).

# **97: Date de début de séjour postérieure à la date d'entrée dans l'unité médicale**

## **Bloquant**

**Portée du contrôle** : incompatibilité de deux variables dans un RHS **Description** : la FG-SSR considère comme erroné un RHS dont la date de début de séjour est postérieure à la date d'entrée dans l'unité médicale.

# **98: Date d'entrée dans l'unité médicale postérieure à la date de fin de séjour**

# **Bloquant**

**Portée du contrôle** : incompatibilité de deux variables dans un RHS **Description** : la FG-SSR considère comme erroné un RHS dont la date d'entrée dans l'unité médicale est postérieure à la date de fin de séjour lorsque celle-ci est renseignée.

# **99: Date de fin de séjour antérieure à la date de sortie de l'unité médicale**

### **Bloquant**

**Portée du contrôle** : incompatibilité de deux variables dans un RHS **Description** : la FG-SSR considère comme erroné un RHS dont la date de fin de séjour est antérieure à la date de sortie de l'unité médicale.

# **100: Date de fin du séjour antérieure à la semaine du RHS**

### **Bloquant**

**Portée du contrôle** : incompatibilité de deux variables dans un RHS **Description** : la FG-SSR considère comme erroné un RHS dont la date de fin de séjour (si elle est renseignée) est antérieure au lundi de la semaine du RHS.

# **110: Numéro de semaine incompatible avec l'utilisation d'un acte CCAM**

# **Bloquant**

Service API / Pôle LETS

**Portée du contrôle** : incompatibilité de deux variables dans un RHS **Description** : la FG-SSR considère comme erroné un RHS dont l'une des 2 règles suivantes est vraie :

La date du lundi de la semaine est postérieure à la date de fin d'effet d'au moins un acte CCAM

La date du dimanche de la semaine est antérieure à la date de début d'effet d'au moins un acte CCAM

## **111: Date de réalisation de l'acte CCAM incompatible avec le numéro de semaine**

### **Bloquant**

**Portée du contrôle** : incompatibilité de deux variables dans un RHS **Description** : la FG-SSR considère comme erroné un RHS contenant au moins un acte CCAM dont la date de réalisation est renseignée et dont au moins une des règles suivantes est vérifiée:

la date de réalisation comporte des caractères autres que des chiffres ou des espaces

la date de réalisation n'est pas interprétable (ex : 12002005)

la date de réalisation est antérieure à la date du lundi de la semaine

la date de réalisation est postérieure à la date du dimanche de la semaine.

# **112: Numéro de semaine incompatible avec l'utilisation d'un acte CdARR/CSARR**

### **Bloquant**

**Portée du contrôle** : incompatibilité de deux variables dans un RHS **Description** : la FG-SSR considère comme erroné un RHS dont l'une des 2 règles suivantes est vraie :

La date du lundi de la semaine est postérieure à la date de fin d'effet d'au moins un acte CdARR/CSARR

La date du dimanche de la semaine est antérieure à la date de début d'effet d'au moins un acte CdARR/CSARR

## **113: Date de réalisation de l'acte CdARR/CSARR incompatible avec le numéro de semaine**

# **Bloquant**

**Portée du contrôle** : incompatibilité de deux variables dans un RHS **Description** : la FG-SSR considère comme erroné un RHS contenant au moins un acte CdARR/CSARR dont la date de réalisation est renseignée et dont au moins une des règles suivantes est vérifiée:

la date de réalisation comporte des caractères autres que des chiffres ou des espaces

la date de réalisation n'est pas interprétable (ex : 12002005)

la date de réalisation est antérieure à la date du lundi de la semaine la date de réalisation est postérieure à la date du dimanche de la semaine.

# **114 : Acte CSARR : code supplémentaire « appareillage » non accepté**

### **Bloquant**

**Portée du contrôle** : plage de valeurs d'une variable dans un RHS **Description** : la FG-SSR signale un RHS qui contient au moins un acte CSARR dont le code supplémentaire « appareillage » contient des caractères autres que 'A','B','C', 'a','b','c',ou ' '(blanc).

## **115 : Acte CSARR : code supplémentaire « appareillage » requis mais absent Non Bloquant**

**Portée du contrôle** : plage de valeurs d'une variable dans un RHS

**Description** : la FG-SSR signale un RHS qui contient au moins un acte CSARR de type « acte d'appareillage » et dont le champ code supplémentaire « appareillage » n'est pas renseigné (égal à blanc).

## **116 : nombre réel de patients non numérique**

### **Non Bloquant**

**Portée du contrôle :** format et plage de valeurs d'une variable dans un RHS **Description** : la FG-SSR signale en erreur un RHS contenant au moins un acte CSARR dont le nombre réel de patients comporte des caractères autres que des chiffres, dans le cas où celui-ci est renseigné.

## **117 : nombre réel de patients incohérent**

## **Non Bloquant**

**Portée du contrôle** : format et plage de valeurs d'une variable dans un RHS **Description** : la FG-SSR signale en erreur un RHS contenant au moins un acte CSARR dont le nombre réel de patients a une valeur non autorisée au regard du type de l'acte. Pour les actes CSARR de type « non dédié », cette valeur doit être différente de blanc. Pour les actes CSARR de type « collectifs », cette valeur doit être >=1.

## **119 : nombre d'intervenants non numérique**

### **Non Bloquant**

**Portée du contrôle** : format et plage de valeurs d'une variable dans un RHS **Description** : la FG-SSR signale en erreur un RHS contenant au moins un acte CSARR dont le nombre d'intervenants comporte des caractères autres que des chiffres, dans le cas où celui-ci est renseigné.

## **120 : nombre d'intervenants incohérent**

#### **Non Bloquant**

**Portée du contrôle** : format et plage de valeurs d'une variable dans un RHS **Description** : la FG-SSR signale en erreur un RHS contenant au moins un acte CSARR dont le nombre réel de patients est <1 ou à blanc.

### **130 : Finalité principale de prise en charge : code OMS réservé pour usage urgent Bloquant**

**Description** : Les codes OMS réservés pour usage urgent ne sont pas acceptables en finalité principale de prise en charge (codes des catégories U06, U07,…).

### **131 : Manifestation morbide principale : code OMS réservé pour usage urgent Bloquant**

**Description** : Les codes OMS réservés pour usage urgent ne sont pas acceptables en manifestation morbide principale (codes des catégories U06, U07,…).

#### **132 : Affection étiologique : code OMS réservé pour usage urgent Bloquant**

**Description** : Les codes OMS réservés pour usage urgent ne sont pas acceptables en affection étiologique (codes des catégories U06, U07,…).

### **133 : Diagnostic associé significatif : code OMS réservé pour usage urgent Bloquant**

**Description** : Les codes OMS réservés pour usage urgent ne sont pas acceptables en diagnostic associé significatif (codes des catégories U06, U07,…).

# **200 : Type d'hospitalisation différent de la référence**

## **Bloquant**

**Portée du contrôle** : incompatibilité de deux variables appartenant au même séjour, mais à deux RHS différents

**Description** : la FG-SSR considère comme erroné un RHS dont le type d'hospitalisation est différent du type d'hospitalisation du dernier RHS de la suite, pour un même séjour.

## **201 : Sexe différent de la référence**

## **Bloquant**

**Portée du contrôle** : incompatibilité de deux variables appartenant au même séjour, mais à deux RHS différents

**Description** : la FG-SSR considère comme erroné un RHS dont le sexe est différent du sexe du dernier RHS de la suite, pour un même séjour.

## **202 : Date de naissance différente de la référence**

### **Bloquant**

**Portée du contrôle** : incompatibilité de deux variables appartenant au même séjour, mais à deux RHS différents

**Description** : la FG-SSR considère comme erroné un RHS dont la date de naissance est différente la date de naissance du dernier RHS de la suite, pour un même séjour.

### **203 : Date de début de séjourdifférente de la référence**

### **Bloquant**

**Portée du contrôle** : incompatibilité de deux variables appartenant au même séjour, mais à deux RHS différents

**Description** : la FG-SSR considère comme erroné un RHS dont la date de début de séjour est différente de la date de début de séjour du dernier RHS de la suite, pour un même séjour.

# **204 : Date de fin du séjourdifférente de la référence**

### **Bloquant**

**Portée du contrôle** : incompatibilité de deux variables appartenant au même séjour, mais à deux RHS différents

**Description** : la FG-SSR considère comme erroné un RHS dont la date de fin du séjour (dans le cas où elle est renseignée) est différente de la date de fin du séjour du dernier RHS de la suite, pour un même séjour.

# **205 : Année de la semaine différente de celle de la référence**

### **Bloquant**

**Portée du contrôle** : incompatibilité de deux variables appartenant au même séjour, mais à deux RHS différents

**Description** : la FG-SSR considère comme erroné un RHS dont l'année de la semaine est différente de l'année de la semaine du dernier RHS de la suite, pour un même séjour.

# **230 : Incohérence dans la numérotation du numéro de semaine**

### **Bloquant**

**Portée du contrôle** : incompatibilité de deux variables appartenant au même séjour, mais à deux RHS différents

**Description** : la FG-SSR considère comme erroné un RHS dont le numéro de semaine n'est pas égal ou immédiatement supérieur au numéro de semaine du RHS qui le précède immédiatement dans la suite, pour un même séjour. Autrement dit, erreur si n°semaine du ième RHS>n° de semaine du RHS n°(i-1) +1. Ce contrôle est effectué uniquement en hospitalisation complète.

# **231 : Journées de présences communes pour les RHS d'une même semaine**

## **Bloquant**

**Portée du contrôle** : incompatibilité de deux variables appartenant au même séjour, mais à deux RHS différents

**Description** : la FG-SSR considère comme erronés 2 RHS d'un même séjour ayant le même n° de semaine et des journées de présences communes.

## **232 : Suite de RHS en hospitalisation complète ne contenant pas le premier RHS du séjour**

## **Non Bloquant**

**Portée du contrôle** : présence d'un RHS

**Description** : la FG-SSR signale, dans le cas d'une hospitalisation complète, l'absence du 1 er RHS du séjour complet dans la suite. La semaine du 1er RHS de la suite doit être égale à celle de la date de début du séjour complet, sinon le signalement a lieu.

# **233 : RHS hors période**

### **Bloquant**

**Description** : la FG-SSR signale les RHS dont le numéro de semaine est antérieur à la première semaine de l'année N-1. N étant l'année de la campagne. Au jour de la première diffusion de PdG-SSR 1.2, l'année N est fixé à 2014. Cette année est un paramètre à fournir en entrée de la FG-SSR nommée grpssr (cf. plus bas, paramètres en entrée de grpssr).

# **300 : Aucune CM trouvée**

**Description** : Aucun des 3 diagnostics constitués par la finalité principale de prise en charge, la manifestation morbide principale et l'affection étiologique ne mène dans une CM connue. La cause peut être due à un mauvais codage des diagnostics.

### **301 : Erreur dans le parcours de l'arbre**

**Description** : l'arbre de décision du GN ne conduit à aucun GN, alors que la CM 01 a été trouvée.

# **302 : Erreur dans le parcours de l'arbre**

**Description** : l'arbre de décision du GN ne conduit à aucun GN, alors que la CM 03 a été trouvée.

### **303 : Erreur dans le parcours de l'arbre**

**Description** : l'arbre de décision du GN ne conduit à aucun GN, alors que la CM 04 a été trouvée.

## **304 : Erreur dans le parcours de l'arbre**

**Description** : l'arbre de décision du GN ne conduit à aucun GN, alors que la CM 05 a été trouvée.

## **305 : Erreur dans le parcours de l'arbre**

**Description** : l'arbre de décision du GN ne conduit à aucun GN, alors que la CM 06 a été trouvée.

## **306 : Erreur dans le parcours de l'arbre**

**Description** : l'arbre de décision du GN ne conduit à aucun GN, alors que la CM 08 a été trouvée.

## **307 : Erreur dans le parcours de l'arbre**

**Description** : l'arbre de décision du GN ne conduit à aucun GN, alors que la CM 09 a été trouvée.

### **308 : Erreur dans le parcours de l'arbre**

**Description** : l'arbre de décision du GN ne conduit à aucun GN, alors que la CM 10 a été trouvée.

### **309 : Erreur dans le parcours de l'arbre**

**Description** : l'arbre de décision du GN ne conduit à aucun GN, alors que la CM 11 a été trouvée.

### **310 : Erreur dans le parcours de l'arbre**

**Description** : l'arbre de décision du GN ne conduit à aucun GN, alors que la CM 16 a été trouvée.

### **311 : Erreur dans le parcours de l'arbre**

**Description** : l'arbre de décision du GN ne conduit à aucun GN, alors que la CM 18 a été trouvée.

### **312 : Erreur dans le parcours de l'arbre**

**Description** : l'arbre de décision du GN ne conduit à aucun GN, alors que la CM 19 a été trouvée.

# **313 : Erreur dans le parcours de l'arbre**

Service API / Pôle LETS

**Description** : l'arbre de décision du GN ne conduit à aucun GN, alors que la CM 23 a été trouvée.

### **314 : Erreur dans le parcours de l'arbre**

**Description** : l'arbre de décision du GN ne conduit à aucun GN, alors que la CM 27 a été trouvée.

## **400 : Racine de GME non trouvée**

**Description** : La détermination de la racine du GME ne peut aboutir, alors que le groupe nosologique a été déterminé. Si vous obtenez cette erreur, veuillez contacter l'ATIH.

### **R802 : Journées de présences ne correspondant pas à la présence du patient en entrée**

## **Bloquant**

**Portée du contrôle** : incompatibilité de deux variables d'un RHS **Description** : GENRHA considère comme erroné un séjour dont les journées de présences sont cochées avant la date d'entrée du séjour pour la semaine comprenant la date d'entrée du séjour ou si le RHS considéré possède un n° de semaine antérieur à celui correspondant à la date d'entrée du séjour.

### **R803 : Journées de présences ne correspondant pas à la présence du patient en sortie**

### **Bloquant**

**Portée du contrôle** : incompatibilité de deux variables d'un RHS **Description** : GENRHA considère comme erroné un séjour dont les journées de présences sont cochées après la date de sortie du séjour pour la semaine comprenant la date de sortie ou si le RHS considéré possède un n° de semaine postérieur à celui correspondant à la date de sortie du séjour.

### **R804 : Absence de plus de 48 h**

### **Non Bloquant**

**Portée du contrôle** : incompatibilité entre variables d'un RHS ou entre variables des deux RHS consécutifs du même séjour dont le type d'hospitalisation est compris dans l'ensemble {1}.

**Description** : GENRHA émet une alerte sur les RHS concernés si :

- un RHS possède 3 journées de présence non cochées consécutives

- deux RHS consécutifs possèdent 3 journées de présence non cochées consécutives

# **R805 : Présence la semaine complète en HDJ**

### **Non Bloquant**

**Portée du contrôle** : incompatibilité entre variables d'un RHS **Description** : GENRHA émet une alerte si la totalité des journées de présence sont cochées pour un RHS dont le type d'hospitalisation est compris dans l'ensemble {2,3,4}.

Service API / Pôle LETS

## **A900 : Séjours simultanés pour un même patient**

## **Non Bloquant**

**Portée du contrôle** : incompatibilité entre variables de RHS de séjours différents d'un même patient

**Description** : Ce contrôle ne s'effectue qu'à partir des patients dont aucune donnée administrative n'est considérée comme erronée par le logiciel MAGIC. Entre séjours en hospitalisation complète (type d'hospitalisation : 1), le contrôle est effectué à partir des date d'entrée et de sortie du séjour. Celles-ci ne doivent pas se chevaucher.

Entre séjour en hospitalisation partielle (type d'hospitalisation : 2, 3, 4), le contrôle est effectué à partir des journées de présence des semaines communes. Aucune journée commune ne doit être détectée.

Entre séjours de type d'hospitalisation différente, le contrôle est effectué à partir des dates d'entrée et de sortie du séjour. Un contrôle supplémentaire est effectué sur la journée de présence si les dates comparées sont identiques

NOTE : à partir du M4 2014, la variable « Rang du bénéficiaire » sera ajoutée à la notion de patient pour ne plus faire sortir les jumeaux en erreur.

## **A901 : Doublons sur le n°administratif de séjour et/ou n° de séjour SSR**

### **Bloquant**

**Portée du contrôle** : incompatibilité entre variables d'un RHS et/ou ANO-HOSP et/ou HOSP-PMSI

**Description** : GENRHA considère comme erroné les RHS n'étant pas en cohérence avec le guide méthodologique : paragraphe relatif à la variable *N° administratif de séjour* :

« Dans un système d'information cohérent (mêmes règles de gestion pour la création des séjours) et synchronisé (échanges entre les systèmes administratifs et médicaux), il n'y a pour chaque séjour qu'un seul couple *n° de séjour administratif – n° de séjour SSR* »